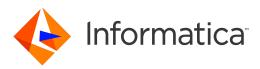

Informatica<sup>®</sup> Big Data Management 10.2.2 Service Pack 1

# Integration Guide

Informatica Big Data Management Integration Guide 10.2.2 Service Pack 1 May 2019

#### © Copyright Informatica LLC 2014, 2020

This software and documentation are provided only under a separate license agreement containing restrictions on use and disclosure. No part of this document may be reproduced or transmitted in any form, by any means (electronic, photocopying, recording or otherwise) without prior consent of Informatica LLC.

U.S. GOVERNMENT RIGHTS Programs, software, databases, and related documentation and technical data delivered to U.S. Government customers are "commercial computer software" or "commercial technical data" pursuant to the applicable Federal Acquisition Regulation and agency-specific supplemental regulations. As such, the use, duplication, disclosure, modification, and adaptation is subject to the restrictions and license terms set forth in the applicable Government contract, and, to the extent applicable by the terms of the Government contract, the additional rights set forth in FAR 52.227-19, Commercial Computer Software License.

Informatica, the Informatica logo [and any other Informatica-owned trademarks appearing in the document] are trademarks or registered trademarks of Informatica LLC in the United States and many jurisdictions throughout the world. A current list of Informatica trademarks is available on the web at https://www.informatica.com/trademarks.html. Other company and product names may be trade names or trademarks of their respective owners.

Portions of this software and/or documentation are subject to copyright held by third parties. Required third party notices are included with the product.

The information in this documentation is subject to change without notice. If you find any problems in this documentation, report them to us at infa\_documentation@informatica.com.

Informatica products are warranted according to the terms and conditions of the agreements under which they are provided. INFORMATICA PROVIDES THE INFORMATION IN THIS DOCUMENT "AS IS" WITHOUT WARRANTY OF ANY KIND, EXPRESS OR IMPLIED, INCLUDING WITHOUT ANY WARRANTIES OF MERCHANTABILITY, FITNESS FOR A PARTICULAR PURPOSE AND ANY WARRANTY OR CONDITION OF NON-INFRINGEMENT.

Publication Date: 2020-11-13

# **Table of Contents**

| Preface                                                                                      |
|----------------------------------------------------------------------------------------------|
| Informatica Resources                                                                        |
| Informatica Network                                                                          |
| Informatica Knowledge Base                                                                   |
| Informatica Documentation                                                                    |
| Informatica Product Availability Matrices                                                    |
| Informatica Velocity                                                                         |
| Informatica Marketplace                                                                      |
| Informatica Global Customer Support                                                          |
| Part I: Hadoop Integration 11                                                                |
| Chapter 1: Introduction to Hadoop Integration                                                |
| Hadoop Integration Overview                                                                  |
| Big Data Management Component Architecture                                                   |
| Hadoop Integration                                                                           |
| Clients and Tools                                                                            |
| Application Services                                                                         |
| Repositories                                                                                 |
| Integration with Other Informatica Products                                                  |
| Chapter 2: Before You Begin                                                                  |
| Read the Release Notes                                                                       |
| Verify System Requirements                                                                   |
| Verify Product Installations                                                                 |
| Verify HDFS Disk Space                                                                       |
| Verify the Hadoop Distribution                                                               |
| Verify Port Requirements                                                                     |
| Uninstall Big Data Management                                                                |
| Uninstall for Amazon EMR, Azure HDInsight, and MapR                                          |
| Uninstall for Cloudera CDH                                                                   |
| Uninstall for Hortonworks HDP                                                                |
| Prepare Directories, Users, and Permissions                                                  |
| Verify and Create Users                                                                      |
| Grant Permissions to an Azure Active Directory User                                          |
| Create a Cluster Staging Directory                                                           |
| Grant Permissions on the Hive Warehouse Directory                                            |
|                                                                                              |
| Create a Hive Staging Directory                                                              |
| Create a Hive Staging Directory.       23         Create a Spark Staging Directory.       23 |

| Create Blaze Engine Directories                                     |
|---------------------------------------------------------------------|
| Edit the hosts File for the Blaze Engine                            |
| Create a Reject File Directory                                      |
| Create a Proxy Directory for MapR                                   |
| Configure Access to Secure Hadoop Clusters                          |
| Configure the Metadata Access Service                               |
| Configure the Data Integration Service                              |
| Download the Informatica Server Binaries for the Hadoop Environment |
| Configuring LZO Compression Format                                  |
| Configure Data Integration Service Properties                       |
| Prepare a Python Installation                                       |
| Edit the Hosts File for Access to Azure HDInsight                   |
|                                                                     |
| Chapter 3: Amazon EMR Integration Tasks                             |
| Amazon EMR Task Flows.    32                                        |
| Task Flow to Integrate with Amazon EMR.    33                       |
| Task Flow to Upgrade from Version 10.2.1    34                      |
| Task Flow to Upgrade from Version 10.2.    35                       |
| Task Flow to Upgrade from a Version Earlier than 10.2.              |
| Prepare for Cluster Import from Amazon EMR                          |
| Configure *-site.xml Files for Amazon EMR                           |
| Prepare the Archive File for Amazon EMR                             |
| Create a Cluster Configuration                                      |
| Importing a Hadoop Cluster Configuration from a File                |
| Verify or Refresh the Cluster Configuration                         |
| Verify JDBC Drivers for Sqoop Connectivity                          |
| Verify Design-time Drivers                                          |
| Verify Run-time Drivers                                             |
| Configure the Files on S3 on the Spark Engine                       |
| Setting S3 Access Policies                                          |
| Step 1. Identify the S3 Access Policy Elements                      |
| Step 2. Optionally Copy an Existing S3 Access Policy as a Template  |
| Step 3. Create or Edit an S3 Access Policy                          |
| Configure the Developer Tool                                        |
| Configure developerCore.ini                                         |
| Complete Upgrade Tasks                                              |
| Update Connections                                                  |
| Update Streaming Objects                                            |
|                                                                     |
| Chapter 4: Azure HDInsight Integration Tasks 55                     |
| Azure HDInsight Task Flows                                          |
| Task Flow to Integrate with Azure HDInsight.    56                  |
| Task Flow to Upgrade from Version 10.2.1    57                      |

| Task Flow to Upgrade from Version 10.2.    58                                                                                                    |
|----------------------------------------------------------------------------------------------------|
| Task Flow to Upgrade from a Version Earlier than 10.2                                                                                                    |
| Prepare for Cluster Import from Azure HDInsight                                                                                                    |
| Configure *-site.xml Files for Azure HDInsight                                                                                                    |
| Prepare for Direct Import from Azure HDInsight                                                                                                    |
| Prepare the Archive File for Import from Azure HDInsight                                                                                                    |
| Create a Cluster Configuration                                                                                                    |
| Before You Import                                                                                                    |
| Importing a Hadoop Cluster Configuration from the Cluster                                                                                                    |
| Importing a Hadoop Cluster Configuration from a File                                                                                                    |
| Verify or Refresh the Cluster Configuration                                                                                                    |
| Verify JDBC Drivers for Sqoop Connectivity                                                                                                    |
| Verify Design-time Drivers                                                                                                    |
| Verify Run-time Drivers                                                                                                    |
| Configure the Developer Tool                                                                                                    |
| Configure developerCore.ini                                                                                                    |
| Complete Upgrade Tasks                                                                                                    |
| Update Connections                                                                                                    |
| Update Streaming Objects                                                                                                    |
| Chapter 5: Cloudera CDH Integration Tasks.       76         Cloudera CDH Task Flows.       76                                                                                                    |
| Task Flow to Integrate with Cloudera CDH                                                                                                    |
| ů – Elektrik – Elektrik – Elektrik – Elektrik – Elektrik – Elektrik – Elektrik – Elektrik – Elektrik – Elektrik                                                                                                    |
| Task Flow to Upgrade from Version 10.2.1                                                                                                    |
| Task Flow to Upgrade from Version 10.2.1       78         Task Flow to Upgrade from Version 10.2.       79                                                                                                    |
|                                                                                                    |
| Task Flow to Upgrade from Version 10.2.    79                                                                                                    |
| Task Flow to Upgrade from Version 10.2.       79         Task Flow to Upgrade from a Version Earlier than 10.2.       80                                                                                                    |
| Task Flow to Upgrade from Version 10.2.       79         Task Flow to Upgrade from a Version Earlier than 10.2.       80         Prepare for Cluster Import from Cloudera CDH.       81                                                                                                    |
| Task Flow to Upgrade from Version 10.2.       79         Task Flow to Upgrade from a Version Earlier than 10.2.       80         Prepare for Cluster Import from Cloudera CDH.       81         Configure *-site.xml Files for Cloudera CDH.       81                                                                                                    |
| Task Flow to Upgrade from Version 10.2.       79         Task Flow to Upgrade from a Version Earlier than 10.2.       80         Prepare for Cluster Import from Cloudera CDH.       81         Configure *-site.xml Files for Cloudera CDH.       81         Prepare for Direct Import from Cloudera CDH.       85                                                                                                    |
| Task Flow to Upgrade from Version 10.2.       79         Task Flow to Upgrade from a Version Earlier than 10.2.       80         Prepare for Cluster Import from Cloudera CDH.       81         Configure *-site.xml Files for Cloudera CDH.       81         Prepare for Direct Import from Cloudera CDH.       85         Prepare the Archive File for Import from Cloudera CDH.       85                                                                                                    |
| Task Flow to Upgrade from Version 10.2.79Task Flow to Upgrade from a Version Earlier than 10.2.80Prepare for Cluster Import from Cloudera CDH.81Configure *-site.xml Files for Cloudera CDH.81Prepare for Direct Import from Cloudera CDH.85Prepare the Archive File for Import from Cloudera CDH.85Create a Cluster Configuration.86                                                                                                    |
| Task Flow to Upgrade from Version 10.2.79Task Flow to Upgrade from a Version Earlier than 10.2.80Prepare for Cluster Import from Cloudera CDH.81Configure *-site.xml Files for Cloudera CDH.81Prepare for Direct Import from Cloudera CDH.85Prepare the Archive File for Import from Cloudera CDH.85Create a Cluster Configuration.86Before You Import.86                                                                                                    |
| Task Flow to Upgrade from Version 10.2.79Task Flow to Upgrade from a Version Earlier than 10.2.80Prepare for Cluster Import from Cloudera CDH.81Configure *-site.xml Files for Cloudera CDH.81Prepare for Direct Import from Cloudera CDH.85Prepare the Archive File for Import from Cloudera CDH.85Create a Cluster Configuration.86Before You Import.86Importing a Hadoop Cluster Configuration from the Cluster.86                                                                                                    |
| Task Flow to Upgrade from Version 10.2.79Task Flow to Upgrade from a Version Earlier than 10.2.80Prepare for Cluster Import from Cloudera CDH.81Configure *-site.xml Files for Cloudera CDH.81Prepare for Direct Import from Cloudera CDH.85Prepare the Archive File for Import from Cloudera CDH.85Create a Cluster Configuration.86Before You Import.86Importing a Hadoop Cluster Configuration from the Cluster.86                                                                                                    |
| Task Flow to Upgrade from Version 10.2.79Task Flow to Upgrade from a Version Earlier than 10.2.80Prepare for Cluster Import from Cloudera CDH.81Configure *-site.xml Files for Cloudera CDH.81Prepare for Direct Import from Cloudera CDH.85Prepare the Archive File for Import from Cloudera CDH.85Create a Cluster Configuration.86Before You Import.86Importing a Hadoop Cluster Configuration from the Cluster.86Verify or Refresh the Cluster Configuration.89                                                                                                    |
| Task Flow to Upgrade from Version 10.2.79Task Flow to Upgrade from a Version Earlier than 10.2.80Prepare for Cluster Import from Cloudera CDH.81Configure *-site.xml Files for Cloudera CDH.81Prepare for Direct Import from Cloudera CDH.85Prepare the Archive File for Import from Cloudera CDH.85Create a Cluster Configuration.86Before You Import.86Importing a Hadoop Cluster Configuration from the Cluster.86Verify or Refresh the Cluster Configuration89Verify JDBC Drivers for Sqoop Connectivity.89                                                                                                    |
| Task Flow to Upgrade from Version 10.2.79Task Flow to Upgrade from a Version Earlier than 10.2.80Prepare for Cluster Import from Cloudera CDH.81Configure *-site.xml Files for Cloudera CDH.81Prepare for Direct Import from Cloudera CDH.85Prepare the Archive File for Import from Cloudera CDH.85Create a Cluster Configuration.86Before You Import.86Importing a Hadoop Cluster Configuration from the Cluster.86Importing a Hadoop Cluster Configuration from a File.88Verify or Refresh the Cluster Configuration .89Verify Design-time Drivers.90                                                                                                    |
| Task Flow to Upgrade from Version 10.2.79Task Flow to Upgrade from a Version Earlier than 10.2.80Prepare for Cluster Import from Cloudera CDH.81Configure *-site.xml Files for Cloudera CDH.81Prepare for Direct Import from Cloudera CDH.85Prepare the Archive File for Import from Cloudera CDH.85Create a Cluster Configuration.86Before You Import.86Importing a Hadoop Cluster Configuration from the Cluster.86Importing a Hadoop Cluster Configuration from a File.88Verify or Refresh the Cluster Configuration89Verify JDBC Drivers for Sqoop Connectivity.89Verify Design-time Drivers.90Verify Run-time Drivers.90                                                    |
| Task Flow to Upgrade from Version 10.2.79Task Flow to Upgrade from a Version Earlier than 10.2.80Prepare for Cluster Import from Cloudera CDH.81Configure *-site.xml Files for Cloudera CDH.81Prepare for Direct Import from Cloudera CDH.85Prepare the Archive File for Import from Cloudera CDH.85Create a Cluster Configuration.86Before You Import.86Importing a Hadoop Cluster Configuration from the Cluster.86Importing a Hadoop Cluster Configuration from a File.89Verify JDBC Drivers for Sqoop Connectivity.89Verify Design-time Drivers.90Set the Locale for Cloudera CDH 6.x.91                                                                                     |
| Task Flow to Upgrade from Version 10.2.79Task Flow to Upgrade from a Version Earlier than 10.2.80Prepare for Cluster Import from Cloudera CDH.81Configure *-site.xml Files for Cloudera CDH.81Prepare for Direct Import from Cloudera CDH.85Prepare the Archive File for Import from Cloudera CDH.85Create a Cluster Configuration.86Before You Import.86Importing a Hadoop Cluster Configuration from the Cluster.86Importing a Hadoop Cluster Configuration from a File.89Verify or Refresh the Cluster Configuration89Verify JDBC Drivers for Sqoop Connectivity.89Verify Run-time Drivers.90Set the Locale for Cloudera CDH 6.x.91Import Security Certificates to Clients.91 |

| Update Connections                                            |
|---------------------------------------------------------------|
| Update Streaming Objects                                      |
| Chapter 6: Hortonworks HDP Integration Tasks                  |
| Hortonworks HDP Task Flows                                    |
|                                                               |
| Task Flow to Integrate with Hortonworks HDP.   99             |
| Task Flow to Upgrade from Version 10.2.1    100               |
| Task Flow to Upgrade from Version 10.2.   101                 |
| Task Flow to Upgrade from a Version Earlier than 10.2.    102 |
| Prepare for Cluster Import from Hortonworks HDP               |
| Configure *-site.xml Files for Hortonworks HDP                |
| Prepare for Direct Import from Hortonworks HDP                |
| Prepare the Archive File for Import from Hortonworks HDP      |
| Create a Cluster Configuration                                |
| Before You Import                                             |
| Importing a Hadoop Cluster Configuration from the Cluster     |
| Importing a Hadoop Cluster Configuration from a File          |
| Verify or Refresh the Cluster Configuration                   |
| Verify JDBC Drivers for Sqoop Connectivity                    |
| Verify Design-time Drivers                                    |
| Verify Run-time Drivers                                       |
| Import Security Certificates to Clients                       |
| Configure the Developer Tool                                  |
| Configure developerCore.ini                                   |
| Complete Upgrade Tasks                                        |
| Update Connections                                            |
| Update Streaming Objects                                      |
| Oberter 7: Mar Distance Teaks                                 |
| Chapter 7: MapR Integration Tasks 120                         |
| MapR Task Flows                                               |
| Task Flow to Integrate with MapR.    121                      |
| Task Flow to Upgrade from Version 10.2.1.    122              |
| Task Flow to Upgrade from Version 10.2.    123                |
| Task Flow to Upgrade from a Version Earlier than 10.2.    124 |
| Install and Configure the MapR Client                         |
| Prepare for Cluster Import from MapR                          |
| Configure *-site.xml Files for MapR                           |
| Prepare the Archive File for Import from MapR                 |
| Create a Cluster Configuration                                |
| Importing a Hadoop Cluster Configuration from a File          |
| Verify or Refresh the Cluster Configuration                   |
| Verify JDBC Drivers for Sqoop Connectivity                    |
| Verify Design-time Drivers                                    |

| Verify Run-time Drivers                                       |
|---------------------------------------------------------------|
| Generate MapR Tickets                                         |
| Generate Tickets                                              |
| Configure the Data Integration Service                        |
| Configure the Metadata Access Service                         |
| Configure the Analyst Service                                 |
| Configure the Developer Tool                                  |
| Configure developerCore.ini                                   |
| Complete Upgrade Tasks                                        |
| Update Connections                                            |
| Part II: Databricks Integration                               |
| Chapter 8: Introduction to Databricks Integration             |
| Databricks Integration Overview                               |
| Run-time Process on the Databricks Spark Engine               |
| Native Environment                                            |
| Databricks Environment                                        |
| Databricks Integration Task Flow                              |
|                                                               |
| Chapter 9: Before You Begin Databricks Integration            |
| Read the Release Notes                                        |
| Verify System Requirements                                    |
| Configure Preemption for Concurrent Jobs                      |
| Configure Storage Access                                      |
| Create a Staging Directory for Binary Archive Files           |
| Create a Staging Directory for Run-time Processing            |
| Prepare for Token Authentication                              |
| Configure the Data Integration Service                        |
| Chapter 10: Databricks Integration Tasks                      |
| Create a Databricks Cluster Configuration                     |
| Importing a Databricks Cluster Configuration from the Cluster |
| Importing a Databricks Cluster Configuration from a File      |
| Configure the Databricks Connection                           |
| Annendia As Ocumentions                                       |
| Appendix A: Connections 154                                   |
| Connections                                                   |
| Cloud Provisioning Configuration                              |
| AWS Cloud Provisioning Configuration Properties               |
| Azure Cloud Provisioning Configuration Properties             |
| Databricks Cloud Provisioning Configuration Properties        |
| Amazon Redshift Connection Properties                         |

| Amazon S3 Connection Properties                          |
|----------------------------------------------------------|
| Cassandra Connection Properties                          |
| Databricks Connection Properties                         |
| Google Analytics Connection Properties                   |
| Google BigQuery Connection Properties                    |
| Google Cloud Spanner Connection Properties               |
| Google Cloud Storage Connection Properties               |
| Hadoop Connection Properties                             |
| Hadoop Cluster Properties                                |
| Common Properties                                        |
| Reject Directory Properties                              |
| Hive Pushdown Configuration                              |
| Blaze Configuration                                      |
| Spark Configuration                                      |
| HDFS Connection Properties                               |
| HBase Connection Properties                              |
| HBase Connection Properties for MapR-DB                  |
| Hive Connection Properties                               |
| JDBC Connection Properties                               |
| JDBC Connection String                                   |
| Sqoop Connection-Level Arguments                         |
| Kafka Connection Properties.    188                      |
| Microsoft Azure Blob Storage Connection Properties       |
| Microsoft Azure Cosmos DB SQL API Connection Properties  |
| Microsoft Azure Data Lake Store Connection Properties    |
| Microsoft Azure SQL Data Warehouse Connection Properties |
| Snowflake Connection Properties                          |
| Creating a Connection to Access Sources or Targets       |
| Creating a Hadoop Connection                             |
| Configuring Hadoop Connection Properties                 |
| Cluster Environment Variables                            |
| Cluster Library Path                                     |
| Common Advanced Properties                               |
| Blaze Engine Advanced Properties                         |
| Spark Advanced Properties                                |
| Index                                                    |

# Preface

The Informatica<sup>®</sup> *Big Data Management Integration Guide* is written for the system administrator who is responsible for integrating the native environment of the Informatica domain with a non-native environment, such as Hadoop or Databricks. This guide contains instructions to integrate the Informatica and non-native environments.

Integration tasks are required on the Hadoop cluster, the Data Integration Service machine, and the Developer tool machine. As a result, this guide contains tasks for administrators of the non-native environments, Informatica administrators, and Informatica mapping developers. Tasks required by the Hadoop or Databricks administrator are directed to the administrator.

Use this guide for new integrations and for upgrades. The instructions follow the same task flow. Tasks required for upgrade indicate that they are for upgrade.

# Informatica Resources

Informatica provides you with a range of product resources through the Informatica Network and other online portals. Use the resources to get the most from your Informatica products and solutions and to learn from other Informatica users and subject matter experts.

### Informatica Network

The Informatica Network is the gateway to many resources, including the Informatica Knowledge Base and Informatica Global Customer Support. To enter the Informatica Network, visit <a href="https://network.informatica.com">https://network.informatica.com</a>.

As an Informatica Network member, you have the following options:

- Search the Knowledge Base for product resources.
- View product availability information.
- Create and review your support cases.
- Find your local Informatica User Group Network and collaborate with your peers.

### Informatica Knowledge Base

Use the Informatica Knowledge Base to find product resources such as how-to articles, best practices, video tutorials, and answers to frequently asked questions.

To search the Knowledge Base, visit <u>https://search.informatica.com</u>. If you have questions, comments, or ideas about the Knowledge Base, contact the Informatica Knowledge Base team at KB\_Feedback@informatica.com.

# Informatica Documentation

Use the Informatica Documentation Portal to explore an extensive library of documentation for current and recent product releases. To explore the Documentation Portal, visit https://docs.informatica.com.

Informatica maintains documentation for many products on the Informatica Knowledge Base in addition to the Documentation Portal. If you cannot find documentation for your product or product version on the Documentation Portal, search the Knowledge Base at https://search.informatica.com.

If you have questions, comments, or ideas about the product documentation, contact the Informatica Documentation team at infa\_documentation@informatica.com.

## Informatica Product Availability Matrices

Product Availability Matrices (PAMs) indicate the versions of the operating systems, databases, and types of data sources and targets that a product release supports. You can browse the Informatica PAMs at https://network.informatica.com/community/informatica-network/product-availability-matrices.

### Informatica Velocity

Informatica Velocity is a collection of tips and best practices developed by Informatica Professional Services and based on real-world experiences from hundreds of data management projects. Informatica Velocity represents the collective knowledge of Informatica consultants who work with organizations around the world to plan, develop, deploy, and maintain successful data management solutions.

You can find Informatica Velocity resources at <u>http://velocity.informatica.com</u>. If you have questions, comments, or ideas about Informatica Velocity, contact Informatica Professional Services at <u>ips@informatica.com</u>.

### Informatica Marketplace

The Informatica Marketplace is a forum where you can find solutions that extend and enhance your Informatica implementations. Leverage any of the hundreds of solutions from Informatica developers and partners on the Marketplace to improve your productivity and speed up time to implementation on your projects. You can find the Informatica Marketplace at <a href="https://marketplace.informatica.com">https://marketplace.informatica.com</a>.

# Informatica Global Customer Support

You can contact a Global Support Center by telephone or through the Informatica Network.

To find your local Informatica Global Customer Support telephone number, visit the Informatica website at the following link:

https://www.informatica.com/services-and-training/customer-success-services/contact-us.html.

To find online support resources on the Informatica Network, visit <u>https://network.informatica.com</u> and select the eSupport option.

# Part I: Hadoop Integration

This part contains the following chapters:

- Introduction to Hadoop Integration, 12
- Before You Begin, 16
- Amazon EMR Integration Tasks, 32
- Azure HDInsight Integration Tasks, 55
- Cloudera CDH Integration Tasks, 76
- Hortonworks HDP Integration Tasks, 98
- MapR Integration Tasks, 120

# CHAPTER 1

# Introduction to Hadoop Integration

This chapter includes the following topics:

- Hadoop Integration Overview, 12
- Big Data Management Component Architecture, 13
- Integration with Other Informatica Products, 15

# Hadoop Integration Overview

You can integrate the Informatica domain with the Hadoop cluster through Big Data Management.

The Data Integration Service automatically installs the Hadoop binaries to integrate the Informatica domain with the Hadoop environment. The integration requires Informatica connection objects and cluster configurations. A cluster configuration is a domain object that contains configuration parameters that you import from the Hadoop cluster. You then associate the cluster configuration with connections to access the Hadoop environment.

Perform the following tasks to integrate the Informatica domain with the Hadoop environment:

- 1. Install or upgrade to the current Informatica version.
- 2. Perform pre-import tasks, such as verifying system requirements and user permissions.
- Import the cluster configuration into the domain. The cluster configuration contains properties from the \*-site.xml files on the cluster.
- 4. Create a Hadoop connection and other connections to run mappings within the Hadoop environment.
- 5. Perform post-import tasks specific to the Hadoop distribution that you integrate with.

When you run a mapping, the Data Integration Service checks for the binary files on the cluster. If they do not exist or if they are not synchronized, the Data Integration Service prepares the files for transfer. It transfers the files to the distributed cache through the Informatica Hadoop staging directory on HDFS. By default, the staging directory is /tmp. This transfer process replaces the requirement to install distribution packages on the Hadoop cluster.

# **Big Data Management Component Architecture**

The Big Data Management components include client tools, application services, repositories, and third-party tools that Big Data Management uses for a big data project. The specific components involved depend on the task you perform.

## Hadoop Integration

Big Data Management can connect to clusters that run different Hadoop distributions. Hadoop is an opensource software framework that enables distributed processing of large data sets across clusters of machines. You might also need to use third-party software clients to set up and manage your Hadoop cluster.

Big Data Management can connect to the supported data source in the Hadoop environment, such as HDFS, HBase, or Hive, and push job processing to the Hadoop cluster. To enable high performance access to files across the cluster, you can connect to an HDFS source. You can also connect to a Hive source, which is a data warehouse that connects to HDFS.

It can also connect to NoSQL databases such as HBase, which is a database comprising key-value pairs on Hadoop that performs operations in real-time. The Data Integration Service can push mapping jobs to the Spark or Blaze engine, and it can push profile jobs to the Blaze engine in the Hadoop environment.

Big Data Management supports more than one version of some Hadoop distributions. By default, the cluster configuration wizard populates the latest supported version.

### **Clients and Tools**

Based on your product license, you can use multiple Informatica tools and clients to manage big data projects.

Use the following tools to manage big data projects:

#### Informatica Administrator

Monitor the status of profile, mapping, and MDM Big Data Relationship Management jobs on the Monitoring tab of the Administrator tool. The Monitoring tab of the Administrator tool is called the Monitoring tool. You can also design a Vibe Data Stream workflow in the Administrator tool.

#### **Informatica Analyst**

Create and run profiles on big data sources, and create mapping specifications to collaborate on projects and define business logic that populates a big data target with data.

#### Informatica Developer

Create and run profiles against big data sources, and run mappings and workflows on the Hadoop cluster from the Developer tool.

# **Application Services**

Big Data Management uses application services in the Informatica domain to process data.

Use the Administrator tool to create connections, monitor jobs, and manage application services that Big Data Management uses.

Big Data Management uses the following application services:

#### **Analyst Service**

The Analyst Service runs the Analyst tool in the Informatica domain. The Analyst Service manages the connections between service components and the users that have access to the Analyst tool.

#### **Data Integration Service**

The Data Integration Service can process mappings in the native environment or push the mapping for processing to a compute cluster in a non-native environment. The Data Integration Service also retrieves metadata from the Model repository when you run a Developer tool mapping or workflow. The Analyst tool and Developer tool connect to the Data Integration Service to run profile jobs and store profile results in the profiling warehouse.

#### Mass Ingestion Service

The Mass Ingestion Service manages and validates mass ingestion specifications that you create in the Mass Ingestion tool. The Mass Ingestion Service deploys specifications to the Data Integration Service. When a specification runs, the Mass Ingestion Service generates ingestion statistics.

#### **Metadata Access Service**

The Metadata Access Service allows the Developer tool to import and preview metadata from a Hadoop cluster.

The Metadata Access Service contains information about the Service Principal Name (SPN) and keytab information if the Hadoop cluster uses Kerberos authentication. You can create one or more Metadata Access Services on a node. Based on your license, the Metadata Access Service can be highly available.

HBase, HDFS, Hive, and MapR-DB connections use the Metadata Access Service when you import an object from a Hadoop cluster. Create and configure a Metadata Access Service before you create HBase, HDFS, Hive, and MapR-DB connections.

#### **Model Repository Service**

The Model Repository Service manages the Model repository. The Model Repository Service connects to the Model repository when you run a mapping, mapping specification, profile, or workflow.

#### **REST Operations Hub**

The REST Operations Hub Service is an application service in the Informatica domain that exposes Informatica product functionality to external clients through REST APIs.

### **Repositories**

Big Data Management uses repositories and other databases to store data related to connections, source metadata, data domains, data profiling, data masking, and data lineage. Big Data Management uses application services in the Informatica domain to access data in repositories.

Big Data Management uses the following databases:

#### Model repository

The Model repository stores profiles, data domains, mapping, and workflows that you manage in the Developer tool. The Model repository also stores profiles, data domains, and mapping specifications that you manage in the Analyst tool.

#### **Profiling warehouse**

The Data Integration Service runs profiles and stores profile results in the profiling warehouse.

# **Integration with Other Informatica Products**

To expand functionality and to process data more efficiently, you can use Big Data Management in conjunction with other Informatica products.

Big Data Management integrates with the following Informatica products:

- PowerExchange adapters. Connect to data sources through adapters.
- Enterprise Data Catalog. Perform data lineage analysis for big data sources and targets.
- Enterprise Data Lake. Discover raw data and publish it in a lake as a Hive table.
- Data Quality. Perform address validation and data discovery.
- Data Replication. Replicate change data to a Hadoop Distributed File System (HDFS).
- Data Transformation. Process complex file sources from the Hadoop environment.
- Big Data Streaming. Stream data as messages, and process it as it becomes available.
- Edge Data Streaming. Collect and ingest data in real time to a Kafka queue.
- Dynamic Data Masking. Mask or prevent access to sensitive data.

# CHAPTER 2

# **Before You Begin**

This chapter includes the following topics:

- Read the Release Notes, 16
- Verify System Requirements, 16
- Uninstall Big Data Management, 18
- Prepare Directories, Users, and Permissions, 21
- <u>Configure Access to Secure Hadoop Clusters, 26</u>
- Configure the Metadata Access Service, 26
- Configure the Data Integration Service, 27

# Read the Release Notes

Read the Release Notes for updates to the installation and upgrade process. You can also find information about known and fixed limitations for the release.

# Verify System Requirements

Verify that your environment meets the minimum system requirements for the installation process, disk space requirements, port availability, and third-party software.

For more information about product requirements and supported platforms, see the Product Availability Matrix on Informatica Network:

https://network.informatica.com/community/informatica-network/product-availability-matrices

### Verify Product Installations

Before you begin the Big Data Management integration between the domain and Hadoop environments, verify that Informatica and third-party products are installed.

You must install the following products:

#### Informatica domain and clients

Install and configure the Informatica domain and the Developer tool. The Informatica domain must have a Model Repository Service, a Data Integration Service, and a Metadata Access Service.

#### Hadoop File System and MapReduce

The Hadoop installation must include a Hive data warehouse with a non-embedded database for the Hive metastore. Verify that Hadoop is installed with Hadoop File System (HDFS) and MapReduce on each node. Install Hadoop in a single node environment or in a cluster. For more information, see the Apache website: http://hadoop.apache.org.

#### Database client software

To access relational databases in the Hadoop environment, install database client software and drivers on each node in the cluster.

### Verify HDFS Disk Space

When the Data Integration Service integrates the domain with the Hadoop cluster, it uploads the Informatica binaries to HDFS.

Verify with the Hadoop administrator that the distributed cache has at least 1.5 GB of free disk space.

# Verify the Hadoop Distribution

Verify the version of the Hadoop distribution in the Hadoop environment.

Big Data Management supports the following Hadoop distributions:

- Amazon EMR
- Azure HDInsight
- Cloudera CDH
- Hortonworks HDP
- MapR

In each release, Informatica can add, defer, and drop support for the non-native distributions and distribution versions. Informatica might reinstate support for deferred versions in a future release. To see a list of the latest supported versions, see the Product Availability Matrix on the Informatica Customer Portal: https://network.informatica.com/community/informatica-network/product-availability-matrices

# Verify Port Requirements

Open a range of ports to enable the Informatica domain to communicate with the Hadoop cluster and the distribution engine.

To ensure access to ports, the network administrator needs to complete additional tasks in the following situations:

- The Hadoop cluster is behind a firewall. Work with the network administrator to open a range of ports that a distribution engine uses.
- The Hadoop environment uses Azure HDInsight. Work with the network administrator to enable VPN between the Informatica domain and the Azure cloud network.

The following table lists the ports to open:

| Port           | Description                                                                                                    |
|----------------|----------------------------------------------------------------------------------------------------|
| 7180           | Cluster management web app for Cloudera. Required for Cloudera only.                                                                  |
| 8020           | NameNode RPC. Required for all supported distributions except MapR.                                                                   |
| 8032           | ResourceManager. Required for all distributions.                                                                                      |
| 8080           | Cluster management web app. Used by distributions that use Ambari to manage the cluster:<br>HDinsight, Hortonworks.                   |
| 8088           | Resource Manager web app. Required for all distributions.                                                                             |
| 8443           | MapR control system. Required for MapR only.                                                                                          |
| 9080           | Blaze monitoring console. Required for all distributions if you run mappings using Blaze.                                             |
| 9083           | Hive metastore. Required for all distributions.                                                                                       |
| 12300 to 12600 | Default port range for the Blaze distribution engine. A port range is required for all distributions if you run mappings using Blaze. |
| 19888          | YARN JobHistory server webapp. Optional for all distributions.                                                                        |
| 50070          | HDFS Namenode HTTP. Required for all distributions.                                                                                   |

**Note:** The network administrators must ensure that the port used by the Metadata Access Service is accessible from the cluster nodes.

#### Spark Engine Monitoring Port

Spark engine monitoring requires the cluster nodes to communicate with the Data Integration Service over a socket. The Data Integration Service picks the socket port randomly from the port range configured for the domain. You can view the port range in the advanced properties of the primary node. By default, the minimum port number is 12000 and the maximum port number is 13000. The network administrators must ensure that the port range is accessible from the cluster nodes to the Data Integration Service to use a fixed port with the SparkMonitoringPort custom property. The network administrator must ensure that the configured port is accessible from the cluster nodes to the Data Integration Service to use a fixed port with the SparkMonitoringPort custom property. The network administrator must ensure that the configured port is accessible from the cluster nodes to the Data Integration Service.

# **Uninstall Big Data Management**

If you are upgrading Big Data Management from version 10.1.1 or earlier and have a previous version of Big Data Management installed on the Hadoop environment, Informatica recommends that you uninstall the previous version.

#### Perform this task in the following situation:

- You upgraded from version 10.1.1 or earlier.

# Uninstall for Amazon EMR, Azure HDInsight, and MapR

Complete the following prerequisite tasks before you uninstall Big Data Management:

- 1. Verify that the Big Data Management administrator can run sudo commands.
- 2. If you are uninstalling Big Data Management in a cluster environment, configure the root user to use a passwordless Secure Shell (SSH) connection between the machine where you want to run the Big Data Management uninstall and all of the nodes where Big Data Management is installed.
- 3. If you are uninstalling Big Data Management in a cluster environment using the HadoopDataNodes file, verify that the HadoopDataNodes file contains the IP addresses or machine host names of each of the nodes in the HadoopDataNodes file contains the IP addresses or machine host names of each of the HadoopDataNodes file is located on the node from where you want to launch the Big Data Management installation. You must add one IP address or machine host name of the nodes in the Hadoop cluster for each line in the file.

Complete the following tasks to perform the uninstallation:

- 1. Log in to the machine as root user. The machine you log in to depends on the Big Data Management environment and uninstallation method.
  - To uninstall in a single node environment, log in to the machine on which Big Data Management is installed.
  - To uninstall in a cluster environment using the HADOOP\_HOME environment variable, log in to the primary name node.
  - To uninstall in a cluster environment using the HadoopDataNodes file, log in to any node.
- 2. Run the following command to start the uninstallation in console mode:

```
bash InformaticaHadoopInstall.sh
sh InformaticaHadoopInstall.sh
./InformaticaHadoopInstall.sh
```

- 3. Press y to accept the Big Data Management terms of agreement.
- 4. Press Enter.
- 5. Select 3 to uninstall Big Data Management.
- 6. Press Enter.
- 7. Select the uninstallation option, depending on the Big Data Management environment:
  - Select 1 to uninstall Big Data Management from a single node environment.
  - Select 2 to uninstall Big Data Management from a cluster environment.
- 8. Press Enter.
- 9. If you are uninstalling Big Data Management in a cluster environment, select the uninstallation option, depending on the uninstallation method:
  - Select 1 to uninstall Big Data Management from the primary name node.
  - Select 2 to uninstall Big Data Management using the HadoopDataNodes file.
- 10. Press Enter.
- 11. If you are uninstalling Big Data Management from a cluster environment from the primary name node, type the absolute path for the Hadoop installation directory. Start the path with a slash.

The uninstaller deletes all of the Big Data Management binary files from the following directory: /<Big Data Management installation directory>/Informatica

In a cluster environment, the uninstaller deletes the binary files from all nodes within the Hadoop cluster.

# Uninstall for Cloudera CDH

Uninstall Big Data Management on Cloudera from the Cloudera Manager.

- 1. In Cloudera Manager, browse to Hosts > Parcels > Informatica.
- 2. Select Deactivate.

Cloudera Manager stops the Informatica Big Data Management instance.

3. Select Remove.

The cluster uninstalls Informatica Big Data Management.

# Uninstall for Hortonworks HDP

To uninstall the stack deployment of Big Data Management, you use the Ambari configuration manager to stop and deregister the Big Data Management service, and then perform manual removal of Informatica files from the cluster.

- 1. In the Ambari configuration manager, select INFORMATICA BDM from the list of services.
- 2. Click the Service Actions dropdown menu and select Delete Service.
- 3. To confirm that you want to delete Informatica Big Data Management, perform the following steps:
  - a. In the Delete Service dialog box, click Delete.
  - b. In the Confirm Delete dialog box, type delete and then click Delete.
  - c. When the deletion process is complete, click OK.

Ambari stops the Big Data Management service and deletes it from the listing of available services. To fully delete Big Data Management from the cluster, continue with the next steps.

- 4. In a command window, delete the INFORMATICABDM folder from the following directory on the name node of the cluster: /var/lib/ambari-server/resources/stacks/<Hadoop distribution>/<Hadoop version>/services/
- 5. Delete the INFORMATICABDM folder from the following location on all cluster nodes where it was installed: /var/lib/ambari-agent/cache/stacks/<Hadoop distribution>/<Hadoop version>/ services
- 6. Perform the following steps to remove RPM binary files:
  - a. Run the following command to determine the name of the RPM binary archive:

rpm -qa |grep Informatica

b. Run the following command to remove RPM binary files:

rpm -ev <output\_from\_above\_command>

For example:

rpm -ev InformaticaHadoop-10.1.1-1.x86\_64

- 7. Repeat the previous step to remove RPM binary files from each cluster node.
- 8. Delete the following directory, if it exists, from the name node and each client node: /opt/Informatica/.
- 9. Repeat the last step on each cluster node where Big Data Management was installed.
- 10. On the name node, restart the Ambari server.

# Prepare Directories, Users, and Permissions

The Data Integration Service needs access to the Hadoop environment for integration and staging.

Prepare the following directories, users, and permissions:

- Informatica cluster staging directory
- Hive warehouse directory
- Hive staging directory
- Blaze engine directories
- Spark engine staging directory
- Reject file directory

# Verify and Create Users

The Data Integration Service requires different users to access the Hadoop environment. Any user that you create for an Azure HDInsight distribution must be an Azure Active Directory user. For other distributions, use Linux users.

#### Hadoop impersonation user

Verify that every node on the cluster has an impersonation user that can be used in a Hadoop connection. Create one if it does not exist. The Data Integration Service impersonates this user to run jobs in the Hadoop environment.

The following distributions use Hadoop impersonation user:

#### MapR distribution

If the MapR distribution uses Ticket or Kerberos authentication, the name must match the system user that starts the Informatica daemon and the gid of the user must match the gid of the MapR user.

#### **Azure HDInsight**

If an Azure HDInsight cluster uses Enterprise Security Package and ADLS storage, grant the required permissions. For the permissions, see <u>"Grant Permissions to an Azure Active Directory User" on page</u> 22.

To run Sqoop mappings on the Spark engine, add the Hadoop impersonation user as a Linux user on the machine that hosts the Data Integration Service.

#### Service principal name (SPN) for the Data Integration Service

If the cluster uses Kerberos authentication, verify that the SPN corresponding to the cluster keytab file matches the name of the system user that starts the Informatica daemon.

#### Hadoop staging user

Optionally, create an HDFS user that performs operations on the cluster staging directory. If you do not create a staging user, the Data Integration Service uses the operating system user that starts the Informatica daemon.

If an Azure HDInsight cluster uses Enterprise Security Package and ADLS storage, grant the required permissions. For the permissions, see <u>"Grant Permissions to an Azure Active Directory User" on page 22</u>.

#### Blaze user

Optionally, create an operating system user account that the Blaze engine uses to write to staging and log directories. If you do not create a Blaze user, the Data Integration Service uses the Hadoop impersonation user.

If an Azure HDInsight cluster uses Enterprise Security Package and ADLS storage, grant the required permissions. For the permissions, see "Grant Permissions to an Azure Active Directory User" on page 22.

#### Operating system profile user

If operating system profiles are configured for the Data Integration Service, the Data Integration Service runs jobs with permissions of the operating system user that you define in the profile. You can choose to use the operating system profile user instead of the Hadoop impersonation users to run jobs in a Hadoop environment.

If an Azure HDInsight cluster uses Enterprise Security Package and ADLS storage, grant the required permissions. Users must be present in the Azure Active Directory that matches the name on the Data Integration Service machine. For the permissions, see <u>"Grant Permissions to an Azure Active Directory User" on page 22</u>.

#### Mapping impersonation user

A mapping impersonation user is valid for the native run time environment. Use mapping impersonation to impersonate the Data Integration Service user that connects to Hive, HBase, or HDFS sources and targets that use Kerberos authentication. Configure functionality in the Data Integration Service and the mapping properties. The mapping impersonation user uses the following format: <Hadoop service name>/<host name>@<Kerberos realm>

If an Azure HDInsight cluster uses Enterprise Security Package and ADLS storage, grant the required permissions. For the permissions, see <u>"Grant Permissions to an Azure Active Directory User</u>" on page 22.

### Grant Permissions to an Azure Active Directory User

If an Azure HDInsight cluster uses Enterprise Security Package and ADLS storage, grant the following permissions to all the users:

- Execute permission on the root folder and its subfolders of the Azure Data Lake Storage account.
- Read and execute permissions on the following directory and its contents: /hdp/apps/<version>
- Read, write, and execute permissions on the following directories:

/tmp

/app-logs

/hive/warehouse

/blaze/workdir

/user

- /var/log/hadoop-yarn/apps
- /mr-history
- /tezstaging
- /mapreducestaging

Note: If the directories are not available, create the directories and grant the required permissions.

### **Create a Cluster Staging Directory**

Optionally, create a directory on HDFS that the Data Integration Service uses to stage the Informatica binary archive files.

By default, the Data Integration Service writes the files to the HDFS directory /tmp.

Grant permission to the Hadoop staging user. If you did not create a Hadoop staging user, the Data Integration Services uses the operating system user that starts the Informatica daemon.

## Grant Permissions on the Hive Warehouse Directory

Grant access to the absolute HDFS file path of the default database for the hive warehouse.

Grant read and write permissions on the Hive warehouse directory. You can find the location of the warehouse directory in the hive.metastore.warehouse.dir property of the hive-site.xml file. For example, the default might be /user/hive/warehouse or /apps/hive/warehouse.

Grant permission to the Hadoop impersonation user. Optionally, you can assign -777 permissions on the directory.

## Create a Hive Staging Directory

The Blaze and Spark engines require access to the Hive staging directory. You can use the default directory, or you can create a directory on HDFS. For example, if you create a directory, you might run the following command:

hadoop fs -mkdir /staging

If you use the default directory or create a directory, you must grant execute permission to the Hadoop impersonation user and the mapping impersonation users.

# Create a Spark Staging Directory

When the Spark engine runs a job, it stores temporary files in a staging directory.

Optionally, create a staging directory on HDFS for the Spark engine. For example:

hadoop fs -mkdir -p /spark/staging

If you want to write the logs to the Informatica Hadoop staging directory, you do not need to create a Spark staging directory. By default, the Data Integration Service uses the HDFS directory /tmp/SPARK <user name>.

Grant permission to the following users:

- Hadoop impersonation user
- SPN of the Data Integration Service
- Mapping impersonation users

Optionally, you can assign -777 permissions on the directory.

### Create a Sqoop Staging Directory

When you run Sqoop jobs on the Spark engine, the Data Integration Service creates a Sqoop staging directory named sqoop\_staging within the Spark staging directory by default. You can configure the Spark staging directory that you want to use in the Hadoop connection.

However, based on your processing requirements, you might need to create the directory manually and give write permissions to the Hive super user. When you create the sqoop\_staging directory manually, the Data Integration Service uses this directory instead of creating another one.

Create a Sqoop staging directory named sqoop staging manually in the following situations:

- You run a Sqoop pass-through mapping on the Spark engine to read data from a Sqoop source and write data to a Hive target that uses the Text format.
- You use a Cloudera CDH cluster with Sentry authorization or a Hortonworks HDP cluster with Ranger authorization.

After you create the sqoop\_staging directory, you must add an Access Control List (ACL) for the sqoop\_staging directory and grant write permissions to the Hive super user. Run the following command on the Cloudera CDH cluster or the Hortonworks HDP cluster to add an ACL for the sqoop\_staging directory and grant write permissions to the Hive super user:

hdfs dfs -setfacl -m default:user:hive:rwx /<Spark staging directory>/sqoop staging/

For information about Sentry authorization, see the Cloudera documentation. For information about Ranger authorization, see the Hortonworks documentation.

### Create Blaze Engine Directories

Create a blaze user account and directories required by the Blaze engine.

Complete the following tasks to prepare the Hadoop cluster for the Blaze engine:

#### Create a home directory for the blaze user.

If you created a blaze user, create home directory for the blaze user. For example,

hdfs hadoop fs -mkdir /user/blaze hdfs hadoop fs -chown blaze:blaze /user/blaze

If you did not create a blaze user, the Hadoop impersonation user is the default user.

#### Optionally, create a local services log directory.

By default, the Blaze engine writes the service logs to the YARN distributed cache. For example, run the following command:

mkdir -p /opt/informatica/blazeLogs

\$HADOOP\_NODE\_INFA\_HOME gets set to the YARN distributed cache. If you create a directory, you must update the value of the advanced property in the Hadoop connection.

#### Create an aggregated HDFS log directory.

Create a log directory on HDFS to contain aggregated logs for local services. For example:

hadoop fs -mkdir -p /var/log/hadoop-yarn/apps/informatica

Ensure that value of the advanced property in the Hadoop connection matches the directory that you created.

#### Optionally, create a Blaze staging directory.

You can write the logs to the Informatica Hadoop staging directory, or you can create a Blaze staging directory. If you do not want to use the default location, create a staging directory on the HDFS. For example:

hadoop fs -mkdir -p /blaze/workdir

**Note:** If you do not create a staging directory, clear the Blaze staging directory property value in the Hadoop connection and the Data Integration Service uses the HDFS directory /tmp/blaze <user name>.

Grant permissions on the local services log directory, aggregated HDFS log directory, and the staging directory.

Grant permission to the following users:

- Blaze user
- Hadoop impersonation user
- Mapping impersonation users

If the blaze user does not have permission, the Blaze engine uses a different user, based on the cluster security and the mapping impersonation configuration.

### Edit the hosts File for the Blaze Engine

To run the Blaze engine on every node in the cluster, verify that the /etc/hosts file on every node has entries for all other nodes.

Each node in the cluster requires an entry for the IP address and the fully qualified domain name (FQDN) of all other nodes. For example,

127.0.0.1 localhost node1.node.com 208.164.186.1 node1.node.com node1 208.164.186.2 node2.node.com node2 208.164.186.3 node3.node.com node3

Changes take effect after you restart the network.

### Create a Reject File Directory

You can choose to store reject files on HDFS for the Blaze and Spark engines.

Reject files can be very large, and you can choose to write them to HDFS instead of the Data Integration Service machine. You can configure the Hadoop connection object to write to the reject file directory.

Grant permission to the following users:

- Blaze user
- Hadoop impersonation user
- Mapping impersonation users

If the blaze user does not have permission, the Blaze engine uses a different user, based on the cluster security and the mapping impersonation configuration.

### Create a Proxy Directory for MapR

If the Hadoop cluster runs on MapR, you must create a proxy directory for the user who will impersonate other users.

Verify the following requirements for the proxy user:

- Create a user or verify that a user exists on every Data Integration Service machine and on every node in the Hadoop cluster.
- Verify that the uid and the gid of the user match in both environments.
- Verify that a directory exists for the user on the cluster. For example, /opt/mapr/conf/proxy/<user name>

# **Configure Access to Secure Hadoop Clusters**

If the Hadoop cluster uses Kerberos authentication or SSL/TLS, you must configure the Informatica domain to access the cluster. If the cluster uses transparent encryption, you must configure the Key Management Server (KMS) for Informatica user access.

Depending on the security implementation on the cluster, you must perform the following tasks:

#### Cluster uses Kerberos authentication.

You must configure the Kerberos configuration file on the Data Integration Service machine to match the Kerberos realm properties of the Hadoop cluster. Verify that the Hadoop Kerberos properties are configured in the Data Integration Service and the Metadata Access Service.

#### Cluster uses SSL/TLS.

You must import security certificates to the Data Integration Service and the Metadata Access Service machines.

#### Cluster uses transparent encryption.

If the transparent encryption uses Cloudera Java KMS, Cloudera Navigator KMS, or Apache Ranger KMS, you must configure the KMS for Informatica user access.

#### Cluster uses Enterprise Security Package.

If an Azure HDInsight cluster uses Enterprise Security Package and ADLS storage, perform the following tasks:

- Create a keytab file on any one of the cluster nodes for the specific user. To create a keytab file, use the ktutil command.
- In the Azure portal, assign the Owner role to the Azure HDInsight cluster service principal display name.
- Log in to Ambari Web UI with the Azure Active Directory user credentials to generate the OAuth token for authentication for the following users:
  - Keytab user
  - Hadoop impersonation user
  - Hadoop staging user
  - Blaze user
  - Operating system profile user

For more information, see the Informatica Big Data Management Administrator Guide.

# Configure the Metadata Access Service

Configure the Metadata Access Service to integrate with the Hadoop environment.

#### Perform this task in the following situations:

- You are integrating for the first time.
- You upgraded from version 10.2 or earlier.

The following table describes the Metadata Access Service properties that you need to configure:

| Property                                        | Description                                                                                                    |
|-------------------------------------------------|----------------------------------------------------------------------------------------------------|
| Use Operating System Profiles and Impersonation | If enabled, the Metadata Access Service uses the operating system profiles to access the Hadoop cluster.                                                                             |
| Hadoop Kerberos Service<br>Principal Name       | Service Principal Name (SPN) of the Metadata Access Service to connect to a<br>Hadoop cluster that uses Kerberos authentication.<br>Not applicable for the MapR distribution.        |
| Hadoop Kerberos Keytab                          | The file path to the Kerberos keytab file on the machine on which the Metadata<br>Access Service runs.<br>Not applicable for the MapR distribution.                                  |
| Use logged in user as<br>impersonation user     | Required if the Hadoop cluster uses Kerberos authentication. If enabled, the Metadata Access Service uses the impersonation user to access the Hadoop environment. Default is false. |

# **Configure the Data Integration Service**

Configure the Data Integration Service to integrate with the Hadoop environment.

Perform the following pre-integration tasks:

- 1. Download Informatica Hadoop binaries to the Data Integration Service machine if the operating systems of the Hadoop environment and the Data Integration Service are different.
- 2. Configure the Data Integration Service properties, such as the cluster staging directory, Hadoop Kerberos service principal name, and the path to the Kerberos keytab file.
- 3. Prepare an installation of Python on the Data Integration Service machine or on the Hadoop cluster if you plan to run the Python transformation.
- 4. Copy the krb5.conf file to the following location on the machine that hosts the Data Integration Service:
  - <Informatica installation directory>/java/jre/lib/security
  - <Informatica installation directory>/services/shared/security
- Copy the keytab file to the following directory: <Informatica installation directory>/isp/config/ keys

## Download the Informatica Server Binaries for the Hadoop Environment

If the domain and the Hadoop environments use different supported operating systems, you must configure the Data Integration Service to be compatible with the Hadoop environment. To run a mapping, the local path to the Informatica server binaries must be compatible with the Hadoop operating system.

The Data Integration Service can synchronize the following operating systems: SUSE and Redhat

The Data Integration Service machine must include the Informatica server binaries that are compatible with the Hadoop cluster operating system. The Data Integration Service uses the operating system binaries to integrate the domain with the Hadoop cluster.

You must run the installer to extract the installation binaries into custom Hadoop OS path and then exit the installer.

 Create a directory on the Data Integration Service host machine to store the Informatica server binaries associated with the Hadoop operating system.

If the Data Integration Service runs on a grid, Informatica recommends extracting the files to a location that is shared by all services on the grid. If the location is not shared, you must extract the files to all Data Integration Service machines that run on the grid.

The directory names in the path must not contain spaces or the following special characters: (a) | \* # ! % ( ) { } [ ]

- Download and extract the Informatica server binaries from the Informatica download site. For example, tar -xvf <Informatica server binary tar file>
- 3. Run the installer to extract the installation binaries into the custom OS path. Perform the following steps to run the installer:
  - Run the sh Server/install.bin -DINSTALL MODE=CONSOLE -DINSTALL TYPE=0 file.
  - Press Y to continue the installation.
  - Press 1 to install Informatica Big Data Suite Products.
  - Press 3 to run the installer.
  - Press 2 to accept the terms and conditions.
  - Press 2 to continue the installation for big data products only.
  - Press 2 to configure the Informatica domain to run on a network with Kerberos authentication.
  - Enter the path and file name of the Informatica license key and press an option to tune the services.
  - Enter the custom Hadoop OS path.
  - Type Quit to quit the installation.
- 4. Set the custom Hadoop OS path in the Data Integration Service and then restart the service.
- 5. Optionally, you can delete files that are not required. For example, run the following command:

```
rm -Rf <Informatica server binary file> ./source/*.7z
```

**Note:** If you subsequently install an Informatica EBF, you must also install it in the path of the Informatica server binaries associated with the Hadoop environment.

### **Configuring LZO Compression Format**

To write .jar files in the LZO compression format, you must copy the files for LZO compression to machine where the Data Integration Service runs.

Perform the following steps configure the Data Integration Service for LZO compression:

- Copy the Izo.jar file from the cluster to the following directory on the machine on which the Data Integration Service runs: <Informatica installation directory>/<distribution>/infaLib
- 2. Copy the LZO native binaries from the cluster to one of the following directories on the machine on which the Data Integration Service runs:
  - <Informatica installation directory>/<distribution>/lib/native
  - <Informatica installation directory>/<distribution>/lib/native/Linux-amd64-64 for MapR clusters
- 3. On the Data Integration Service **Processes** tab, add or update the LD\_LIBRARY\_PATH environment variable to include the path the to LZO native binaries on the Data Integration Service machine.
- 4. Restart the Data Integration Service.

# Configure Data Integration Service Properties

The Data Integration Service contains properties that integrate the domain with the Hadoop cluster.

The following table describes the Data Integration Service properties that you need to configure:

| Property                     | Description                                                                                                    |  |
|------------------------------|----------------------------------------------------------------------------------------------------|--|
| Cluster Staging<br>Directory | The directory on the cluster where the Data Integration Service pushes the binaries to integrate the native and non-native environments and to store temporary files during processing. Default is $/$ tmp.                                                                                                    |  |
| Hadoop Staging<br>User       | The HDFS user that performs operations on the Hadoop staging directory. The user requires write permissions on Hadoop staging directory. Default is the operating system user that starts the Informatica daemon.                                                                                                    |  |
| Custom Hadoop<br>OS Path     | The local path to the Informatica server binaries compatible with the Hadoop operating system.<br>Required when the Hadoop cluster and the Data Integration Service are on different supported<br>operating systems. The Data Integration Service uses the binaries in this directory to integrate the<br>domain with the Hadoop cluster. The Data Integration Service can synchronize the following<br>operating systems:<br>- SUSE and Redhat                                                                    |  |
|                              | Include the source directory in the path. For example, <informatica binaries="" server="">/ source.</informatica>                                                                                                    |  |
|                              | Changes take effect after you recycle the Data Integration Service.                                                                                                    |  |
|                              | <b>Note:</b> When you install an Informatica EBF, you must also install it in this directory.                                                                                                    |  |
| Hadoop<br>Kerberos           | Service Principal Name (SPN) of the Data Integration Service to connect to a Hadoop cluster that uses Kerberos authentication.                                                                                                    |  |
| Service Principal<br>Name    | Not required for the MapR distribution.                                                                                                    |  |
| Hadoop<br>Kerberos Keytab    | The file path to the Kerberos keytab file on the machine on which the Data Integration Service runs.<br>Not required for the MapR distribution.                                                                                                    |  |
|                              |                                                                                                    |  |
| Custom<br>Properties         | Properties that are unique to specific environments.                                                                                                    |  |
| Properties                   | You can configure run-time properties for the Hadoop environment in the Data Integration Service,<br>the Hadoop connection, and in the mapping. You can override a property configured at a high level<br>by setting the value at a lower level. For example, if you configure a property in the Data<br>Integration Service custom properties, you can override it in the Hadoop connection or in the<br>mapping. The Data Integration Service processes property overrides based on the following<br>priorities: |  |
|                              | <ol> <li>Mapping custom properties set using infacmd ms runMapping with the -cp option</li> <li>Mapping run-time properties for the Hadoop environment</li> <li>Hadoop connection advanced properties for run-time engines</li> </ol>                                                                                                    |  |
|                              | <ol> <li>Hadoop connection advanced general properties, environment variables, and classpaths</li> <li>Data Integration Service custom properties</li> </ol>                                                                                                    |  |

# Prepare a Python Installation

If you want to use the Python transformation, you must ensure that the worker nodes on the Hadoop cluster contain an installation of Python. You must complete different tasks depending on the product that you use.

#### Installing Python for Big Data Management

To use the Python transformation in Big Data Management, the worker nodes on the cluster must contain a uniform installation of Python. You can ensure that the installation is uniform in one of the following ways:

• Verify that all worker nodes on the cluster contain an installation of Python in the same directory, such as /usr/lib/python, and that each Python installation contains all required modules. You do not re-install Python, but you must reconfigure the following Spark advanced property in the Hadoop connection:

infaspark.pythontx.executorEnv.PYTHONHOME

• Install Python on every Data Integration Service machine. You can create a custom installation of Python that contains specific modules that you can reference in the Python code. When you run mappings, the Python installation is propagated to the worker nodes on the cluster.

If you choose to install Python on the Data Integration Service machines, complete the following tasks:

- 1. Install Python.
- Optionally, install any third-party libraries such as numpy, scikit-learn, and cv2. You can access the thirdparty libraries in the Python transformation.
- 3. Copy the Python installation folder to the following location on the Data Integration Service machine:

<Informatica installation directory>/services/shared/spark/python

**Note:** If the Data Integration Service machine already contains an installation of Python, you can copy the existing Python installation to the above location.

Changes take effect after you recycle the Data Integration Service.

#### Installing Python for Big Data Streaming

To use the Python transformation in Big Data Streaming, you must install Python and the Jep package. Because you must install Jep, the Python version that you use must be compatible with Jep. You can use one of the following versions of Python:

- 2.7 3.3 3.4 3.5
- 3.6

To install Python and Jep, complete the following tasks:

- 1. Install Python with the --enable-shared option to ensure that shared libraries are accessible by Jep.
- 2. Install Jep. To install Jep, consider the following installation options:
  - Run pip install jep. Use this option if Python is installed with the pip package.
  - Configure the Jep binaries. Ensure that jep.jar can be accessed by Java classloaders, the shared Jep library can be accessed by Java, and Jep Python files can be accessed by Python.
- Optionally, install any third-party libraries such as numpy, scikit-learn, and cv2. You can access the thirdparty libraries in the Python transformation.
- 4. Copy the Python installation folder to the following location on the Data Integration Service machine: <Informatica installation directory>/services/shared/spark/python

**Note:** If the Data Integration Service machine already contains an installation of Python, you can copy the existing Python installation to the above location.

Changes take effect after you recycle the Data Integration Service.

### Edit the Hosts File for Access to Azure HDInsight

Ensure that Informatica can access the HDInsight cluster by updating the /etc/hosts file on all machines that host the Data Integration Service.

#### Perform this task in the following situations:

- You are integrating for the first time.
- You upgraded from any previous version.

#### Configure Dynamic Updates for the Cluster Headnode Host

Identify the headnode host, and schedule a script to regularly update the entry.

The HDInsight cluster designates one cluster node as the headnode. If the node fails or stops for maintenance, the cluster designates another node as the headnode. When this happens, the headnodehost entry in /etc/hosts files on Informatica domain nodes requires updating. You can schedule a script to perform this update.

 In the /etc/hosts file on each machine that hosts the Data Integration Service, enter the IP address, DNS name, and DNS short name for each data node on the cluster. Use headnodehost to identify the host as the cluster headnode host.

For example:

10.20.30.40 hnO-rndhdi.abcdefghaouniiuvfp3betl3d.ix.internal.cloudapp.net headnodehost

 Download the <u>headnode\_update\_script.zip</u> file from the Informatica documentation portal and uncompress it to get headnode\_update\_script.sh.

The script gets the the IP address, DNS name, and DNS short name for the head node host from the x-ms-hdi-active property on the cluster. The script then replaces the value of headnodehost in the hosts file with the x-ms-hdi-active value.

3. Schedule the script to run regularly on each machine that hosts the Data Integration Service. Set up a schedule based on your requirements, such as daily updates.

#### Optional: Configure IP Addresses for ADLS Storage

If the HDInsight cluster is integrated with ADLS storage, you also need to enter the IP addresses and DNS names for the hosts listed in the cluster property fs.azure.datalake.token.provider.service.urls.

For example:

1.2.3.67 gwl-ltsa.1320suh5abcdefghgaz0izgnhe.gx.internal.cloudapp.net 1.2.3.68 gw0-ltsa.1320suh5abcdefghgaz0izgnhe.gx.internal.cloudapp.net

**Note:** To get the IP addresses, run a telnet command from the cluster host using each host name found in the fs.azure.datalake.token.provider.service.urls property.

# CHAPTER 3

# **Amazon EMR Integration Tasks**

This chapter includes the following topics:

- Amazon EMR Task Flows, 32
- Prepare for Cluster Import from Amazon EMR, 37
- Create a Cluster Configuration, 42
- Verify or Refresh the Cluster Configuration , 43
- Verify JDBC Drivers for Sqoop Connectivity, 44
- Configure the Files on S3 on the Spark Engine, 45
- Setting S3 Access Policies, 46
- Configure the Developer Tool, 49
- Complete Upgrade Tasks, 49

# Amazon EMR Task Flows

Depending on whether you want to integrate or upgrade Big Data Management in an Amazon EMR environment, you can use the flow charts to perform the following tasks:

- Integrate the Informatica domain with Amazon EMR for the first time.
- Upgrade from version 10.2.1.
- Upgrade from version 10.2.
- Upgrade from a version earlier than 10.2.

# Task Flow to Integrate with Amazon EMR

The following diagram shows the task flow to integrate the Informatica domain with Amazon EMR:

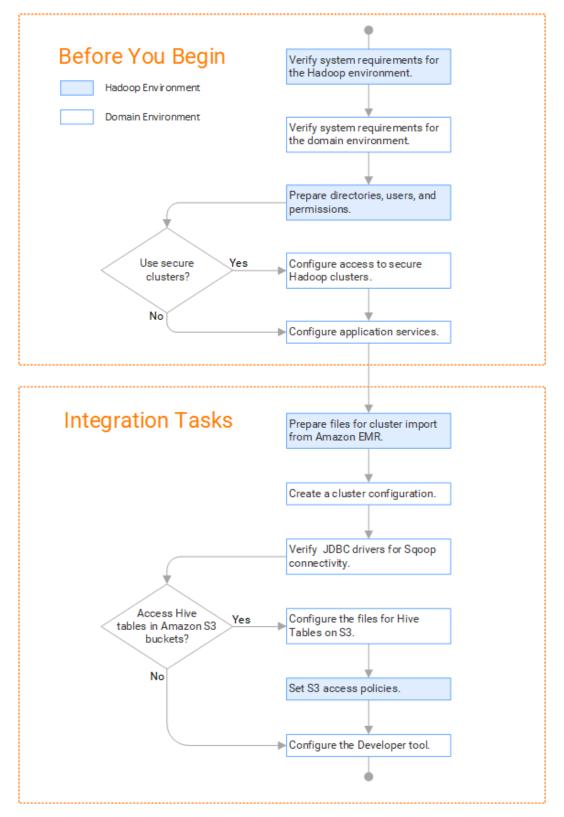

# Task Flow to Upgrade from Version 10.2.1

The following diagram shows the task flow to upgrade Big Data Management 10.2.1 for Amazon EMR:

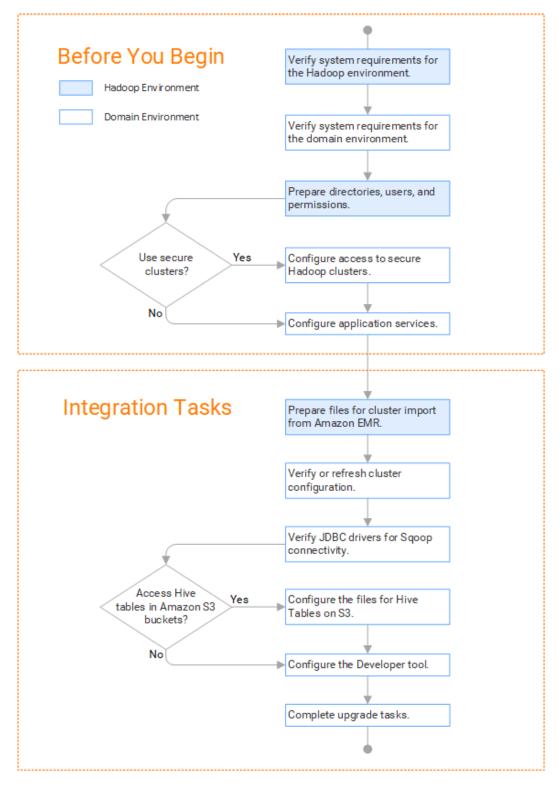

# Task Flow to Upgrade from Version 10.2

The following diagram shows the task flow to upgrade Big Data Management 10.2 for Amazon EMR:

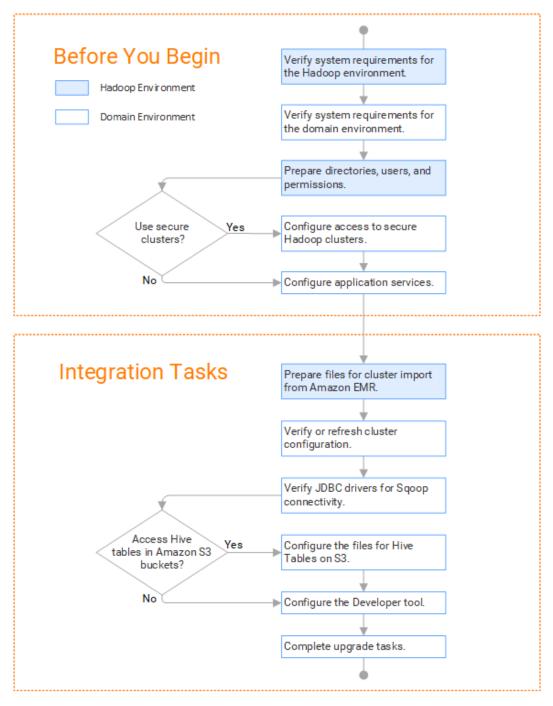

# Task Flow to Upgrade from a Version Earlier than 10.2

The following diagram shows the task flow to upgrade Big Data Management from a version earlier than 10.2 for Amazon EMR:

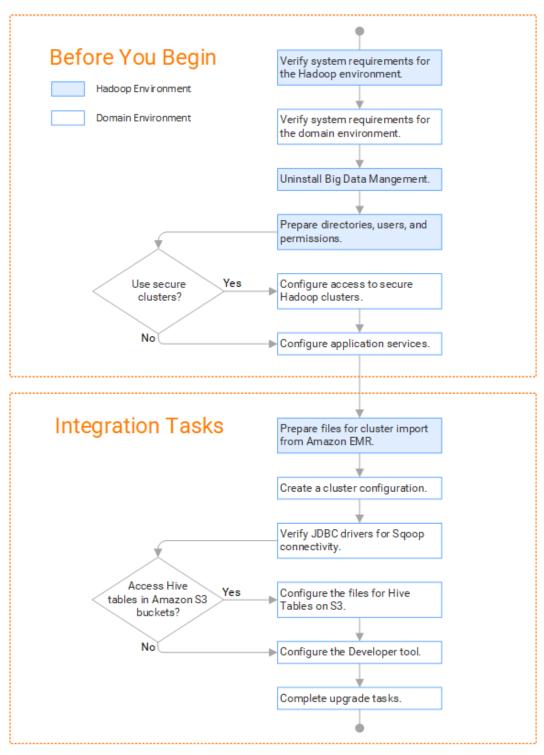

# Prepare for Cluster Import from Amazon EMR

Before the Informatica administrator can import cluster information to create a cluster configuration in the Informatica domain, the Hadoop administrator must perform some preliminary tasks.

#### Perform this task in the following situations:

- You are integrating for the first time.
- You upgraded from any previous version.

**Note:** If you are upgrading from a previous version, verify the properties and suggested values, as Big Data Management might require additional properties or different values for existing properties.

Complete the following tasks to prepare the cluster before the Informatica administrator creates the cluster configuration:

- 1. Verify property values in \*-site.xml files that Big Data Management needs to run mappings in the Hadoop environment.
- 2. Prepare the archive file to import into the domain.

**Note:** You cannot import cluster information directly from the Amazon EMR cluster into the Informatica domain.

## Configure \*-site.xml Files for Amazon EMR

The Hadoop administrator needs to configure \*-site.xml file properties and restart impacted services before the Informatica administrator imports cluster information into the domain.

#### core-site.xml

Configure the following properties in the core-site.xml file:

#### fs.s3.awsAccessKeyID

The ID for the run-time engine to connect to the Amazon S3 file system. Required for the Blaze engine and for the Spark engine if the Data Integration if S3 policy does not allow EMR access.

**Note:** If the Data Integration Service is deployed on an EC2 instance and the IAM roles and policies allow access to S3 and other resources, this property is not required. If the Data Integration Service is deployed on-premises, then you can choose to configure the value for this property in the cluster configuration on the Data Integration Service after you import the cluster configuration. Configuring the AccessKeyID value on the cluster configuration is more secure than configuring it in core-site.xml on the cluster.

Set to your access ID.

#### fs.s3.awsSecretAccessKey

The access key for the Blaze and Spark engines to connect to the Amazon S3 file system. Required for the Blaze engine and for the Spark engine if the Data Integration if S3 policy does not allow EMR access.

**Note:** If the Data Integration Service is deployed on an EC2 instance and the IAM roles and policies allow access to S3 and other resources, this property is not required. If the Data Integration Service is deployed on-premises, then you can choose to configure the value for this property in the cluster configuration on the Data Integration Service after you import the cluster configuration. Configuring the AccessKeyID value on the cluster configuration is more secure than configuring it in core-site.xml on the cluster.

Set to your access key.

#### fs.s3.enableServerSideEncryption

Enables server side encryption for S3 buckets. Required for SSE and SSE-KMS encryption.

Set to: TRUE

#### fs.s3a.server-side-encryption-algorithm

The server-side encryption algorithm for S3. Required for SSE and SSE-KMS encryption. Set to the encryption algorithm used.

#### fs.s3a.endpoint

URL of the entry point for the web service.

For example:

```
<property>
<name>fs.s3a.endpoint</name>
<value>s3-us-west-1.amazonaws.com</value>
</property>
```

#### fs.s3a.bucket.BUCKET\_NAME.server-side-encryption.key

Server-side encryption key for the S3 bucket. Required if the S3 bucket is encrypted with SSE-KMS.

#### For example:

```
<property>
<name>fs.s3a.bucket.BUCKET_NAME.server-side-encryption.key</name>
<value>arn:aws:kms:us-west<sup>-</sup>1******/value>
<source>core-site.xml</source>
</property>
```

where BUCKET\_NAME is the name of the S3 bucket.

#### hadoop.proxyuser.<proxy user>.groups

Defines the groups that the proxy user account can impersonate. On a secure cluster the <proxy user> is the Service Principal Name that corresponds to the cluster keytab file. On a non-secure cluster, the <proxy user> is the system user that runs the Informatica daemon.

Set to group names of impersonation users separated by commas. If less security is preferred, use the wildcard " \* " to allow impersonation from any group.

#### hadoop.proxyuser.<proxy user>.hosts

Defines the host machines that a user account can impersonate. On a secure cluster the <proxy user> is the Service Principal Name that corresponds to the cluster keytab file. On a non-secure cluster, the <proxy user> is the system user that runs the Informatica daemon.

Set to a single host name or IP address, or set to a comma-separated list. If less security is preferred, use the wildcard " \* " to allow impersonation from any host.

#### hadoop.proxyuser.yarn.groups

Comma-separated list of groups that you want to allow the YARN user to impersonate on a non-secure cluster.

Set to group names of impersonation users separated by commas. If less security is preferred, use the wildcard " \* " to allow impersonation from any group.

#### hadoop.proxyuser.yarn.hosts

Comma-separated list of hosts that you want to allow the YARN user to impersonate on a non-secure cluster.

Set to a single host name or IP address, or set to a comma-separated list. If less security is preferred, use the wildcard " \* " to allow impersonation from any host.

#### hadoop.security.auth\_to\_local

Translates the principal names from the Active Directory and MIT realm into local names within the Hadoop cluster. Based on the Hadoop cluster used, you can set multiple rules.

Set to: RULE:[1:\$1@\$0](^.\*@YOUR.REALM)s/^(.\*)@YOUR.REALM\.COM\$/\$1/g

Set to: RULE:[2:\$1@\$0](^.\*@YOUR.REALM\.\$)s/^(.\*)@YOUR.REALM\.COM\$/\$1/g

#### io.compression.codecs

Enables compression on temporary staging tables.

Set to a comma-separated list of compression codec classes on the cluster.

#### hbase-site.xml

Configure the following properties in the hbase-site.xml file:

#### hbase.use.dynamic.jars

Enables metadata import and test connection from the Developer tool. Required for an HDInsight cluster that uses ADLS storage or an Amazon EMR cluster that uses HBase resources in S3 storage.

Set to: false

#### zookeeper.znode.parent

Identifies HBase master and region servers.

Set to the relative path to the znode directory of HBase.

#### hive-site.xml

Configure the following properties in the hive-site.xml file:

#### hive.cluster.delegation.token.store.class

The token store implementation. Required for HiveServer2 high availability and load balancing.

Set to: org.apache.hadoop.hive.thrift.DBTokenStore

#### hive.compactor.initiator.on

Runs the initiator and cleaner threads on metastore instance. Required for an Update Strategy transformation in a mapping that writes to a Hive target.

#### Set to: TRUE

#### hive.compactor.worker.threads

The number of worker threads to run in a metastore instance. Required for an Update Strategy transformation in a mapping that writes to a Hive target.

Set to: 1

#### hive.conf.hidden.list

Comma-separated list of hidden configuration properties.

Set to:

javax.jdo.option.ConnectionPassword,hive.server2.keystore.password,fs.s3n.awsAccessKeyId,fs.s3n.aw sSecretAccessKey,fs.s3a.access.key,fs.s3a.secret.key,fs.s3a.proxy.password

#### hive.enforce.bucketing

Enables dynamic bucketing while loading to Hive. Required for an Update Strategy transformation in a mapping that writes to a Hive target.

Set to: TRUE

#### hive.exec.dynamic.partition

Enables dynamic partitioned tables for Hive tables. Applicable for Hive versions 0.9 and earlier.

Set to: TRUE

#### hive.exec.dynamic.partition.mode

Allows all partitions to be dynamic. Required for the Update Strategy transformation in a mapping that writes to a Hive target. Also required if you use Sqoop and define a DDL query to create or replace a partitioned Hive target at run time.

Set to: nonstrict

#### hive.support.concurrency

Enables table locking in Hive. Required for an Update Strategy transformation in a mapping that writes to a Hive target.

Set to: TRUE

#### hive.txn.manager

Turns on transaction support. Required for an Update Strategy transformation in a mapping that writes to a Hive target.

Set to: org.apache.hadoop.hive.ql.lockmgr.DbTxnManager

#### kms-site.xml

Configure the following properties in the kms-site.xml file:

#### hadoop.kms.authentication.kerberos.name.rules

Translates the principal names from the Active Directory and MIT realm into local names within the Hadoop cluster. Based on the Hadoop cluster used, you can set multiple rules.

Set to: RULE:[1:\$1@\$0](^.\*@YOUR.REALM\.COM\$)s/^(.\*)@YOUR.REALM\.COM\$/\$1/g

Set to: RULE:[2:\$1@\$0](^.\*@YOUR.REALM\.COM\$)s/^(.\*)@YOUR.REALM\.COM\$/\$1/g

#### mapred-site.xml

Configure the following properties in the mapred-site.xml file:

#### mapreduce.framework.name

The run-time framework to run MapReduce jobs. Values can be local, classic, or yarn. Required for Sqoop.

Set to: yarn

#### yarn.app.mapreduce.am.staging-dir

The HDFS staging directory used while submitting jobs.

Set to the staging directory path.

#### yarn-site.xml

Configure the following properties in the yarn-site.xml file: yarn.application.classpath

Required for dynamic resource allocation.

Add spark\_shuffle.jar to the class path. The .jar file must contain the class "org.apache.spark.network.yarn.YarnShuffleService."

#### yarn.nodemanager.resource.memory-mb

The maximum RAM available for each container. Set the maximum memory on the cluster to increase resource memory available to the Blaze engine.

Set to 16 GB if value is less than 16 GB.

#### yarn.nodemanager.resource.cpu-vcores

The number of virtual cores for each container. Required for Blaze engine resource allocation.

Set to 10 if the value is less than 10.

#### yarn.scheduler.minimum-allocation-mb

The minimum RAM available for each container. Required for Blaze engine resource allocation.

Set to 6 GB if the value is less than 6 GB.

#### yarn.nodemanager.vmem-check-enabled

Disables virtual memory limits for containers. Required for the Blaze and Spark engines.

Set to: FALSE

#### yarn.nodemanager.aux-services

Required for dynamic resource allocation for the Spark engine.

Add an entry for "spark\_shuffle."

#### yarn.nodemanager.aux-services.spark\_shuffle.class

Required for dynamic resource allocation for the Spark engine.

Set to: org.apache.spark.network.yarn.YarnShuffleService

#### yarn.resourcemanager.scheduler.class

Defines the YARN scheduler that the Data Integration Service uses to assign resources.

Set to: org.apache.hadoop.yarn.server.resourcemanager.scheduler

#### yarn.node-labels.enabled

Enables node labeling.

Set to: TRUE

#### yarn.node-labels.fs-store.root-dir

The HDFS location to update node label dynamically.

Set to: <hdfs://[Node name]:[Port]/[Path to store]/[Node labels]/>

### Prepare the Archive File for Amazon EMR

After you verify property values in the \*-site.xml files, create a .zip or a .tar file that the Informatica administrator can use to import the cluster configuration into the domain.

Create an archive file that contains the following files from the cluster:

- core-site.xml
- hbase-site.xml. Required only if you access HBase sources and targets.
- hdfs-site.xml
- hive-site.xml

- mapred-site.xml or tez-site.xml. Include the mapred-site.xml file or the tez-site.xml file based on the Hive execution type used on the Hadoop cluster.
- yarn-site.xml

Note: To import from Amazon EMR, the Informatica administrator must use an archive file.

# **Create a Cluster Configuration**

After the Hadoop administrator prepares the cluster for import, the Informatica administrator must create a cluster configuration.

Perform this task in the following situations:

- You are integrating for the first time.
- You upgraded from version 10.1.1 or earlier.

A cluster configuration is an object in the domain that contains configuration information about the Hadoop cluster. The cluster configuration enables the Data Integration Service to push mapping logic to the Hadoop environment. Import configuration properties from the Hadoop cluster to create a cluster configuration.

The import process imports values from \*-site.xml files into configuration sets based on the individual \*site.xml files. When you perform the import, the cluster configuration wizard can create Hadoop, HBase, HDFS, and Hive connection to access the Hadoop environment. If you choose to create the connections, the wizard also associates the cluster configuration with the connections.

**Note:** If you are integrating for the first time and you imported the cluster configuration when you ran the installer, you *must* re-create or refresh the cluster configuration.

## Importing a Hadoop Cluster Configuration from a File

You can import properties from an archive file to create a cluster configuration.

Before you import from the cluster, you must get the archive file from the Hadoop administrator.

- 1. From the Connections tab, click the ClusterConfigurations node in the Domain Navigator.
- From the Actions menu, select New > Cluster Configuration.
   The Cluster Configuration wizard opens.
- 3. Configure the following properties:

| Property                      | Description                                        |
|-------------------------------|----------------------------------------------------|
| Cluster<br>configuration name | Name of the cluster configuration.                 |
| Description                   | Optional description of the cluster configuration. |
| Distribution type             | The cluster Hadoop distribution type.              |

| Property                                         | Description                                                                                                    |
|--------------------------------------------------|----------------------------------------------------------------------------------------------------|
| Distribution version                             | Version of the Hadoop distribution.                                                                                                    |
|                                                  | Each distribution type has a default version. This is the latest version of the Hadoop distribution that Big Data Management supports.                                                                                                    |
|                                                  | When the cluster version differs from the default version, the cluster configuration wizard populates the cluster configuration Hadoop distribution property with the most recent supported version relative to the cluster version. For example, suppose Informatica supports versions 5.10 and 5.13, and the cluster version is 5.12. In this case, the wizard populates the version with 5.10.                                                      |
|                                                  | You can edit the property to choose any supported version. Restart the Data Integration Service for the changes to take effect.                                                                                                    |
| Method to import<br>the cluster<br>configuration | Choose <b>Import from file</b> to import properties from an archive file.                                                                                                    |
| Create connections                               | Choose to create Hadoop, HDFS, Hive, and HBase connections.                                                                                                    |
|                                                  | If you choose to create connections, the Cluster Configuration wizard associates the cluster configuration with each connection that it creates.                                                                                                    |
|                                                  | The Hadoop connection contains default values for properties such as cluster<br>environment variables, cluster path variables, and advanced properties. Based on the<br>cluster environment and the functionality that you use, you can add to the default values<br>or change the default values of these properties. For a list of Hadoop connection<br>properties to configure, see <u>"Configuring Hadoop Connection Properties" on page 195</u> . |
|                                                  | If you do not choose to create connections, you must manually create them and associate the cluster configuration with them.                                                                                                    |
|                                                  | <b>Important:</b> When the wizard creates the Hive connection, it populates the Metadata Connection String and the Data Access Connection String properties with the value from the hive.metastore.uris property. If the Hive metastore and HiveServer2 are running on different nodes, you must update the Metadata Connection String to point to the HiveServer2 host.                                                                               |

- 4. Click Browse to select a file. Select the file and click Open.
- 5. Click Next and verify the cluster configuration information on the summary page.

# Verify or Refresh the Cluster Configuration

You might need to refresh the cluster configuration or update the distribution version in the cluster configuration when you upgrade.

#### Perform this task in the following situation:

- You upgraded from version 10.2 or later.

#### Verify the Cluster Configuration

The cluster configuration contains a property for the distribution version. The verification task depends on the version you upgraded:

#### Upgrade from 10.2

If you upgraded from 10.2 and you changed the distribution version, you need to verify the distribution version in the General properties of the cluster configuration.

#### Upgrade from 10.2.1

Effective in version 10.2.1, Informatica assigns a default version to each Hadoop distribution type. If you configure the cluster configuration to use the default version, the upgrade process upgrades to the assigned default version if the version changes. If you have not upgraded your Hadoop distribution to Informatica's default version, you need to update the distribution version property.

For example, suppose the assigned default Hadoop distribution version for 10.2.1 is n, and for 10.2.2 is n + 1. If the cluster configuration uses the default supported Hadoop version of n, the upgraded cluster configuration uses the default version of n+1. If you have not upgraded the distribution in the Hadoop environment you need to change the cluster configuration to use version n.

If you configure the cluster configuration to use a distribution version that is not the default version, you need to update the distribution version property in the following circumstances:

- Informatica dropped support for the distribution version.
- You changed the distribution version.

#### **Refresh the Cluster Configuration**

If you updated any of the \*-site.xml files noted in the topic to prepare for cluster import, you need to refresh the cluster configuration in the Administrator tool.

## Verify JDBC Drivers for Sqoop Connectivity

Verify that you have the JDBC drivers to access JDBC-compliant databases in the Hadoop environment. You might need separate drivers for metadata import and for run-time processing.

#### Perform this task in the following situations:

- You are integrating for the first time.
- You upgraded from version 10.2.1 or earlier.

You download drivers based on design-time and run-time requirements:

- **Design-time.** To import metadata, you can use the DataDirect drivers packaged with the Informatica installer if they are available. If they are not available, use any Type 4 JDBC driver that the database vendor recommends.
- Run-time. To run mappings, use any Type 4 JDBC driver that the database vendor recommends. Some
  distributions support other drivers to use Sqoop connectors. You cannot use the DataDirect drivers for
  run-time processing.

### Verify Design-time Drivers

Use the DataDirect JDBC drivers packaged with the Informatica installer to import metadata from JDBCcompliant databases. If the DataDirect JDBC drivers are not available for a specific JDBC-compliant database, download the Type 4 JDBC driver associated with that database.

Copy the JDBC driver .jar files to the following location on the Developer tool machine:

<Informatica installation directory>\clients\externaljdbcjars

### Verify Run-time Drivers

Verify run-time drivers for mappings that access JDBC-compliant databases in the Hadoop environment. Use any Type 4 JDBC driver that the database vendor recommends.

- 1. Download Type 4 JDBC drivers associated with the JCBC-compliant databases that you want to access.
- To optimize the Sqoop mapping performance on the Spark engine while writing data to an HDFS complex file target of the Parquet format, download the following .jar files:
  - parquet-hadoop-bundle-1.6.0.jar from http://central.maven.org/maven2/com/twitter/parquet-avro/1.6.0/
  - parquet-avro-1.6.0.jar from http://central.maven.org/maven2/com/twitter/parquet-hadoop-bundle/1.6.0/
  - parquet-column-1.5.0.jar from http://central.maven.org/maven2/com/twitter/parquet-column/1.5.0/
- Copy all of the .jar files to the following directory on the machine where the Data Integration Service runs:

<Informatica installation directory>\externaljdbcjars

Changes take effect after you recycle the Data Integration Service. At run time, the Data Integration Service copies the .jar files to the Hadoop distribution cache so that the .jar files are accessible to all nodes in the cluster.

## Configure the Files on S3 on the Spark Engine

To run mappings on S3 on the Spark engine, you need to configure the files from the master node to the Data Integration Service machine.

#### Perform this task in the following situations:

- You are integrating for the first time.
- You upgraded from any Informatica version and changed the distribution version.

#### Amazon EMR 5.16

You can perform the following steps to configure the files to integrate with EMR 5.16:

#### Copy the .jar file

To integrate with EMR 5.16, get emrfs-hadoop-assembly-2.25.0.jar from the Hadoop administrator. Copy the file to the following locations on each Data Integration Service machine:

/<Informatica installation directory>/services/shared/hadoop/EMR <version number>/lib

**Note:** If you upgraded from EMR 5.10 to EMR 5.14, the part of the file path that includes EMR\_<version number> remains EMR 5.10.

#### Create a file

Create a ~/.aws/config on the Data Integration Service machine. The file must contain AWS location.

For example,

[default] region=us-west-2

#### Create an environment variable

Create AWS\_CONFIG\_FILE environment variable on the Data Integration Service machine. Set the value to <EMR 5.10>/conf/aws.default

#### Amazon EMR 5.20

You can perform the following steps to configure the files to integrate with EMR 5.20:

#### Copy the .jar file

To integrate with EMR 5.20, get emrfs-hadoop-assembly-2.29.0.jar from the Hadoop administrator. Copy the file to the following locations on each Data Integration Service machine:

/<Informatica installation directory>/services/shared/hadoop/EMR 5.16/lib

#### Create a file

Create a  $\sim$ /.aws/config on the Data Integration Service machine. The file must contain the AWS location.

For example,

[default] region=us-west-2

#### Create an environment variable

Create the AWS\_CONFIG\_FILE environment variable on the Data Integration Service machine. Set the value to <EMR 5.16>/conf/aws.default

#### Copy and replace a file

Copy hadoop-common-2.8.5-amzn-1.jar from the following location in the EMR 5.20 cluster:

/usr/lib/hadoop

Replace the file in the following location:

<Informatica installation directory>/services/shared/hadoop/EMR 5.16/lib

#### **Recycle the Data Integration Service**

You must recycle the Data Integration Service to reflect the changes.

## Setting S3 Access Policies

The AWS administrator must set S3 access policies to grant users the required access to S3 resources.

#### Perform this task in the following situations:

- You are integrating for the first time.

S3 access policies allow control of user access to S3 resources and the actions that users can perform. The AWS administrator uses policies to control access and actions for specific users and resources, depending on the use case that mappings and workflows require.

AWS uses a JSON statement for S3 access policies. To set the S3 access policy, determine the principal, actions, and resources to define, then create or edit an existing S3 access policy JSON statement.

For more information about Amazon S3 access policies, see AWS documentation.

## Step 1. Identify the S3 Access Policy Elements

Identify the principal, actions, and resources to insert in the access policy.

The following table describes the tags to set in the access policy:

| Tag       | Description                                                                                                    |
|-----------|----------------------------------------------------------------------------------------------------|
| Principal | The user, service, or account that receives permissions that are defined in a policy.<br>Assign the owner of the S3 bucket resources as the principal. |
|           | Note: The S3 bucket owner and the owner of resources within the bucket can be different.                                                               |
| Action    | The activity that the principal has permission to perform.                                                                                             |
|           | In the sample, the Action tag lists two put actions and one get action.                                                                                |
|           | You must specify both get and put actions to grant read and write access to the S3 resource.                                                           |
| Resource  | The S3 bucket, or folder within a bucket.                                                                                                    |
|           | Include only resources in the same bucket.                                                                                                    |

### Sample S3 Policy JSON Statement

The following JSON statement contains the basic elements of an S3 bucket access policy:

# Step 2. Optionally Copy an Existing S3 Access Policy as a Template

When the AWS administrator selects a role for cluster users, the AWS console generates a default access policy. After the AWS console generates the default policy, you can copy it and customize it to grant access to specific resources to specific users.

Complete the following steps to copy an existing S3 access policy:

 In the AWS console, click the Services menu. The image below shows the Services menu in the menu bar:

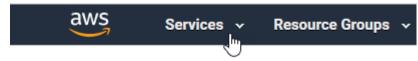

- Type "IAM" in the search bar and press Enter.
   The Welcome to Identity and Access Management screen opens.
- In the menu on the left, select **Policies**. The console displays a list of existing policies.
- Type "S3" in the search bar and press Enter. The console displays a list of existing S3 access policies.

The image below shows an example of a list of S3 access policies:

| Filter: Policy type 🗸 🔍 S3 |   |                                   | Showing 4 results |                                                                               |
|----------------------------|---|-----------------------------------|-------------------|-------------------------------------------------------------------------------|
|                            |   | Policy name 🔻                     | Туре              | Description                                                                   |
|                            | • | AmazonDMSRedshiftS3Role           | AWS managed       | Provides access to manage S3 settings for Redshift endpoints for DMS.         |
|                            | • | AmazonS3FullAccess                | AWS managed       | Provides full access to all buckets via the AWS Management Console.           |
|                            | • | AmazonS3ReadOnlyAccess            | AWS managed       | Provides read only access to all buckets via the AWS Management Console.      |
|                            | • | 🔋 QuickSightAccessForS3StorageMan | AWS managed       | Policy used by QuickSight team to access customer data produced by S3 Storage |

- 5. Click the name of the policy that you want to copy. The policy opens in a read-only window.
- 6. Highlight and copy the policy statement.

After you copy the JSON statement, you can edit it in a text editor or in the bucket policy editor.

## Step 3. Create or Edit an S3 Access Policy

Create an S3 access policy or edit an existing policy. The AWS administrator can enter a JSON statement, based on a template. The administrator can copy and customize the S3 policy from another bucket.

- 1. In the AWS console, click the Services menu.
- 2. In the Storage section, choose S3.

The AWS console displays a list of existing buckets.

- 3. Use the search box to find the bucket you want to set a policy for, and select the bucket from the results.
- 4. Click the Permissions tab, then click Bucket Policy.

The Bucket Policy Editor opens.

The image below shows the Bucket Policy button:

| Overview            | Properties   |              | Permissions | Management |
|---------------------|--------------|--------------|-------------|------------|
| Access Control List | ucket Policy | CORS configu | ration      |            |

 Type the bucket access policy, or edit the existing policy, and click Save. AWS applies the access policy to the bucket.

# **Configure the Developer Tool**

To access the Hadoop environment from the Developer tool, the mapping developers must perform tasks on each Developer tool machine.

#### Perform this task in the following situations:

- You are integrating for the first time.
- You upgraded from any previous version.

## Configure developerCore.ini

Edit developerCore.ini to successfully import local complex files available on the Developer tool machine.

When you import a complex file, such as Avro or Parquet, the imported object includes metadata associated with the distribution in the Hadoop environment. If the file resides on the Developer tool machine, the import process picks up the distribution information from the developerCore.ini file. You must edit the developerCore.ini file to point to the distribution directory on the Developer tool machine.

You can find developerCore.ini in the following directory:

<Informatica installation directory>\clients\DeveloperClient

#### Add the following property:

-DINFA HADOOP DIST DIR=hadoop\<distribution> <version>

The change takes effect when you restart the Developer tool.

# **Complete Upgrade Tasks**

If you upgraded the Informatica platform, you need to perform some additional tasks within the Informatica domain.

Based on the version that you upgraded from, you might need to update the following types of objects: **Connections** 

Based on the version you are upgrading from, you might need to update Hadoop connections or replace connections to the Hadoop environment.

The Hadoop connection contains additional properties. You need to manually update it to include customized configuration in the hadoopEnv.properties file from previous versions.

#### Streaming mappings

The mapping contains deferred data objects or transformations. Support will be reinstated in a future release.

After you upgrade, the streaming mappings become invalid. You must re-create the physical data objects to run the mappings in Spark engine that uses Structured Streaming.

After you re-create the physical data objects to run the mappings in Spark engine that uses Structured Streaming some properties are not available for Azure Event Hubs data objects.

## **Update Connections**

You might need to update connections based on the version you are upgrading from.

Consider the following types of updates that you might need to make: **Configure the Hadoop connection.** 

Configure the Hadoop connection to incorporate properties from the hadoopEnv.properties file.

#### **Replace connections.**

If you chose the option to create connections when you ran the **Cluster Configuration** wizard, you need to replace connections in mappings with the new connections.

#### Complete connection upgrades.

If you did not create connections when you created the cluster configuration, you need to update the connections.

#### Replace Hive run-time connections with Hadoop connections.

If you used Hive connections to run mappings on the Hadoop cluster, you need to generate Hadoop connections from the Hive connections.

### **Configure the Hadoop Connection**

To use properties that you customized in the hadoopEnv.properties file, you must configure the Hadoop connection properties such as cluster environment variables, cluster path variables, and advanced properties.

#### Perform this task in the following situation:

- You upgraded from version 10.1.1 or earlier.

When you run the Informatica upgrade, the installer backs up the existing hadoopEnv.properties file. You can find the backup hadoopEnv.properties file in the following location:

```
<Previous Informatica installation directory>/services/shared/hadoop/<Hadoop distribution name>_<version>/infaConf
```

Edit the Hadoop connection in the Administrator tool or the Developer tool to include any properties that you manually configured in the hadoopEnv.properties file. The Hadoop connection contains default values for properties such as cluster environment and path variables and advanced properties. You can update the default values to match the properties in the hadoopEnv.properties file.

### Replace the Connections with New Connections

If you created connections when you imported the cluster configuration, you need to replace connections in mappings with the new connections.

#### Perform this task in the following situation:

- You upgraded from version 10.1.1 or earlier.

The method that you use to replace connections in mappings depends on the type of connection.

#### Hadoop connection

Run the following commands to replace the connections:

- infacmd dis replaceMappingHadoopRuntimeConnections. Replaces connections associated with mappings that are deployed in applications.
- infacmd mrs replaceMappingHadoopRuntimeConnections. Replaces connections associated with mappings that you run from the Developer tool.

For information about the infacmd commands, see the Informatica Command Reference.

#### Hive, HDFS, and HBase connections

You must replace the connections manually.

### **Complete Connection Upgrade**

If you did not create connections when you imported the cluster configuration, you need to update connection properties for Hadoop, Hive, HDFS, and HBase connections.

#### Perform this task in the following situation:

- You upgraded from version 10.1.1 or earlier.
- You upgraded from version 10.2 or later and changed the distribution version.

Perform the following tasks to update the connections:

#### Update changed properties

Review connections that you created in a previous release to update the values for connection properties. For example, if you added nodes to the cluster or if you updated the distribution version, you might need to verify host names, URIs, or port numbers for some of the properties.

#### Associate the cluster configuration

The Hadoop, Hive, HDFS, and HBase connections must be associated with a cluster configuration. Complete the following tasks:

- 1. Run infacmd isp listConnections to identify the connections that you need to upgrade. Use -ct to list connections of a particular type.
- 2. Run infacmd isp UpdateConnection to associate the cluster configuration with the connection. Use -cn to name the connection and -o clusterConfigID to associate the cluster configuration with the connection.

For more information about infacmd, see the Informatica Command Reference.

### Replace Hive Run-time Connections with Hadoop Connections

Effective in version 10.2.2, Big Data Management dropped support for the Hive engine and Hive run-time connections. If you used Hive connections to run mappings on the Hadoop cluster, you must generate Hadoop connections from the Hive connections.

#### Perform this task in the following situations:

- You upgraded from version 10.1.1 or earlier.
- The Hive connections are configured to run mappings in the Hadoop environment.

The upgrade process generates a connection name for the Hadoop connection and replaces the connection name in the mappings. It does not create the physical connection object. When the upgrade is complete, you must run a command to generate the connection. You generate Hadoop connections from Hive connections that are configured to run mappings in the Hadoop environment.

You must generate Hadoop connections from Hive connections that are configured to run mappings in the Hadoop environment.

- Run infacmd isp generateHadoopConnectionFromHiveConnection to generate a Hadoop connection from a Hive connection that is configured to run in the Hadoop environment. The command names the connection as follows: "Autogen\_<Hive connection name>." If the connection name exceeds the 128 character limit, the command fails.
- 2. If the command fails, perform the following tasks:
  - a. Rename the connection to meet the character limit and run the command again.
  - b. Run infacmd dis replaceMappingHadoopRuntimeConnections to replace connections associated with mappings that are deployed in applications.
  - c. Run infacmd mrs replaceMappingHadoopRuntimeConnections to replace connections associated with mappings that you run from the Developer tool.
- If the Hive connection was parameterized, you must update the connection names in the parameter file. Verify that the Hive sources, Hive targets, and the Hive engine parameters are updated with the correct connection name.
- If any properties changed in the cluster, such as host names, URIs, or port numbers, you must update the properties in the connections.

For information about the infacmd commands, see the Informatica® Command Reference.

### **Update Streaming Objects**

Big Data Streaming uses Spark Structured Streaming to process data instead of Spark Streaming. To support Spark Structured Streaming, some header ports are added to the data objects, and support to some of the data objects and transformations are deferred to a future release. The behavior of some of the data objects is also updated.

After you upgrade, the existing streaming mappings become invalid because of the unavailable header ports, the unsupported transformations or data objects, and the behavior change of some data objects.

#### Perform this task in the following situations:

- You upgraded from version 10.1.1, 10.2.0, or 10.2.1.

To use an existing streaming mapping, perform the following tasks:

- Re-create the physical data objects. After you re-create the physical data objects, the data objects get the required header ports, such as timestamp, partitionID, or key based on the data object.
- In a Normalizer transformation, if the **Occurs** column is set to Auto, re-create the Normalizer transformation. You must re-create the Normalizer transformation because the type configuration property of the complex port refers to the physical data object that you plan to replace.
- Update the streaming mapping. If the mapping contains Kafka target, Aggregator transformation, Joiner transformation, or Normalizer transformation, replace the data object or transformation, and then update the mapping because of the changed behavior of these transformations and data objects.
- Verify the deferred data object types. If the streaming mapping contains unsupported transformations or data objects, contact Informatica Global Customer Support.

### Re-create the Physical Data Objects

When you re-create the physical data objects, the physical data objects get the header ports and some properties are not available for some data objects. Update the existing mapping with the newly created physical data objects.

- 1. Go to the existing mapping, select the data object from the mapping.
- 2. Click the Properties tab. On the Column Projection tab, click Edit Schema.
- 3. Note the schema information from the Edit Schema dialog box.
- 4. Note the parameters information from the **Parameters** tab.
- 5. Create new physical data objects.

After you re-create the data objects, the physical data objects get the required header ports. The Microsoft Azure does not support the following properties and are not available for Azure Event Hubs data objects:

- Consumer Properties
- Partition Count

### Re-create the Normalizer Transformation

If the mapping contains a Normalizer transformation with the **Occurs** column set to Auto, re-create the Normalizer transformation. When you re-create the Normalizer transformation, the type configuration property of the complex port refers to the re-created physical data object.

### Update the Streaming Mappings

After you re-create the data object, replace the existing data objects with the re-created data objects. If the mapping contains Normaliser Transformation, Aggregator transformation, or Joiner transformation, update the mapping because of the changed behavior of these transformations and data objects.

#### **Transformation Updates**

If a transformation uses a complex port, configure the type configuration property of the port because the property refers to the physical data object that you replaced.

#### Aggregator and Joiner Transformation Updates

An Aggregator transformation must be downstream from a Joiner transformation. A Window transformation must be directly upstream from both Aggregator and Joiner transformations. Previously, you could use an Aggregator transformation anywhere in the streaming mapping.

If a mapping contains an Aggregator transformation upstream from a Joiner transformation, move the Aggregator transformation downstream from a Joiner transformation. Add a Window transformation directly upstream from both Aggregator and Joiner transformations.

### Verify the Deferred Data Object Types

After you upgrade, the streaming mappings might contain some transformations and data objects that are deferred.

The following table lists the data object types to which the support is deferred to a future release:

| Object Type    | Object       |
|----------------|--------------|
| Transformation | Data Masking |

If you want to continue using the mappings that contain deferred data objects or transformations, you must contact Informatica Global Customer Support.

# CHAPTER 4

# Azure HDInsight Integration Tasks

This chapter includes the following topics:

- Azure HDInsight Task Flows, 55
- Prepare for Cluster Import from Azure HDInsight, 60
- Create a Cluster Configuration, 66
- Verify or Refresh the Cluster Configuration , 69
- Verify JDBC Drivers for Sqoop Connectivity, 69
- <u>Configure the Developer Tool, 71</u>
- <u>Complete Upgrade Tasks, 71</u>

## **Azure HDInsight Task Flows**

Depending on whether you want to integrate or upgrade Big Data Management in an Azure HDInsight environment, you can use the flow charts to perform the following tasks:

- Integrate the Informatica domain with Azure HDInsight for the first time.
- Upgrade from version 10.2.1.
- Upgrade from version 10.2.
- Upgrade from a version earlier than 10.2.

## Task Flow to Integrate with Azure HDInsight

The following diagram shows the task flow to integrate the Informatica domain with Azure HDInsight:

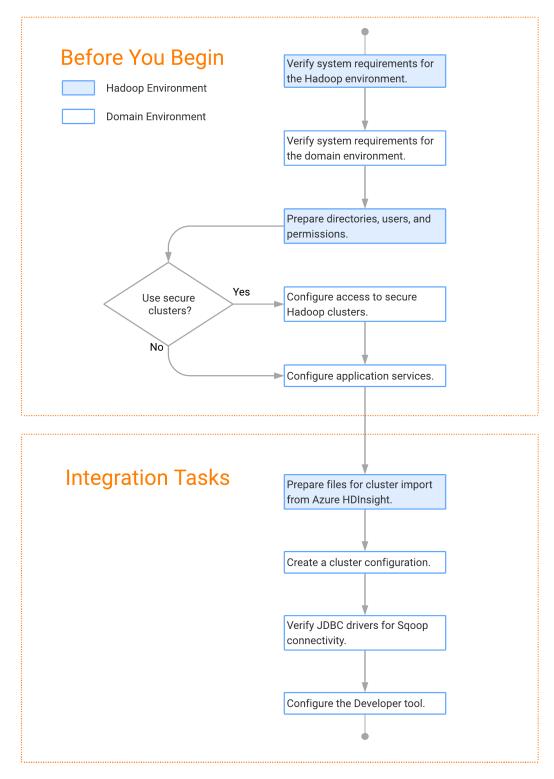

## Task Flow to Upgrade from Version 10.2.1

The following diagram shows the task flow to upgrade Big Data Management 10.2.1 for Azure HDI:

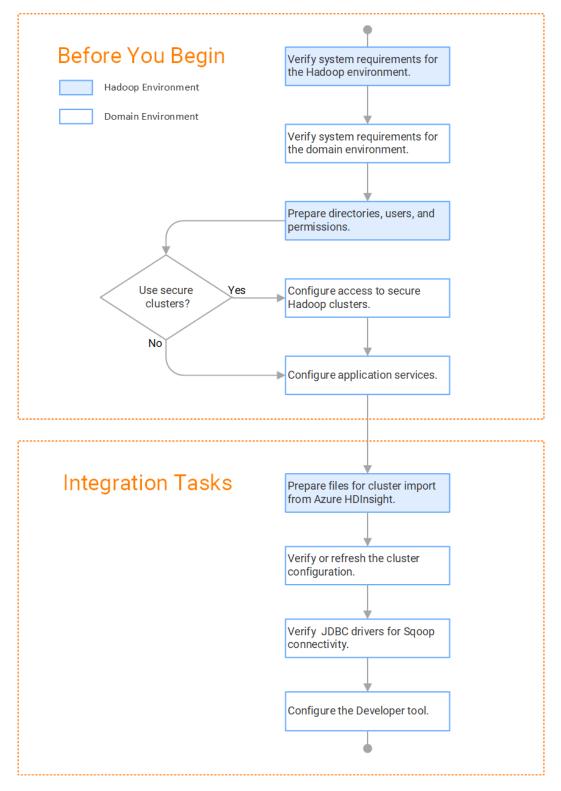

## Task Flow to Upgrade from Version 10.2

The following diagram shows the task flow to upgrade Big Data Management 10.2 for Azure HDInsight:

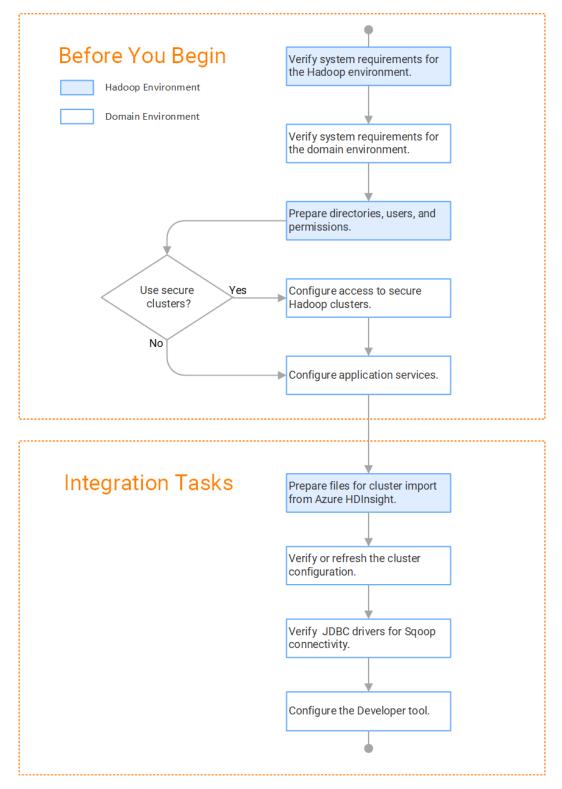

## Task Flow to Upgrade from a Version Earlier than 10.2

The following diagram shows the task flow to upgrade Big Data Management from a version earlier than 10.2 for Azure HDInsight:

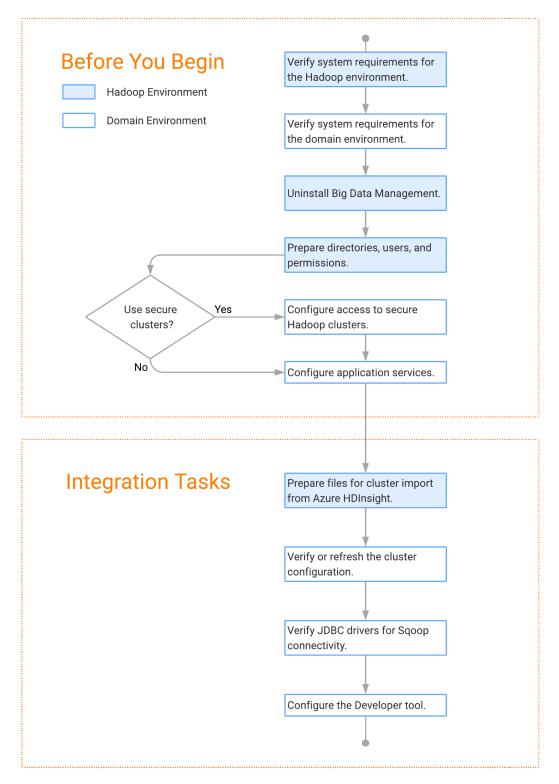

# Prepare for Cluster Import from Azure HDInsight

Before the Informatica administrator can import cluster information to create a cluster configuration in the Informatica domain, the Hadoop administrator must perform some preliminary tasks.

#### Perform this task in the following situations:

- You are integrating for the first time.
- You upgraded from any previous version.

**Note:** If you are upgrading from a previous version, verify the properties and suggested values, as Big Data Management might require additional properties or different values for existing properties.

Complete the following tasks to prepare the cluster before the Informatica administrator creates the cluster configuration:

- 1. Verify that the VPN is enabled between the Informatica domain and the Azure HDInsight cloud network.
- Verify property values in \*-site.xml files that Big Data Management needs to run mappings in the Hadoop environment.
- 3. Provide information to the Informatica administrator that is required to import cluster information into the domain. Depending on the method of import, perform one of the following tasks:
  - To import directly from the cluster, give the Informatica administrator cluster authentication information to connect to the cluster.
  - To import from an archive file, export cluster information and provide an archive file to the Informatica administrator.

### Configure \*-site.xml Files for Azure HDInsight

The Hadoop administrator needs to configure \*-site.xml file properties and restart the credential service and other impacted services before the Informatica administrator imports cluster information into the domain.

#### core-site.xml

Configure the following properties in the core-site.xml file:

#### fs.azure.account.key.<youraccount>.blob.core.windows.net

Required for Azure HDInsight cluster that uses WASB storage. The storage account access key required to access the storage.

You can contact the HDInsight cluster administrator to get the storage account key associated with the HDInsight cluster. If you are unable to contact the administrator, perform the following steps to decrypt the encrypted storage account key:

• Copy the value of the fs.azure.account.key.<youraccount>.blob.core.windows.net property.

```
<property>
<name>fs.azure.account.key.<youraccount>.blob.core.windows.net</name>
```

```
<value>STORAGE ACCOUNT KEY</value>
</property>
```

- Decrypt the storage account key. Run thedecrypt.sh specified in the

fs.azure.shellkeyprovider.script property along with the encrypted value you copied in the previous step.

<property>

```
<name>fs.azure.shellkeyprovider.script</name>
<value>/usr/lib/hdinsight-common/scripts/decrypt.sh</value>
</property>
```

- Copy the decrypted value and update the value of

fs.azure.account.key.youraccount.blob.core.windows.net property in the cluster configuration core-site.xml.

#### dfs.adls.oauth2.client.id

Required for Azure HDInsight cluster that uses ADLS storage without Enterprise Security Package. The application ID associated with the Service Principal required to authorize the service principal and access the storage.

To find the application ID for a service principal, in the Azure Portal, click **Azure Active Directory > App** registrations > Service Principal Display Name.

#### dfs.adls.oauth2.refresh.url

Required for Azure HDInsight cluster that uses ADLS storage without Enterprise Security Package. The OAuth 2.0 token endpoint required to authorize the service principal and access the storage.

To find the refresh URL OAuth 2.0 endpoint, in the Azure portal, click **Azure Active Directory > App** registrations > Endpoints.

#### dfs.adls.oauth2.credential

Required for Azure HDInsight cluster that uses ADLS storage without Enterprise Security Package. The password required to authorize the service principal and access the storage.

To find the password for a service principal, in the Azure portal, click **Azure Active Directory > App** registrations > Service Principal Display Name > Settings > Keys.

#### hadoop.proxyuser.<proxy user>.groups

Defines the groups that the proxy user account can impersonate. On a secure cluster the <proxy user> is the Service Principal Name that corresponds to the cluster keytab file. On a non-secure cluster, the <proxy user> is the system user that runs the Informatica daemon.

Set to group names of impersonation users separated by commas. If less security is preferred, use the wildcard " \* " to allow impersonation from any group.

#### hadoop.proxyuser.<proxy user>.users

Required for Azure HDInsight cluster that uses Enterprise Security Package and ADLS storage. Defines the user account that the proxy user account can impersonate. On a secure cluster, the <proxy user> is the Service Principal Name that corresponds to the cluster keytab file. On a non-secure cluster, the <proxy user> is the system user that runs the Informatica daemon.

Set to a single user account or set to a comma-separated list. If less security is preferred, use the wildcard " \* " to allow impersonation from any group.

#### hadoop.proxyuser.<proxy user>.hosts

Defines the host machines that a user account can impersonate. On a secure cluster the <proxy user> is the Service Principal Name that corresponds to the cluster keytab file. On a non-secure cluster, the <proxy user> is the system user that runs the Informatica daemon.

Set to a single host name or IP address, or set to a comma-separated list. If less security is preferred, use the wildcard " \* " to allow impersonation from any host.

#### hadoop.proxyuser.yarn.groups

Comma-separated list of groups that you want to allow the YARN user to impersonate on a non-secure cluster.

Set to group names of impersonation users separated by commas. If less security is preferred, use the wildcard " \* " to allow impersonation from any group.

#### hadoop.proxyuser.yarn.hosts

Comma-separated list of hosts that you want to allow the YARN user to impersonate on a non-secure cluster.

Set to a single host name or IP address, or set to a comma-separated list. If less security is preferred, use the wildcard " \* " to allow impersonation from any host.

#### io.compression.codecs

Enables compression on temporary staging tables.

Set to a comma-separated list of compression codec classes on the cluster.

#### hadoop.security.auth\_to\_local

Translates the principal names from the Active Directory and MIT realm into local names within the Hadoop cluster. Based on the Hadoop cluster used, you can set multiple rules.

Set to: RULE:[1:\$1@\$0](^.\*@YOUR.REALM)s/^(.\*)@YOUR.REALM\.COM\$/\$1/g

Set to: RULE:[2:\$1@\$0](^.\*@YOUR.REALM\.\$)s/^(.\*)@YOUR.REALM\.COM\$/\$1/g

#### hbase-site.xml

Configure the following properties in the hbase-site.xml file:

#### hbase.use.dynamic.jars

Enables metadata import and test connection from the Developer tool. Required for an HDInsight cluster that uses ADLS storage or an Amazon EMR cluster that uses HBase resources in S3 storage.

Set to: false

#### zookeeper.znode.parent

Identifies HBase master and region servers.

Set to the relative path to the znode directory of HBase.

#### hive-site.xml

Configure the following properties in the hive-site.xml file: hive.cluster.delegation.token.store.class

The token store implementation. Required for HiveServer2 high availability and load balancing.

Set to: org.apache.hadoop.hive.thrift.DBTokenStore

#### hive.compactor.initiator.on

Runs the initiator and cleaner threads on metastore instance. Required for an Update Strategy transformation in a mapping that writes to a Hive target.

Set to: TRUE

#### hive.compactor.worker.threads

The number of worker threads to run in a metastore instance. Required for an Update Strategy transformation in a mapping that writes to a Hive target.

Set to: 1

#### hive.enforce.bucketing

Enables dynamic bucketing while loading to Hive. Required for an Update Strategy transformation in a mapping that writes to a Hive target.

Set to: TRUE

#### hive.exec.dynamic.partition

Enables dynamic partitioned tables for Hive tables. Applicable for Hive versions 0.9 and earlier.

Set to: TRUE

#### hive.exec.dynamic.partition.mode

Allows all partitions to be dynamic. Required for the Update Strategy transformation in a mapping that writes to a Hive target. Also required if you use Sqoop and define a DDL query to create or replace a partitioned Hive target at run time.

Set to: nonstrict

#### hive.support.concurrency

Enables table locking in Hive. Required for an Update Strategy transformation in a mapping that writes to a Hive target.

Set to: TRUE

#### hive.server2.support.dynamic.service.discovery

Enables HiveServer2 dynamic service discovery. Required for HiveServer2 high availability.

Set to: TRUE

#### hive.server2.zookeeper.namespace

The value of the ZooKeeper namespace in the JDBC connection string. Required for HiveServer2 high availability.

Set to: jdbc:hive2://<zookeeper\_ensemble>/
default;serviceDiscoveryMode=zooKeeper;zooKeeperNamespace=hiveserver2

#### hive.txn.manager

Turns on transaction support. Required for an Update Strategy transformation in a mapping that writes to a Hive target.

Set to: org.apache.hadoop.hive.ql.lockmgr.DbTxnManager

#### hive.zookeeper.quorum

Comma-separated list of ZooKeeper server host:ports in a cluster. The value of the ZooKeeper ensemble in the JDBC connection string. Required for HiveServer2 high availability.

Set to: jdbc:hive2://<zookeeper ensemble>/default;serviceDiscoveryMode=zooKeeper;

#### mapred-site.xml

Configure the following properties in the mapred-site.xml file:

#### mapreduce.framework.name

The run-time framework to run MapReduce jobs. Values can be local, classic, or yarn. Required for Sqoop.

Set to: yarn

#### yarn.app.mapreduce.am.staging-dir

The HDFS staging directory used while submitting jobs.

Set to the staging directory path.

#### yarn-site.xml

Configure the following properties in the yarn-site.xml file: yarn.application.classpath

#### yann.appncation.classpath

Required for dynamic resource allocation.

Add spark\_shuffle.jar to the class path. The .jar file must contain the class "org.apache.spark.network.yarn.YarnShuffleService."

#### yarn.nodemanager.resource.memory-mb

The maximum RAM available for each container. Set the maximum memory on the cluster to increase resource memory available to the Blaze engine.

Set to 16 GB if value is less than 16 GB.

#### yarn.nodemanager.resource.cpu-vcores

The number of virtual cores for each container. Required for Blaze engine resource allocation.

Set to 10 if the value is less than 10.

#### yarn.scheduler.minimum-allocation-mb

The minimum RAM available for each container. Required for Blaze engine resource allocation.

Set to 6 GB if the value is less than 6 GB.

#### yarn.nodemanager.vmem-check-enabled

Disables virtual memory limits for containers. Required for the Blaze and Spark engines.

Set to: FALSE

#### yarn.nodemanager.aux-services

Required for dynamic resource allocation for the Spark engine.

Add an entry for "spark\_shuffle."

#### yarn.nodemanager.aux-services.spark\_shuffle.class

Required for dynamic resource allocation for the Spark engine.

Set to: org.apache.spark.network.yarn.YarnShuffleService

#### yarn.resourcemanager.scheduler.class

Defines the YARN scheduler that the Data Integration Service uses to assign resources.

Set to: org.apache.hadoop.yarn.server.resourcemanager.scheduler

#### yarn.node-labels.enabled

Enables node labeling.

Set to: TRUE

#### yarn.node-labels.fs-store.root-dir

The HDFS location to update node label dynamically.

Set to: <hdfs://[Node name]:[Port]/[Path to store]/[Node labels]/>

#### tez-site.xml

Configure the following properties in the tez-site.xml file:

#### tez.runtime.io.sort.mb

The sort buffer memory. Required when the output needs to be sorted for Blaze and Spark engines. Set value to 270 MB.

### Prepare for Direct Import from Azure HDInsight

If you plan to provide direct access to the Informatica administrator to import cluster information, provide the required connection information.

The following table describes the information that you need to provide to the Informatica administrator to create the cluster configuration directly from the cluster:

| Property     | Description                                                                                                    |  |
|--------------|----------------------------------------------------------------------------------------------------|--|
| Host         | IP address of the cluster manager.                                                                                                    |  |
| Port         | Port of the cluster manager.                                                                                                    |  |
| User ID      | Cluster user ID.                                                                                                    |  |
| Password     | Password for the user.                                                                                                    |  |
| Cluster name | Name of the cluster. Use the display name if the cluster manager manages multiple clusters. If you do not provide a cluster name, the wizard imports information based on the default cluster. |  |

## Prepare the Archive File for Import from Azure HDInsight

When you prepare the archive file for cluster configuration import from HDInsight, include all required \*site.xml files and edit the file manually after you create it.

Create a .zip or .tar file that contains the following \*-site.xml files:

- core-site.xml
- hbase-site.xml. Required only to access HBase sources and targets.
- hdfs-site.xml
- hive-site.xml
- mapred-site.xml or tez-site.xml. Include the mapred-site.xml file or the tez-site.xml file based on the Hive
  execution type used on the Hadoop cluster.
- yarn-site.xml

#### Update the Archive File

After you create the archive file, edit the Hortonworks Data Platform (HDP) version string wherever it appears in the archive file. Search for the string fldp.version and replace all instances with the HDP version that HDInsight includes in the Hadoop distribution.

For example, the edited tez.task.launch.cluster-default.cmd-opts property value looks similar to the following:

```
<property>
<name>tez.task.launch.cluster-default.cmd-opts</name>
<value>-server -Djava.net.preferIPv4Stack=true -Dhdp.version=2.6.0.2-76</value>
</property>
```

# **Create a Cluster Configuration**

After the Hadoop administrator prepares the cluster for import, the Informatica administrator must create a cluster configuration.

#### Perform this task in the following situations:

- You are integrating for the first time.

- You upgraded from version 10.1.1 or earlier.

A cluster configuration is an object in the domain that contains configuration information about the Hadoop cluster. The cluster configuration enables the Data Integration Service to push mapping logic to the Hadoop environment. Import configuration properties from the Hadoop cluster to create a cluster configuration.

The import process imports values from \*-site.xml files into configuration sets based on the individual \*site.xml files. When you perform the import, the cluster configuration wizard can create Hadoop, HBase, HDFS, and Hive connection to access the Hadoop environment. If you choose to create the connections, the wizard also associates the cluster configuration with the connections.

**Note:** If you are integrating for the first time and you imported the cluster configuration when you ran the installer, you *must* re-create or refresh the cluster configuration.

## **Before You Import**

Before you can import the cluster configuration, you must get information from the Hadoop administrator based on the method of import.

If you import directly from the cluster, contact the Hadoop administrator to get cluster connection information. If you import from a file, get an archive file of exported cluster information.

## Importing a Hadoop Cluster Configuration from the Cluster

When you import the Hadoop cluster configuration directly from the cluster, you provide information to connect to the cluster.

Get cluster connection information from the Hadoop administrator.

- 1. From the Connections tab, click the ClusterConfigurations node in the Domain Navigator.
- 2. From the Actions menu, select **New > Cluster Configuration**.

The Cluster Configuration wizard opens.

3. Configure the following General properties:

| Property                                   | Description                                        |
|--------------------------------------------|----------------------------------------------------|
| Cluster Name of the cluster configuration. |                                                    |
| Description                                | Optional description of the cluster configuration. |
| Distribution type                          | The cluster Hadoop distribution type.              |

| Property                                         | Description                                                                                                    |  |  |  |
|--------------------------------------------------|----------------------------------------------------------------------------------------------------|--|--|--|
| Distribution version                             | Version of the Hadoop distribution.                                                                                                    |  |  |  |
|                                                  | Each distribution type has a default version. The default version is the latest version of the Hadoop distribution that Big Data Management supports.                                                                                                    |  |  |  |
|                                                  | <b>Note:</b> When the cluster version differs from the default version and Informatica supports more than one version, the cluster configuration import process populates the property with the most recent supported version. For example, consider the case where Informatica supports versions 5.10 and 5.13, and the cluster version is 5.12. In this case, the cluster configuration import process populates this property with 5.10, because 5.10 is the most recent supported version before 5.12. |  |  |  |
|                                                  | You can edit the property to choose any supported version. Restart the Data Integration Service for the changes to take effect.                                                                                                    |  |  |  |
| Method to import<br>the cluster<br>configuration | Choose Import from cluster.                                                                                                    |  |  |  |
| Create connections                               | Choose to create Hadoop, HDFS, Hive, and HBase connections.                                                                                                    |  |  |  |
|                                                  | If you choose to create connections, the Cluster Configuration wizard associates the cluster configuration with each connection that it creates.                                                                                                    |  |  |  |
|                                                  | The Hadoop connection contains default values for properties such as cluster environment variables, cluster path variables, and advanced properties. Based on the cluster environment and the functionality that you use, you can add to the default values or change the default values of these properties. For a list of Hadoop connection properties to configure, see <u>"Configuring Hadoop Connection Properties"</u> on page 195.                                                                  |  |  |  |
|                                                  | If you do not choose to create connections, you must manually create them and associate the cluster configuration with them.                                                                                                    |  |  |  |
|                                                  | <b>Important:</b> When the wizard creates the Hive connection, it populates the Metadata Connection String and the Data Access Connection String properties with the value from the hive.metastore.uris property. If the Hive metastore and HiveServer2 are running on different nodes, you must update the Metadata Connection String to point to the HiveServer2 host.                                                                                                    |  |  |  |

The cluster properties appear.

4. Configure the following properties:

| Property     | Description                                                                                                    |
|--------------|----------------------------------------------------------------------------------------------------|
| Host         | IP address of the cluster manager.                                                                                                    |
| Port         | Port of the cluster manager.                                                                                                    |
| User ID      | Cluster user ID.                                                                                                    |
| Password     | Password for the user.                                                                                                    |
| Cluster name | Name of the cluster. Use the display name if the cluster manager manages multiple clusters. If you do not provide a cluster name, the wizard imports information based on the default cluster. |

5. Click **Next** and verify the cluster configuration information on the summary page.

## Importing a Hadoop Cluster Configuration from a File

You can import properties from an archive file to create a cluster configuration.

Before you import from the cluster, you must get the archive file from the Hadoop administrator.

- 1. From the **Connections** tab, click the **ClusterConfigurations** node in the Domain Navigator.
- 2. From the Actions menu, select New > Cluster Configuration.
- The Cluster Configuration wizard opens.
- 3. Configure the following properties:

| Property                                         | Description                                                                                                    |  |  |
|--------------------------------------------------|----------------------------------------------------------------------------------------------------|--|--|
| Cluster<br>configuration name                    | Name of the cluster configuration.                                                                                                    |  |  |
| Description                                      | Optional description of the cluster configuration.                                                                                                    |  |  |
| Distribution type                                | The cluster Hadoop distribution type.                                                                                                    |  |  |
| Distribution version                             | Version of the Hadoop distribution.<br>Each distribution type has a default version. This is the latest version of the Hadoop<br>distribution that Big Data Management supports.<br>When the cluster version differs from the default version, the cluster configuration wizard<br>populates the cluster configuration Hadoop distribution property with the most recent<br>supported version relative to the cluster version. For example, suppose Informatica<br>supports versions 5.10 and 5.13, and the cluster version is 5.12. In this case, the wizard<br>populates the version with 5.10.<br>You can edit the property to choose any supported version. Restart the Data Integration<br>Service for the changes to take effect.                                                                                                    |  |  |
| Method to import<br>the cluster<br>configuration | Choose <b>Import from file</b> to import properties from an archive file.                                                                                                    |  |  |
| Create connections                               | Choose to create Hadoop, HDFS, Hive, and HBase connections.<br>If you choose to create connections, the Cluster Configuration wizard associates the<br>cluster configuration with each connection that it creates.<br>The Hadoop connection contains default values for properties such as cluster<br>environment variables, cluster path variables, and advanced properties. Based on the<br>cluster environment and the functionality that you use, you can add to the default values<br>or change the default values of these properties. For a list of Hadoop connection<br>properties to configure, see <u>"Configuring Hadoop Connection Properties" on page 195</u> .<br>If you do not choose to create connections, you must manually create them and associate<br>the cluster configuration with them.<br><b>Important:</b> When the wizard creates the Hive connection, it populates the Metadata<br>Connection String and the Data Access Connection String properties with the value from<br>the hive.metastore.uris property. If the Hive metastore and HiveServer2 are running on<br>different nodes, you must update the Metadata Connection String to point to the<br>HiveServer2 host. |  |  |

- 4. Click Browse to select a file. Select the file and click Open.
- 5. Click Next and verify the cluster configuration information on the summary page.

# Verify or Refresh the Cluster Configuration

You might need to refresh the cluster configuration or update the distribution version in the cluster configuration when you upgrade.

#### Perform this task in the following situation:

- You upgraded from version 10.2 or later.

#### Verify the Cluster Configuration

The cluster configuration contains a property for the distribution version. The verification task depends on the version you upgraded:

#### Upgrade from 10.2

If you upgraded from 10.2 and you changed the distribution version, you need to verify the distribution version in the General properties of the cluster configuration.

#### Upgrade from 10.2.1

Effective in version 10.2.1, Informatica assigns a default version to each Hadoop distribution type. If you configure the cluster configuration to use the default version, the upgrade process upgrades to the assigned default version if the version changes. If you have not upgraded your Hadoop distribution to Informatica's default version, you need to update the distribution version property.

For example, suppose the assigned default Hadoop distribution version for 10.2.1 is n, and for 10.2.2 is n + 1. If the cluster configuration uses the default supported Hadoop version of n, the upgraded cluster configuration uses the default version of n+1. If you have not upgraded the distribution in the Hadoop environment you need to change the cluster configuration to use version n.

If you configure the cluster configuration to use a distribution version that is not the default version, you need to update the distribution version property in the following circumstances:

- Informatica dropped support for the distribution version.
- You changed the distribution version.

#### **Refresh the Cluster Configuration**

If you updated any of the \*-site.xml files noted in the topic to prepare for cluster import, you need to refresh the cluster configuration in the Administrator tool.

# Verify JDBC Drivers for Sqoop Connectivity

Verify that you have the JDBC drivers to access JDBC-compliant databases in the Hadoop environment. You might need separate drivers for metadata import and for run-time processing.

#### Perform this task in the following situations:

- You are integrating for the first time.
- You upgraded from version 10.2.1 or earlier.

You download drivers based on design-time and run-time requirements:

- Design-time. To import metadata, you can use the DataDirect drivers packaged with the Informatica
  installer if they are available. If they are not available, use any Type 4 JDBC driver that the database
  vendor recommends.
- Run-time. To run mappings, use any Type 4 JDBC driver that the database vendor recommends. Some
  distributions support other drivers to use Sqoop connectors. You cannot use the DataDirect drivers for
  run-time processing.

### Verify Design-time Drivers

Use the DataDirect JDBC drivers packaged with the Informatica installer to import metadata from JDBCcompliant databases. If the DataDirect JDBC drivers are not available for a specific JDBC-compliant database, download the Type 4 JDBC driver associated with that database.

Copy the JDBC driver .jar files to the following location on the Developer tool machine:

<Informatica installation directory>\clients\externaljdbcjars

## Verify Run-time Drivers

Verify run-time drivers for mappings that access JDBC-compliant databases in the Hadoop environment. Use any Type 4 JDBC driver that the database vendor recommends.

- 1. Download Type 4 JDBC drivers associated with the JCBC-compliant databases that you want to access.
- 2. To optimize the Sqoop mapping performance on the Spark engine while writing data to an HDFS complex file target of the Parquet format, download the following .jar files:
  - parquet-hadoop-bundle-1.6.0.jar from http://central.maven.org/maven2/com/twitter/parquet-avro/1.6.0/
  - parquet-avro-1.6.0.jar from http://central.maven.org/maven2/com/twitter/parquet-hadoop-bundle/1.6.0/
  - parquet-column-1.5.0.jar from http://central.maven.org/maven2/com/twitter/parquet-column/1.5.0/
- Copy all of the .jar files to the following directory on the machine where the Data Integration Service runs:

<Informatica installation directory>\externaljdbcjars

Changes take effect after you recycle the Data Integration Service. At run time, the Data Integration Service copies the .jar files to the Hadoop distribution cache so that the .jar files are accessible to all nodes in the cluster.

# **Configure the Developer Tool**

To access the Hadoop environment from the Developer tool, the mapping developers must perform tasks on each Developer tool machine.

#### Perform this task in the following situations:

- You are integrating for the first time.
- You upgraded from any previous version.

## Configure developerCore.ini

Edit developerCore.ini to successfully import local complex files available on the Developer tool machine.

When you import a complex file, such as Avro or Parquet, the imported object includes metadata associated with the distribution in the Hadoop environment. If the file resides on the Developer tool machine, the import process picks up the distribution information from the developerCore.ini file. You must edit the developerCore.ini file to point to the distribution directory on the Developer tool machine.

You can find developerCore.ini in the following directory:

<Informatica installation directory>\clients\DeveloperClient

#### Add the following property:

-DINFA HADOOP DIST DIR=hadoop\<distribution> <version>

The change takes effect when you restart the Developer tool.

# **Complete Upgrade Tasks**

If you upgraded the Informatica platform, you need to perform some additional tasks within the Informatica domain.

Based on the version that you upgraded from, you might need to update the following types of objects: **Connections** 

Based on the version you are upgrading from, you might need to update Hadoop connections or replace connections to the Hadoop environment.

The Hadoop connection contains additional properties. You need to manually update it to include customized configuration in the hadoopEnv.properties file from previous versions.

#### Streaming mappings

The mapping contains deferred data objects or transformations. Support will be reinstated in a future release.

After you upgrade, the streaming mappings become invalid. You must re-create the physical data objects to run the mappings in Spark engine that uses Structured Streaming.

After you re-create the physical data objects to run the mappings in Spark engine that uses Structured Streaming some properties are not available for Azure Event Hubs data objects.

## **Update Connections**

You might need to update connections based on the version you are upgrading from.

Consider the following types of updates that you might need to make: **Configure the Hadoop connection.** 

Configure the Hadoop connection to incorporate properties from the hadoopEnv.properties file.

#### **Replace connections.**

If you chose the option to create connections when you ran the **Cluster Configuration** wizard, you need to replace connections in mappings with the new connections.

#### Complete connection upgrades.

If you did not create connections when you created the cluster configuration, you need to update the connections.

#### Replace Hive run-time connections with Hadoop connections.

If you used Hive connections to run mappings on the Hadoop cluster, you need to generate Hadoop connections from the Hive connections.

### **Configure the Hadoop Connection**

To use properties that you customized in the hadoopEnv.properties file, you must configure the Hadoop connection properties such as cluster environment variables, cluster path variables, and advanced properties.

#### Perform this task in the following situation:

- You upgraded from version 10.1.1 or earlier.

When you run the Informatica upgrade, the installer backs up the existing hadoopEnv.properties file. You can find the backup hadoopEnv.properties file in the following location:

```
<Previous Informatica installation directory>/services/shared/hadoop/<Hadoop distribution name>_<version>/infaConf
```

Edit the Hadoop connection in the Administrator tool or the Developer tool to include any properties that you manually configured in the hadoopEnv.properties file. The Hadoop connection contains default values for properties such as cluster environment and path variables and advanced properties. You can update the default values to match the properties in the hadoopEnv.properties file.

### Replace the Connections with New Connections

If you created connections when you imported the cluster configuration, you need to replace connections in mappings with the new connections.

#### Perform this task in the following situation:

- You upgraded from version 10.1.1 or earlier.

The method that you use to replace connections in mappings depends on the type of connection.

## Hadoop connection

Run the following commands to replace the connections:

- infacmd dis replaceMappingHadoopRuntimeConnections. Replaces connections associated with mappings that are deployed in applications.
- infacmd mrs replaceMappingHadoopRuntimeConnections. Replaces connections associated with mappings that you run from the Developer tool.

For information about the infacmd commands, see the Informatica Command Reference.

### Hive, HDFS, and HBase connections

You must replace the connections manually.

## **Complete Connection Upgrade**

If you did not create connections when you imported the cluster configuration, you need to update connection properties for Hadoop, Hive, HDFS, and HBase connections.

## Perform this task in the following situation:

- You upgraded from version 10.1.1 or earlier.
- You upgraded from version 10.2 or later and changed the distribution version.

Perform the following tasks to update the connections:

## Update changed properties

Review connections that you created in a previous release to update the values for connection properties. For example, if you added nodes to the cluster or if you updated the distribution version, you might need to verify host names, URIs, or port numbers for some of the properties.

## Associate the cluster configuration

The Hadoop, Hive, HDFS, and HBase connections must be associated with a cluster configuration. Complete the following tasks:

- 1. Run infacmd isp listConnections to identify the connections that you need to upgrade. Use -ct to list connections of a particular type.
- 2. Run infacmd isp UpdateConnection to associate the cluster configuration with the connection. Use -cn to name the connection and -o clusterConfigID to associate the cluster configuration with the connection.

For more information about infacmd, see the Informatica Command Reference.

## Replace Hive Run-time Connections with Hadoop Connections

Effective in version 10.2.2, Big Data Management dropped support for the Hive engine and Hive run-time connections. If you used Hive connections to run mappings on the Hadoop cluster, you must generate Hadoop connections from the Hive connections.

## Perform this task in the following situations:

- You upgraded from version 10.1.1 or earlier.
- The Hive connections are configured to run mappings in the Hadoop environment.

The upgrade process generates a connection name for the Hadoop connection and replaces the connection name in the mappings. It does not create the physical connection object. When the upgrade is complete, you must run a command to generate the connection. You generate Hadoop connections from Hive connections that are configured to run mappings in the Hadoop environment.

You must generate Hadoop connections from Hive connections that are configured to run mappings in the Hadoop environment.

- Run infacmd isp generateHadoopConnectionFromHiveConnection to generate a Hadoop connection from a Hive connection that is configured to run in the Hadoop environment. The command names the connection as follows: "Autogen\_<Hive connection name>." If the connection name exceeds the 128 character limit, the command fails.
- 2. If the command fails, perform the following tasks:
  - a. Rename the connection to meet the character limit and run the command again.
  - b. Run infacmd dis replaceMappingHadoopRuntimeConnections to replace connections associated with mappings that are deployed in applications.
  - c. Run infacmd mrs replaceMappingHadoopRuntimeConnections to replace connections associated with mappings that you run from the Developer tool.
- If the Hive connection was parameterized, you must update the connection names in the parameter file. Verify that the Hive sources, Hive targets, and the Hive engine parameters are updated with the correct connection name.
- If any properties changed in the cluster, such as host names, URIs, or port numbers, you must update the properties in the connections.

For information about the infacmd commands, see the Informatica® Command Reference.

## **Update Streaming Objects**

Big Data Streaming uses Spark Structured Streaming to process data instead of Spark Streaming. To support Spark Structured Streaming, some header ports are added to the data objects, and support to some of the data objects and transformations are deferred to a future release. The behavior of some of the data objects is also updated.

After you upgrade, the existing streaming mappings become invalid because of the unavailable header ports, the unsupported transformations or data objects, and the behavior change of some data objects.

## Perform this task in the following situations:

- You upgraded from version 10.1.1, 10.2.0, or 10.2.1.

To use an existing streaming mapping, perform the following tasks:

- Re-create the physical data objects. After you re-create the physical data objects, the data objects get the required header ports, such as timestamp, partitionID, or key based on the data object.
- In a Normalizer transformation, if the **Occurs** column is set to Auto, re-create the Normalizer transformation. You must re-create the Normalizer transformation because the type configuration property of the complex port refers to the physical data object that you plan to replace.
- Update the streaming mapping. If the mapping contains Kafka target, Aggregator transformation, Joiner transformation, or Normalizer transformation, replace the data object or transformation, and then update the mapping because of the changed behavior of these transformations and data objects.
- Verify the deferred data object types. If the streaming mapping contains unsupported transformations or data objects, contact Informatica Global Customer Support.

## Re-create the Physical Data Objects

When you re-create the physical data objects, the physical data objects get the header ports and some properties are not available for some data objects. Update the existing mapping with the newly created physical data objects.

- 1. Go to the existing mapping, select the data object from the mapping.
- 2. Click the Properties tab. On the Column Projection tab, click Edit Schema.
- 3. Note the schema information from the Edit Schema dialog box.
- 4. Note the parameters information from the **Parameters** tab.
- 5. Create new physical data objects.

After you re-create the data objects, the physical data objects get the required header ports. The Microsoft Azure does not support the following properties and are not available for Azure Event Hubs data objects:

- Consumer Properties
- Partition Count

## Update the Streaming Mappings

After you re-create the data object, replace the existing data objects with the re-created data objects. If the mapping contains Normaliser Transformation, Aggregator transformation, or Joiner transformation, update the mapping because of the changed behavior of these transformations and data objects.

## **Transformation Updates**

If a transformation uses a complex port, configure the type configuration property of the port because the property refers to the physical data object that you replaced.

## Aggregator and Joiner Transformation Updates

An Aggregator transformation must be downstream from a Joiner transformation. A Window transformation must be directly upstream from both Aggregator and Joiner transformations. Previously, you could use an Aggregator transformation anywhere in the streaming mapping.

If a mapping contains an Aggregator transformation upstream from a Joiner transformation, move the Aggregator transformation downstream from a Joiner transformation. Add a Window transformation directly upstream from both Aggregator and Joiner transformations.

## Verify the Deferred Data Object Types

After you upgrade, the streaming mappings might contain some transformations and data objects that are deferred.

The following table lists the data object types to which the support is deferred to a future release:

| Object Type    | Object       |
|----------------|--------------|
| Transformation | Data Masking |

If you want to continue using the mappings that contain deferred data objects or transformations, you must contact Informatica Global Customer Support.

# CHAPTER 5

# **Cloudera CDH Integration Tasks**

This chapter includes the following topics:

- Cloudera CDH Task Flows, 76
- Prepare for Cluster Import from Cloudera CDH, 81
- Create a Cluster Configuration, 86
- Verify or Refresh the Cluster Configuration , 89
- Verify JDBC Drivers for Sqoop Connectivity, 89
- Set the Locale for Cloudera CDH 6.x, 91
- Import Security Certificates to Clients, 91
- <u>Configure the Developer Tool, 92</u>
- Complete Upgrade Tasks, 92

# **Cloudera CDH Task Flows**

Depending on whether you want to integrate or upgrade Big Data Management in a Cloudera CDH environment, you can use the flow charts to perform the following tasks:

- Integrate the Informatica domain with Cloudera CDH for the first time.
- Upgrade from version 10.2.1.
- Upgrade from version 10.2.
- Upgrade from a version earlier than 10.2.

# Task Flow to Integrate with Cloudera CDH

The following diagram shows the task flow to integrate the Informatica domain with Cloudera CDH:

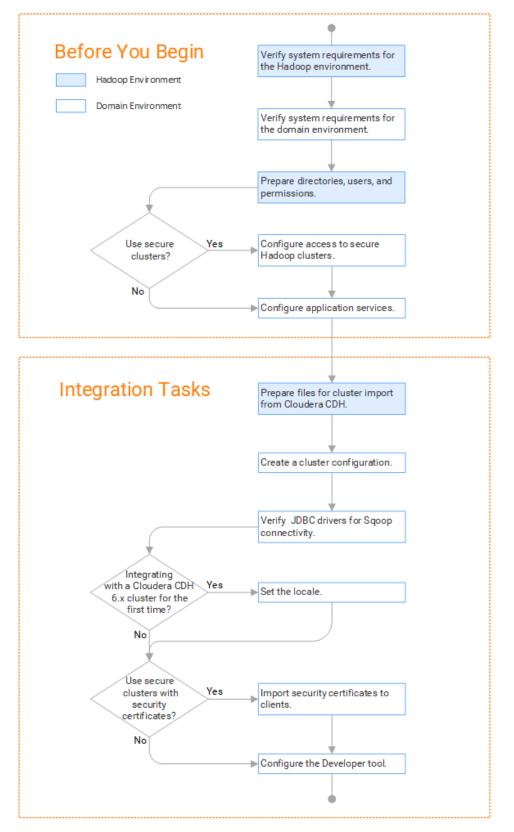

# Task Flow to Upgrade from Version 10.2.1

The following diagram shows the task flow to upgrade Big Data Management 10.2.1 for Cloudera CDH:

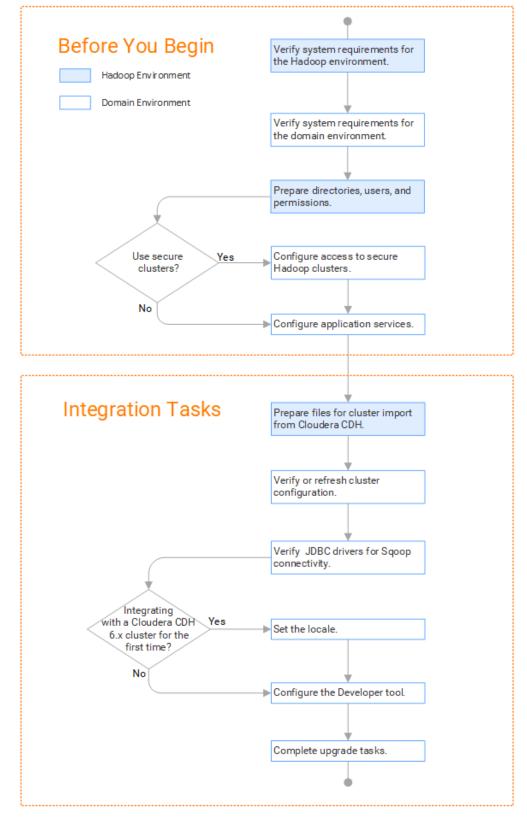

# Task Flow to Upgrade from Version 10.2

The following diagram shows the task flow to upgrade Big Data Management 10.2 for Cloudera CDH:

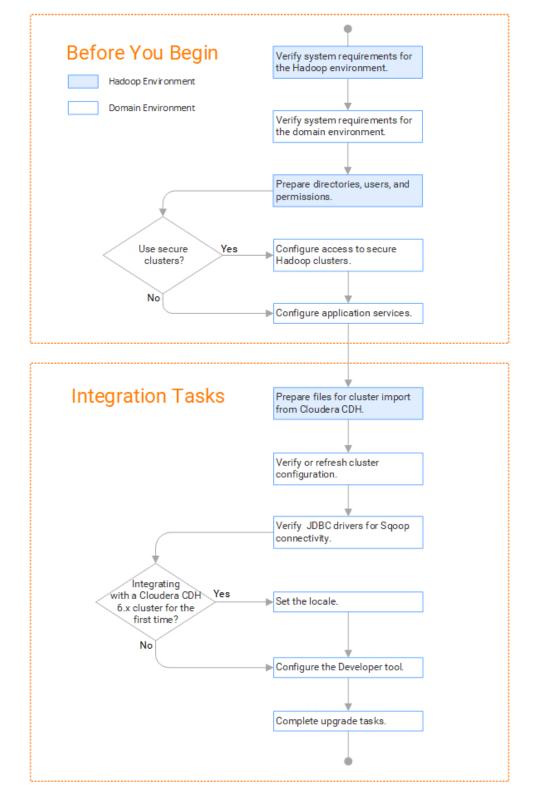

## Task Flow to Upgrade from a Version Earlier than 10.2

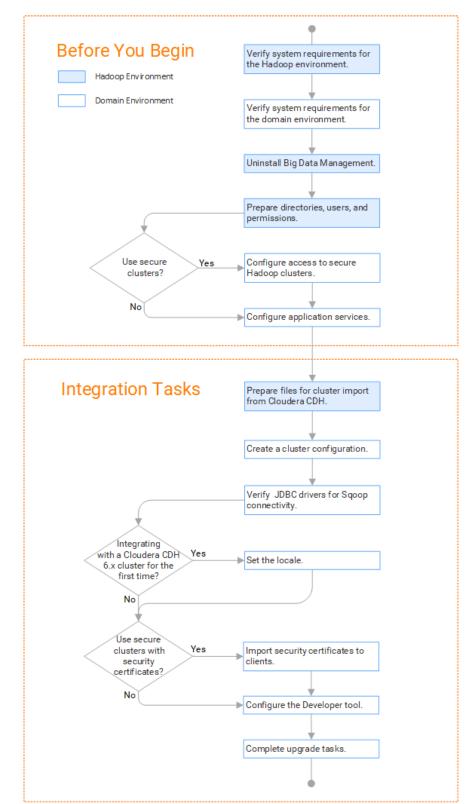

The following diagram shows the task flow to upgrade Big Data Management from a version earlier than 10.2 for Cloudera CDH:

# Prepare for Cluster Import from Cloudera CDH

Before the Informatica administrator can import cluster information to create a cluster configuration in the Informatica domain, the Hadoop administrator must perform some preliminary tasks.

## Perform this task in the following situations:

- You are integrating for the first time.
- You upgraded from any previous version.

**Note:** If you are upgrading from a previous version, verify the properties and suggested values, as Big Data Management might require additional properties or different values for existing properties.

Complete the following tasks to prepare the cluster before the Informatica administrator creates the cluster configuration:

- Verify property values in \*-site.xml files that Big Data Management needs to run mappings in the Hadoop environment.
- 2. Provide information to the Informatica administrator that is required to import cluster information into the domain. Depending on the method of import, perform one of the following tasks:
  - To import directly from the cluster, give the Informatica administrator cluster authentication information to connect to the cluster.
  - To import from an archive file, export cluster information and provide an archive file to the Big Data Management administrator.

## Configure \*-site.xml Files for Cloudera CDH

The Hadoop administrator needs to configure \*-site.xml file properties and restart impacted services before the Informatica administrator imports cluster information into the domain.

## core-site.xml

Configure the following properties in the core-site.xml file: fs.s3.enableServerSideEncryption

Enables server side encryption for S3 buckets. Required for SSE and SSE-KMS encryption.

Set to: TRUE

## fs.s3a.access.key

The ID for the Blaze and Spark engines to connect to the Amazon S3 file system.

Set to your access key.

## fs.s3a.secret.key

The password for the Blaze and Spark engines to connect to the Amazon S3 file system Set to your access ID.

## fs.s3a.server-side-encryption-algorithm

The server-side encryption algorithm for S3. Required for SSE and SSE-KMS encryption. Set to the encryption algorithm used.

#### hadoop.proxyuser.<proxy user>.groups

Defines the groups that the proxy user account can impersonate. On a secure cluster the <proxy user> is the Service Principal Name that corresponds to the cluster keytab file. On a non-secure cluster, the <proxy user> is the system user that runs the Informatica daemon.

Set to group names of impersonation users separated by commas. If less security is preferred, use the wildcard " \* " to allow impersonation from any group.

#### hadoop.proxyuser.<proxy user>.hosts

Defines the host machines that a user account can impersonate. On a secure cluster the <proxy user> is the Service Principal Name that corresponds to the cluster keytab file. On a non-secure cluster, the <proxy user> is the system user that runs the Informatica daemon.

Set to a single host name or IP address, or set to a comma-separated list. If less security is preferred, use the wildcard " \* " to allow impersonation from any host.

## io.compression.codecs

Enables compression on temporary staging tables.

Set to a comma-separated list of compression codec classes on the cluster.

#### hadoop.security.auth\_to\_local

Translates the principal names from the Active Directory and MIT realm into local names within the Hadoop cluster. Based on the Hadoop cluster used, you can set multiple rules.

Set to: RULE:[1:\$1@\$0](^.\*@YOUR.REALM)s/^(.\*)@YOUR.REALM\.COM\$/\$1/g

Set to: RULE:[2:\$1@\$0](^.\*@YOUR.REALM\.\$)s/^(.\*)@YOUR.REALM\.COM\$/\$1/g

## hbase-site.xml

Configure the following properties in the hbase-site.xml file: **zookeeper.znode.parent** 

Identifies HBase master and region servers.

Set to the relative path to the znode directory of HBase.

## hdfs-site.xml

Configure the following properties in the hdfs-site.xml file: dfs.encryption.key.provider.uri

The KeyProvider used to interact with encryption keys when reading and writing to an encryption zone. Required if sources or targets reside in the HDFS encrypted zone on Java KeyStore KMS-enabled Cloudera CDH cluster or a Ranger KMS-enabled Hortonworks HDP cluster.

Set to: kmf://http@xx11.xyz.com:16000/kms

## hive-site.xml

Configure the following properties in the hive-site.xml file:

## hive.cluster.delegation.token.store.class

The token store implementation. Required for HiveServer2 high availability and load balancing.

Set to: org.apache.hadoop.hive.thrift.DBTokenStore

## hive.exec.dynamic.partition

Enables dynamic partitioned tables for Hive tables. Applicable for Hive versions 0.9 and earlier.

Set to: TRUE

## hive.exec.dynamic.partition.mode

Allows all partitions to be dynamic. Required if you use Sqoop and define a DDL query to create or replace a partitioned Hive target at run time.

Set to: nonstrict

## hiveserver2\_load\_balancer

Enables high availability for multiple HiveServer2 hosts.

Set to: jdbc:hive2://<HiveServer2 Load Balancer>:<HiveServer2 Port>/default;principal=hive/
<HiveServer2 load Balancer>@<REALM>

## mapred-site.xml

Configure the following properties in the mapred-site.xml file:

## mapreduce.framework.name

The run-time framework to run MapReduce jobs. Values can be local, classic, or yarn. Required for Sqoop.

Set to: yarn

## mapreduce.jobhistory.address

Location of the MapReduce JobHistory Server. The default port is 10020. Required for Sqoop.

Set to: <MapReduce JobHistory Server>:<port>

## mapreduce.jobhistory.intermediate-done-dir

Directory where MapReduce jobs write history files. Required for Sqoop.

Set to: /mr-history/tmp

## mapreduce.jobhistory.done-dir

Directory where the MapReduce JobHistory Server manages history files. Required for Sqoop.

Set to: /mr-history/done

## mapreduce.jobhistory.principal

The Service Principal Name for the MapReduce JobHistory Server. Required for Sqoop.

Set to: mapred/\_HOST@YOUR-REALM

#### mapreduce.jobhistory.webapp.address

Web address of the MapReduce JobHistory Server. The default value is 19888. Required for Sqoop.

Set to: <host>:<port>

## yarn.app.mapreduce.am.staging-dir

The HDFS staging directory used while submitting jobs.

Set to the staging directory path.

## yarn-site.xml

Configure the following properties in the yarn-site.xml file: yarn.application.classpath

Required for dynamic resource allocation.

Add spark\_shuffle.jar to the class path. The .jar file must contain the class "org.apache.spark.network.yarn.YarnShuffleService."

## yarn.nodemanager.resource.memory-mb

The maximum RAM available for each container. Set the maximum memory on the cluster to increase resource memory available to the Blaze engine.

Set to 16 GB if value is less than 16 GB.

### yarn.nodemanager.resource.cpu-vcores

The number of virtual cores for each container. Required for Blaze engine resource allocation.

Set to 10 if the value is less than 10.

## yarn.scheduler.minimum-allocation-mb

The minimum RAM available for each container. Required for Blaze engine resource allocation.

Set to 6 GB if the value is less than 6 GB.

### yarn.nodemanager.vmem-check-enabled

Disables virtual memory limits for containers. Required for the Blaze and Spark engines.

Set to: FALSE

### yarn.nodemanager.aux-services

Required for dynamic resource allocation for the Spark engine.

Add an entry for "spark\_shuffle."

## yarn.nodemanager.aux-services.spark\_shuffle.class

Required for dynamic resource allocation for the Spark engine.

Set to: org.apache.spark.network.yarn.YarnShuffleService

### yarn.resourcemanager.scheduler.class

Defines the YARN scheduler that the Data Integration Service uses to assign resources.

Set to: org.apache.hadoop.yarn.server.resourcemanager.scheduler

#### yarn.node-labels.enabled

Enables node labeling.

Set to: TRUE

## yarn.node-labels.fs-store.root-dir

The HDFS location to update node label dynamically.

Set to: <hdfs://[Node name]:[Port]/[Path to store]/[Node labels]/>

# Prepare for Direct Import from Cloudera CDH

If you plan to provide direct access to the Informatica administrator to import cluster information, provide the required connection information.

The following table describes the information that you need to provide to the Informatica administrator to create the cluster configuration directly from the cluster:

| Property     | Description                                                                                                    |
|--------------|----------------------------------------------------------------------------------------------------|
| Host         | IP address of the cluster manager.                                                                                                    |
| Port         | Port of the cluster manager.                                                                                                    |
| User ID      | Cluster user ID.                                                                                                    |
| Password     | Password for the user.                                                                                                    |
| Cluster name | Name of the cluster. Use the display name if the cluster manager manages multiple clusters. If you do not provide a cluster name, the wizard imports information based on the default cluster.    |
|              | To find the correct Cloudera cluster name when you have multiple clusters, perform the following steps:<br>1. Log in to Cloudera Manager adding the following string to the URL: /api/v8/clusters |
|              | <ol> <li>2. Provide the Informatica Administrator the cluster property name that appears in the browser tab.</li> </ol>                                                                           |

# Prepare the Archive File for Import from Cloudera CDH

If you plan to provide an archive file for the Informatica administrator, ensure that you include all required site-\*.xml files.

Create a .zip or .tar file that contains the following \*-site.xml files:

- core-site.xml
- hbase-site.xml. Required only for access to HBase sources and targets.
- hdfs-site.xml
- hive-site.xml
- mapred-site.xml
- yarn-site.xml

Give the Informatica administrator access to the archive file to import the cluster information into the domain.

# **Create a Cluster Configuration**

After the Hadoop administrator prepares the cluster for import, the Informatica administrator must create a cluster configuration.

## Perform this task in the following situations:

- You are integrating for the first time.

- You upgraded from version 10.1.1 or earlier.

A cluster configuration is an object in the domain that contains configuration information about the Hadoop cluster. The cluster configuration enables the Data Integration Service to push mapping logic to the Hadoop environment. Import configuration properties from the Hadoop cluster to create a cluster configuration.

The import process imports values from \*-site.xml files into configuration sets based on the individual \*site.xml files. When you perform the import, the cluster configuration wizard can create Hadoop, HBase, HDFS, and Hive connection to access the Hadoop environment. If you choose to create the connections, the wizard also associates the cluster configuration with the connections.

**Note:** If you are integrating for the first time and you imported the cluster configuration when you ran the installer, you *must* re-create or refresh the cluster configuration.

## **Before You Import**

Before you can import the cluster configuration, you must get information from the Hadoop administrator based on the method of import.

If you import directly from the cluster, contact the Hadoop administrator to get cluster connection information. If you import from a file, get an archive file of exported cluster information.

## Importing a Hadoop Cluster Configuration from the Cluster

When you import the Hadoop cluster configuration directly from the cluster, you provide information to connect to the cluster.

Get cluster connection information from the Hadoop administrator.

- 1. From the Connections tab, click the ClusterConfigurations node in the Domain Navigator.
- 2. From the Actions menu, select **New > Cluster Configuration**.

The Cluster Configuration wizard opens.

3. Configure the following General properties:

| Property                      | Description                                        |
|-------------------------------|----------------------------------------------------|
| Cluster<br>configuration name | Name of the cluster configuration.                 |
| Description                   | Optional description of the cluster configuration. |
| Distribution type             | The cluster Hadoop distribution type.              |

| Property                                         | Description                                                                                                    |
|--------------------------------------------------|----------------------------------------------------------------------------------------------------|
| Distribution version                             | Version of the Hadoop distribution.                                                                                                    |
|                                                  | Each distribution type has a default version. The default version is the latest version of the Hadoop distribution that Big Data Management supports.                                                                                                    |
|                                                  | <b>Note:</b> When the cluster version differs from the default version and Informatica supports more than one version, the cluster configuration import process populates the property with the most recent supported version. For example, consider the case where Informatica supports versions 5.10 and 5.13, and the cluster version is 5.12. In this case, the cluster configuration import process populates this property with 5.10, because 5.10 is the most recent supported version before 5.12. |
|                                                  | You can edit the property to choose any supported version. Restart the Data Integration Service for the changes to take effect.                                                                                                    |
| Method to import<br>the cluster<br>configuration | Choose Import from cluster.                                                                                                    |
| Create connections                               | Choose to create Hadoop, HDFS, Hive, and HBase connections.                                                                                                    |
|                                                  | If you choose to create connections, the Cluster Configuration wizard associates the cluster configuration with each connection that it creates.                                                                                                    |
|                                                  | The Hadoop connection contains default values for properties such as cluster environment variables, cluster path variables, and advanced properties. Based on the cluster environment and the functionality that you use, you can add to the default values or change the default values of these properties. For a list of Hadoop connection properties to configure, see <u>"Configuring Hadoop Connection Properties"</u> on page 195.                                                                  |
|                                                  | If you do not choose to create connections, you must manually create them and associate the cluster configuration with them.                                                                                                    |
|                                                  | <b>Important:</b> When the wizard creates the Hive connection, it populates the Metadata Connection String and the Data Access Connection String properties with the value from the hive.metastore.uris property. If the Hive metastore and HiveServer2 are running on different nodes, you must update the Metadata Connection String to point to the HiveServer2 host.                                                                                                    |

The cluster properties appear.

4. Configure the following properties:

| Property     | Description                                                                                                    |
|--------------|----------------------------------------------------------------------------------------------------|
| Host         | IP address of the cluster manager.                                                                                                    |
| Port         | Port of the cluster manager.                                                                                                    |
| User ID      | Cluster user ID.                                                                                                    |
| Password     | Password for the user.                                                                                                    |
| Cluster name | Name of the cluster. Use the display name if the cluster manager manages multiple clusters. If you do not provide a cluster name, the wizard imports information based on the default cluster. |

5. Click **Next** and verify the cluster configuration information on the summary page.

# Importing a Hadoop Cluster Configuration from a File

You can import properties from an archive file to create a cluster configuration.

Before you import from the cluster, you must get the archive file from the Hadoop administrator.

- 1. From the **Connections** tab, click the **ClusterConfigurations** node in the Domain Navigator.
- 2. From the Actions menu, select New > Cluster Configuration.
- The Cluster Configuration wizard opens.
- 3. Configure the following properties:

| Property                                         | Description                                                                                                    |
|--------------------------------------------------|----------------------------------------------------------------------------------------------------|
| Cluster<br>configuration name                    | Name of the cluster configuration.                                                                                                    |
| Description                                      | Optional description of the cluster configuration.                                                                                                    |
| Distribution type                                | The cluster Hadoop distribution type.                                                                                                    |
| Distribution version                             | Version of the Hadoop distribution.<br>Each distribution type has a default version. This is the latest version of the Hadoop<br>distribution that Big Data Management supports.<br>When the cluster version differs from the default version, the cluster configuration wizard<br>populates the cluster configuration Hadoop distribution property with the most recent<br>supported version relative to the cluster version. For example, suppose Informatica<br>supports versions 5.10 and 5.13, and the cluster version is 5.12. In this case, the wizard<br>populates the version with 5.10.<br>You can edit the property to choose any supported version. Restart the Data Integration<br>Service for the changes to take effect.                                                                                                    |
| Method to import<br>the cluster<br>configuration | Choose <b>Import from file</b> to import properties from an archive file.                                                                                                    |
| Create connections                               | Choose to create Hadoop, HDFS, Hive, and HBase connections.<br>If you choose to create connections, the Cluster Configuration wizard associates the<br>cluster configuration with each connection that it creates.<br>The Hadoop connection contains default values for properties such as cluster<br>environment variables, cluster path variables, and advanced properties. Based on the<br>cluster environment and the functionality that you use, you can add to the default values<br>or change the default values of these properties. For a list of Hadoop connection<br>properties to configure, see <u>"Configuring Hadoop Connection Properties" on page 195</u> .<br>If you do not choose to create connections, you must manually create them and associate<br>the cluster configuration with them.<br><b>Important:</b> When the wizard creates the Hive connection, it populates the Metadata<br>Connection String and the Data Access Connection String properties with the value from<br>the hive.metastore.uris property. If the Hive metastore and HiveServer2 are running on<br>different nodes, you must update the Metadata Connection String to point to the<br>HiveServer2 host. |

- 4. Click Browse to select a file. Select the file and click Open.
- 5. Click Next and verify the cluster configuration information on the summary page.

# Verify or Refresh the Cluster Configuration

You might need to refresh the cluster configuration or update the distribution version in the cluster configuration when you upgrade.

## Perform this task in the following situation:

- You upgraded from version 10.2 or later.

## Verify the Cluster Configuration

The cluster configuration contains a property for the distribution version. The verification task depends on the version you upgraded:

## Upgrade from 10.2

If you upgraded from 10.2 and you changed the distribution version, you need to verify the distribution version in the General properties of the cluster configuration.

## Upgrade from 10.2.1

Effective in version 10.2.1, Informatica assigns a default version to each Hadoop distribution type. If you configure the cluster configuration to use the default version, the upgrade process upgrades to the assigned default version if the version changes. If you have not upgraded your Hadoop distribution to Informatica's default version, you need to update the distribution version property.

For example, suppose the assigned default Hadoop distribution version for 10.2.1 is n, and for 10.2.2 is n + 1. If the cluster configuration uses the default supported Hadoop version of n, the upgraded cluster configuration uses the default version of n+1. If you have not upgraded the distribution in the Hadoop environment you need to change the cluster configuration to use version n.

If you configure the cluster configuration to use a distribution version that is not the default version, you need to update the distribution version property in the following circumstances:

- Informatica dropped support for the distribution version.
- You changed the distribution version.

## **Refresh the Cluster Configuration**

If you updated any of the \*-site.xml files noted in the topic to prepare for cluster import, you need to refresh the cluster configuration in the Administrator tool.

# Verify JDBC Drivers for Sqoop Connectivity

Verify that you have the JDBC drivers to access JDBC-compliant databases in the Hadoop environment. You might need separate drivers for metadata import and for run-time processing.

### Perform this task in the following situations:

- You are integrating for the first time.
- You upgraded from version 10.2.1 or earlier.

You download drivers based on design-time and run-time requirements:

- Design-time. To import metadata, you can use the DataDirect drivers packaged with the Informatica
  installer if they are available. If they are not available, use any Type 4 JDBC driver that the database
  vendor recommends.
- Run-time. To run mappings, use any Type 4 JDBC driver that the database vendor recommends. Some
  distributions support other drivers to use Sqoop connectors. You cannot use the DataDirect drivers for
  run-time processing.

## Verify Design-time Drivers

Use the DataDirect JDBC drivers packaged with the Informatica installer to import metadata from JDBCcompliant databases. If the DataDirect JDBC drivers are not available for a specific JDBC-compliant database, download the Type 4 JDBC driver associated with that database.

Copy the JDBC driver .jar files to the following location on the Developer tool machine:

<Informatica installation directory>\clients\externaljdbcjars

## Verify Run-time Drivers

Verify run-time drivers for mappings that access JDBC-compliant databases in the Hadoop environment. Use any Type 4 JDBC driver that the database vendor recommends.

- 1. Download Type 4 JDBC drivers associated with the JCBC-compliant databases that you want to access.
- 2. To use Sqoop TDCH Cloudera Connector Powered by Teradata, perform the following tasks:
  - Download all .jar files in the Cloudera Connector Powered by Teradata package from the following location: <u>http://www.cloudera.com/downloads.html</u>. The package has the following naming convention: sqoop-connector-teradata-<version>.tar
     If you use Cloudera CDH version 6.1.x or 6.2, you must download the sqoop-connector-teradata-1.7c6.jar file.
  - Download terajdbc4.jar and tdgssconfig.jar from the following location: <u>http://downloads.teradata.com/download/connectivity/jdbc-driver</u> If you use Cloudera CDH version 6.1.x or 6.2, you must also download the junit-4.11.jar file.
- 3. To optimize the Sqoop mapping performance on the Spark engine while writing data to an HDFS complex file target of the Parquet format, download the following .jar files:
  - parquet-hadoop-bundle-1.6.0.jar from http://central.maven.org/maven2/com/twitter/parquet-avro/1.6.0/
  - parquet-avro-1.6.0.jar from http://central.maven.org/maven2/com/twitter/parquet-hadoop-bundle/1.6.0/
  - parquet-column-1.5.0.jar from http://central.maven.org/maven2/com/twitter/parquet-column/1.5.0/
- 4. Copy all of the .jar files to the following directory on the machine where the Data Integration Service runs:

<Informatica installation directory>\externaljdbcjars

Changes take effect after you recycle the Data Integration Service. At run time, the Data Integration Service copies the .jar files to the Hadoop distribution cache so that the .jar files are accessible to all nodes in the cluster.

# Set the Locale for Cloudera CDH 6.x

If you want to process data that contains non-ASCII characters, you must integrate the locale setting on Big Data Management with the locale setting on the cluster.

Perform this task in the following situations:

- You are integrating with a Cloudera CDH 6.x cluster for the first time.

To integrate the locale setting, complete the following tasks:

 In the Hadoop connection, navigate to Hadoop Cluster Properties. As the value for the property Cluster Environment Variables, configure the locale environment variables, such as the LANG or LC\_ALL environment variable.

The locale setting in the Hadoop connection must match the locale setting that is configured in the domain.

2. In Cloudera Manager, add the environment variables to the following YARN property:

yarn.nodemanager.env-whitelist

# **Import Security Certificates to Clients**

When you use custom, special, or self-signed security certificates to secure the Hadoop cluster, Informatica clients that connect to the cluster require these certificates to be present in the client machine truststore.

## Perform this task in the following situations:

- You are integrating for the first time.
- You upgraded from version 10.1.1 or earlier.

To connect to the Hadoop cluster to develop a mapping, the Developer tool requires security certificate aliases on the machine that hosts the Developer tool. To run a mapping, the machine that hosts the Data Integration Service requires these same certificate alias files.

Perform the following steps from the Developer tool host machine, and then repeat them from the Data Integration Service host machine:

1. Run the following command to export the certificates from the cluster:

```
keytool -export -alias <alias name> -keystore <custom.truststore file location> -
file <exported certificate file location> -storepass <password>
```

For example,

```
keytool -export -alias <alias name> -keystore ~/custom.truststore -file ~/
exported.cer
```

The command produces a certificate file.

Choose to import security certificates to an SSL-enabled domain or a domain that is not SSL-enabled using the following command:

```
keytool -import -trustcacerts -alias <alias name> -file <exported certificate file
location> -keystore <java cacerts location> -storepass <password>
```

For example,

```
keytool -import -alias <alias name> -file ~/exported.cer -keystore <Informatica
installation directory>/java/jre/lib/security/cacerts
```

# Configure the Developer Tool

To access the Hadoop environment from the Developer tool, the mapping developers must perform tasks on each Developer tool machine.

Perform this task in the following situations:

- You are integrating for the first time.
- You upgraded from any previous version.

## Configure developerCore.ini

Edit developerCore.ini to successfully import local complex files available on the Developer tool machine.

When you import a complex file, such as Avro or Parquet, the imported object includes metadata associated with the distribution in the Hadoop environment. If the file resides on the Developer tool machine, the import process picks up the distribution information from the developerCore.ini file. You must edit the developerCore.ini file to point to the distribution directory on the Developer tool machine.

You can find developerCore.ini in the following directory:

<Informatica installation directory>\clients\DeveloperClient

Add the following property:

-DINFA HADOOP DIST DIR=hadoop\<distribution> <version>

The change takes effect when you restart the Developer tool.

# Complete Upgrade Tasks

If you upgraded the Informatica platform, you need to perform some additional tasks within the Informatica domain.

Based on the version that you upgraded from, you might need to update the following types of objects: **Connections** 

Based on the version you are upgrading from, you might need to update Hadoop connections or replace connections to the Hadoop environment.

The Hadoop connection contains additional properties. You need to manually update it to include customized configuration in the hadoopEnv.properties file from previous versions.

## Streaming mappings

The mapping contains deferred data objects or transformations. Support will be reinstated in a future release.

After you upgrade, the streaming mappings become invalid. You must re-create the physical data objects to run the mappings in Spark engine that uses Structured Streaming.

After you re-create the physical data objects to run the mappings in Spark engine that uses Structured Streaming some properties are not available for Azure Event Hubs data objects.

## **Update Connections**

You might need to update connections based on the version you are upgrading from.

Consider the following types of updates that you might need to make:

## Configure the Hadoop connection.

Configure the Hadoop connection to incorporate properties from the hadoopEnv.properties file.

#### Replace connections.

If you chose the option to create connections when you ran the **Cluster Configuration** wizard, you need to replace connections in mappings with the new connections.

## Complete connection upgrades.

If you did not create connections when you created the cluster configuration, you need to update the connections.

## Replace Hive run-time connections with Hadoop connections.

If you used Hive connections to run mappings on the Hadoop cluster, you need to generate Hadoop connections from the Hive connections.

## Configure the Hadoop Connection

To use properties that you customized in the hadoopEnv.properties file, you must configure the Hadoop connection properties such as cluster environment variables, cluster path variables, and advanced properties.

#### Perform this task in the following situation:

- You upgraded from version 10.1.1 or earlier.

When you run the Informatica upgrade, the installer backs up the existing hadoopEnv.properties file. You can find the backup hadoopEnv.properties file in the following location:

<Previous Informatica installation directory>/services/shared/hadoop/<Hadoop distribution name> <version>/infaConf

Edit the Hadoop connection in the Administrator tool or the Developer tool to include any properties that you manually configured in the hadoopEnv.properties file. The Hadoop connection contains default values for properties such as cluster environment and path variables and advanced properties. You can update the default values to match the properties in the hadoopEnv.properties file.

## **Replace the Connections with New Connections**

If you created connections when you imported the cluster configuration, you need to replace connections in mappings with the new connections.

## Perform this task in the following situation:

- You upgraded from version 10.1.1 or earlier.

The method that you use to replace connections in mappings depends on the type of connection. Hadoop connection

Run the following commands to replace the connections:

- infacmd dis replaceMappingHadoopRuntimeConnections. Replaces connections associated with mappings that are deployed in applications.
- infacmd mrs replaceMappingHadoopRuntimeConnections. Replaces connections associated with mappings that you run from the Developer tool.

For information about the infacmd commands, see the Informatica Command Reference.

## Hive, HDFS, and HBase connections

You must replace the connections manually.

## **Complete Connection Upgrade**

If you did not create connections when you imported the cluster configuration, you need to update connection properties for Hadoop, Hive, HDFS, and HBase connections.

## Perform this task in the following situation:

- You upgraded from version 10.1.1 or earlier.
- You upgraded from version 10.2 or later and changed the distribution version.

Perform the following tasks to update the connections:

## Update changed properties

Review connections that you created in a previous release to update the values for connection properties. For example, if you added nodes to the cluster or if you updated the distribution version, you might need to verify host names, URIs, or port numbers for some of the properties.

## Associate the cluster configuration

The Hadoop, Hive, HDFS, and HBase connections must be associated with a cluster configuration. Complete the following tasks:

- 1. Run infacmd isp listConnections to identify the connections that you need to upgrade. Use -ct to list connections of a particular type.
- 2. Run infacmd isp UpdateConnection to associate the cluster configuration with the connection. Use -cn to name the connection and -o clusterConfigID to associate the cluster configuration with the connection.

For more information about infacmd, see the Informatica Command Reference.

## Replace Hive Run-time Connections with Hadoop Connections

Effective in version 10.2.2, Big Data Management dropped support for the Hive engine and Hive run-time connections. If you used Hive connections to run mappings on the Hadoop cluster, you must generate Hadoop connections from the Hive connections.

## Perform this task in the following situations:

- You upgraded from version 10.1.1 or earlier.
- The Hive connections are configured to run mappings in the Hadoop environment.

The upgrade process generates a connection name for the Hadoop connection and replaces the connection name in the mappings. It does not create the physical connection object. When the upgrade is complete, you must run a command to generate the connection. You generate Hadoop connections from Hive connections that are configured to run mappings in the Hadoop environment.

You must generate Hadoop connections from Hive connections that are configured to run mappings in the Hadoop environment.

- Run infacmd isp generateHadoopConnectionFromHiveConnection to generate a Hadoop connection from a Hive connection that is configured to run in the Hadoop environment. The command names the connection as follows: "Autogen\_<Hive connection name>." If the connection name exceeds the 128 character limit, the command fails.
- 2. If the command fails, perform the following tasks:
  - a. Rename the connection to meet the character limit and run the command again.
  - b. Run infacmd dis replaceMappingHadoopRuntimeConnections to replace connections associated with mappings that are deployed in applications.
  - c. Run infacmd mrs replaceMappingHadoopRuntimeConnections to replace connections associated with mappings that you run from the Developer tool.
- 3. If the Hive connection was parameterized, you must update the connection names in the parameter file. Verify that the Hive sources, Hive targets, and the Hive engine parameters are updated with the correct connection name.
- 4. If any properties changed in the cluster, such as host names, URIs, or port numbers, you must update the properties in the connections.

For information about the infacmd commands, see the Informatica® Command Reference.

## **Update Streaming Objects**

Big Data Streaming uses Spark Structured Streaming to process data instead of Spark Streaming. To support Spark Structured Streaming, some header ports are added to the data objects, and support to some of the data objects and transformations are deferred to a future release. The behavior of some of the data objects is also updated.

After you upgrade, the existing streaming mappings become invalid because of the unavailable header ports, the unsupported transformations or data objects, and the behavior change of some data objects.

## Perform this task in the following situations:

- You upgraded from version 10.1.1, 10.2.0, or 10.2.1.

To use an existing streaming mapping, perform the following tasks:

- Re-create the physical data objects. After you re-create the physical data objects, the data objects get the required header ports, such as timestamp, partitionID, or key based on the data object.
- In a Normalizer transformation, if the Occurs column is set to Auto, re-create the Normalizer transformation. You must re-create the Normalizer transformation because the type configuration property of the complex port refers to the physical data object that you plan to replace.
- Update the streaming mapping. If the mapping contains Kafka target, Aggregator transformation, Joiner transformation, or Normalizer transformation, replace the data object or transformation, and then update the mapping because of the changed behavior of these transformations and data objects.
- Verify the deferred data object types. If the streaming mapping contains unsupported transformations or data objects, contact Informatica Global Customer Support.

## Re-create the Physical Data Objects

When you re-create the physical data objects, the physical data objects get the header ports and some properties are not available for some data objects. Update the existing mapping with the newly created physical data objects.

- 1. Go to the existing mapping, select the data object from the mapping.
- 2. Click the Properties tab. On the Column Projection tab, click Edit Schema.
- 3. Note the schema information from the Edit Schema dialog box.
- 4. Note the parameters information from the **Parameters** tab.
- 5. Create new physical data objects.

After you re-create the data objects, the physical data objects get the required header ports. The Microsoft Azure does not support the following properties and are not available for Azure Event Hubs data objects:

- Consumer Properties
- Partition Count

## Update the Streaming Mappings

After you re-create the data object, replace the existing data objects with the re-created data objects. If the mapping contains Normaliser Transformation, Aggregator transformation, or Joiner transformation, update the mapping because of the changed behavior of these transformations and data objects.

## **Transformation Updates**

If a transformation uses a complex port, configure the type configuration property of the port because the property refers to the physical data object that you replaced.

## Aggregator and Joiner Transformation Updates

An Aggregator transformation must be downstream from a Joiner transformation. A Window transformation must be directly upstream from both Aggregator and Joiner transformations. Previously, you could use an Aggregator transformation anywhere in the streaming mapping.

If a mapping contains an Aggregator transformation upstream from a Joiner transformation, move the Aggregator transformation downstream from a Joiner transformation. Add a Window transformation directly upstream from both Aggregator and Joiner transformations.

## Verify the Deferred Data Object Types

After you upgrade, the streaming mappings might contain some transformations and data objects that are deferred.

The following table lists the data object types to which the support is deferred to a future release:

| Object Type    | Object       |
|----------------|--------------|
| Transformation | Data Masking |

If you want to continue using the mappings that contain deferred data objects or transformations, you must contact Informatica Global Customer Support.

# CHAPTER 6

# Hortonworks HDP Integration Tasks

This chapter includes the following topics:

- Hortonworks HDP Task Flows, 98
- Prepare for Cluster Import from Hortonworks HDP, 103
- Create a Cluster Configuration, 108
- Verify or Refresh the Cluster Configuration , 111
- Verify JDBC Drivers for Sqoop Connectivity, 112
- Import Security Certificates to Clients, 113
- Configure the Developer Tool, 114
- Complete Upgrade Tasks, 114

# Hortonworks HDP Task Flows

Depending on whether you want to integrate or upgrade Big Data Management in a Hortonworks HDP environment, you can use the flow charts to perform the following tasks:

- Integrate the Informatica domain with Hortonworks HDP for the first time.
- Upgrade from version 10.2.1.
- Upgrade from version 10.2.
- Upgrade from a version earlier than 10.2.

# Task Flow to Integrate with Hortonworks HDP

The following diagram shows the task flow to integrate the Informatica domain with Hortonworks HDP:

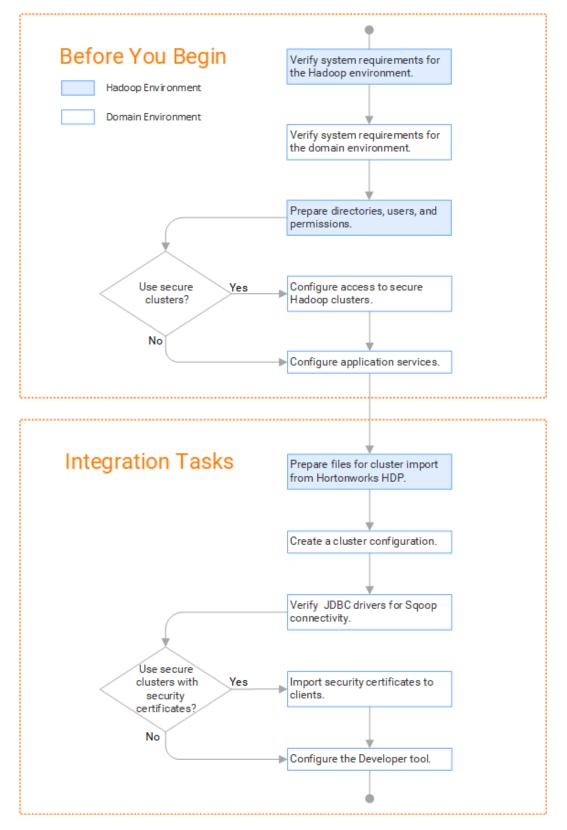

# Task Flow to Upgrade from Version 10.2.1

The following diagram shows the task flow to upgrade Big Data Management from version 10.2.1 for Hortonworks HDP:

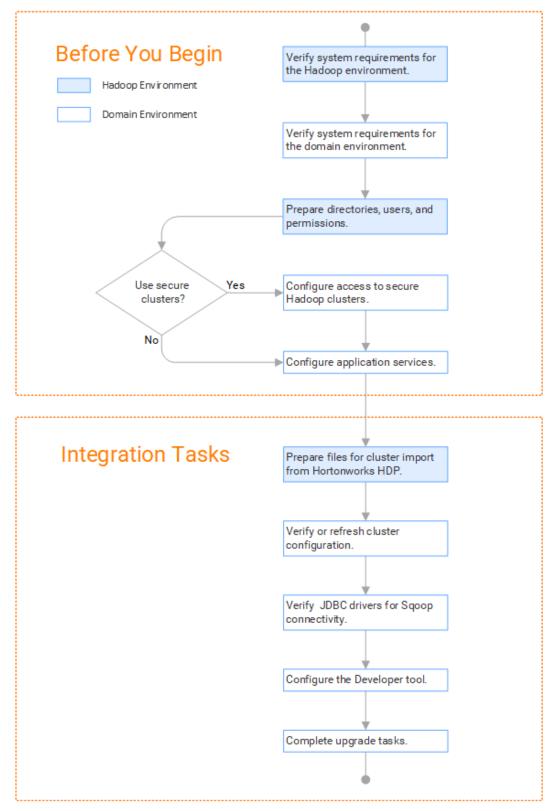

# Task Flow to Upgrade from Version 10.2

The following diagram shows the task flow to upgrade Big Data Management 10.2 for Hortonworks HDP:

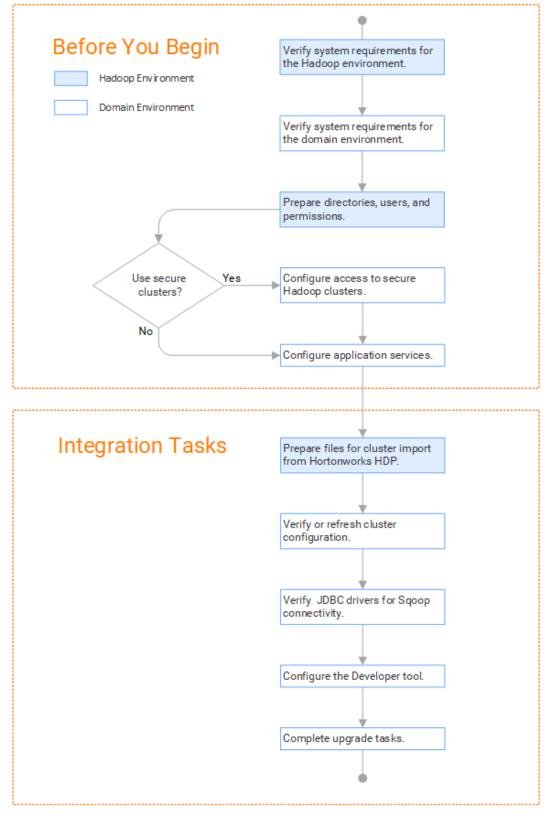

## Task Flow to Upgrade from a Version Earlier than 10.2

The following diagram shows the task flow to upgrade Big Data Management from a version earlier than 10.2 for Hortonworks HDP:

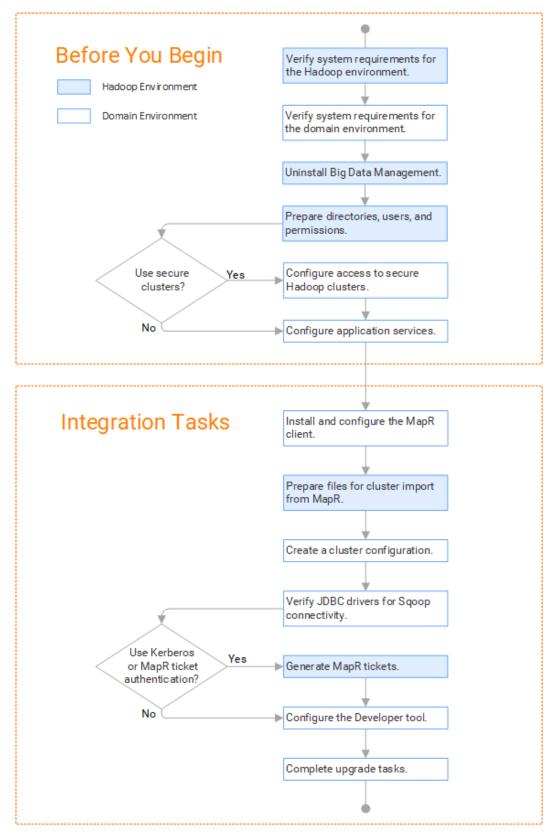

# Prepare for Cluster Import from Hortonworks HDP

Before the Informatica administrator can import cluster information to create a cluster configuration in the Informatica domain, the Hadoop administrator must perform some preliminary tasks.

## Perform this task in the following situations:

- You are integrating for the first time.
- You upgraded from any previous version.

**Note:** If you are upgrading from a previous version, verify the properties and suggested values, as Big Data Management might require additional properties or different values for existing properties.

Complete the following tasks to prepare the cluster before the Informatica administrator creates the cluster configuration:

- Verify property values in \*-site.xml files that Big Data Management needs to run mappings in the Hadoop environment.
- 2. Provide information to the Informatica administrator that is required to import cluster information into the domain. Depending on the method of import, perform one of the following tasks:
  - To import directly from the cluster, give the Informatica administrator cluster authentication information to connect to the cluster.
  - To import from an archive file, export cluster information and provide an archive file to the Big Data Management administrator.

## Configure \*-site.xml Files for Hortonworks HDP

The Hadoop administrator needs to configure \*-site.xml file properties and restart impacted services before the Informatica administrator imports cluster information into the domain.

## core-site.xml

Configure the following properties in the core-site.xml file: fs.s3.enableServerSideEncryption

Enables server side encryption for S3 buckets. Required for SSE and SSE-KMS encryption.

Set to: TRUE

## fs.s3a.access.key

The ID for the Blaze and Spark engines to connect to the Amazon S3 file system.

Set to your access key.

## fs.s3a.secret.key

The password for the Blaze and Spark engines to connect to the Amazon S3 file system Set to your access ID.

## fs.s3a.server-side-encryption-algorithm

The server-side encryption algorithm for S3. Required for SSE and SSE-KMS encryption. Set to the encryption algorithm used.

#### hadoop.proxyuser.<proxy user>.groups

Defines the groups that the proxy user account can impersonate. On a secure cluster the <proxy user> is the Service Principal Name that corresponds to the cluster keytab file. On a non-secure cluster, the <proxy user> is the system user that runs the Informatica daemon.

Set to group names of impersonation users separated by commas. If less security is preferred, use the wildcard " \* " to allow impersonation from any group.

#### hadoop.proxyuser.<proxy user>.hosts

Defines the host machines that a user account can impersonate. On a secure cluster the <proxy user> is the Service Principal Name that corresponds to the cluster keytab file. On a non-secure cluster, the <proxy user> is the system user that runs the Informatica daemon.

Set to a single host name or IP address, or set to a comma-separated list. If less security is preferred, use the wildcard " \* " to allow impersonation from any host.

## hadoop.proxyuser.yarn.groups

Comma-separated list of groups that you want to allow the YARN user to impersonate on a non-secure cluster.

Set to group names of impersonation users separated by commas. If less security is preferred, use the wildcard " \* " to allow impersonation from any group.

#### hadoop.proxyuser.yarn.hosts

Comma-separated list of hosts that you want to allow the YARN user to impersonate on a non-secure cluster.

Set to a single host name or IP address, or set to a comma-separated list. If less security is preferred, use the wildcard " \* " to allow impersonation from any host.

## hadoop.security.auth\_to\_local

Translates the principal names from the Active Directory and MIT realm into local names within the Hadoop cluster. Based on the Hadoop cluster used, you can set multiple rules.

Set to: RULE:[1:\$1@\$0](^.\*@YOUR.REALM)s/^(.\*)@YOUR.REALM\.COM\$/\$1/g

Set to: RULE:[2:\$1@\$0](^.\*@YOUR.REALM\.\$)s/^(.\*)@YOUR.REALM\.COM\$/\$1/g

## hbase-site.xml

Configure the following properties in the hbase-site.xml file: **zookeeper.znode.parent** 

Identifies HBase master and region servers.

Set to the relative path to the znode directory of HBase.

## hdfs-site.xml

Configure the following properties in the hdfs-site.xml file: dfs.encryption.key.provider.uri

The KeyProvider used to interact with encryption keys when reading and writing to an encryption zone. Required if sources or targets reside in the HDFS encrypted zone on Java KeyStore KMS-enabled Cloudera CDH cluster or a Ranger KMS-enabled Hortonworks HDP cluster.

Set to: kmf://http@xx11.xyz.com:16000/kms

## hive-site.xml

Configure the following properties in the hive-site.xml file: hive.cluster.delegation.token.store.class

The token store implementation. Required for HiveServer2 high availability and load balancing.

Set to: org.apache.hadoop.hive.thrift.DBTokenStore

### hive.compactor.initiator.on

Runs the initiator and cleaner threads on metastore instance. Required for an Update Strategy transformation in a mapping that writes to a Hive target.

Set to: TRUE

## hive.compactor.worker.threads

The number of worker threads to run in a metastore instance. Required for an Update Strategy transformation in a mapping that writes to a Hive target.

Set to: 1

## hive.enforce.bucketing

Enables dynamic bucketing while loading to Hive. Required for an Update Strategy transformation in a mapping that writes to a Hive target.

Set to: TRUE

## io.compression.codecs

Enables compression on temporary staging tables.

Set to a comma-separated list of compression codec classes on the cluster.

## hive.exec.dynamic.partition.mode

Allows all partitions to be dynamic. Required for the Update Strategy transformation in a mapping that writes to a Hive target. Also required if you use Sqoop and define a DDL query to create or replace a partitioned Hive target at run time.

Set to: nonstrict

## hive.support.concurrency

Enables table locking in Hive. Required for an Update Strategy transformation in a mapping that writes to a Hive target.

Set to: TRUE

### hive.server2.support.dynamic.service.discovery

Enables HiveServer2 dynamic service discovery. Required for HiveServer2 high availability.

Set to: TRUE

## hive.server2.zookeeper.namespace

The value of the ZooKeeper namespace in the JDBC connection string. Required for HiveServer2 high availability.

```
Set to: jdbc:hive2://<zookeeper_ensemble>/
default;serviceDiscoveryMode=zooKeeper;zooKeeperNamespace=hiveserver2
```

## hive.txn.manager

Turns on transaction support. Required for an Update Strategy transformation in a mapping that writes to a Hive target.

Set to: org.apache.hadoop.hive.ql.lockmgr.DbTxnManager

### hive.zookeeper.quorum

Comma-separated list of ZooKeeper server host:ports in a cluster. The value of the ZooKeeper ensemble in the JDBC connection string. Required for HiveServer2 high availability.

Set to: jdbc:hive2://<zookeeper ensemble>/default;serviceDiscoveryMode=zooKeeper;

## mapred-site.xml

Configure the following properties in the mapred-site.xml file:

### mapreduce.framework.name

The run-time framework to run MapReduce jobs. Values can be local, classic, or yarn. Required for Sqoop.

Set to: yarn

## yarn.app.mapreduce.am.staging-dir

The HDFS staging directory used while submitting jobs.

Set to the staging directory path.

## yarn-site.xml

Configure the following properties in the yarn-site.xml file:

## yarn.application.classpath

Required for dynamic resource allocation.

Add spark\_shuffle.jar to the class path. The .jar file must contain the class "org.apache.spark.network.yarn.YarnShuffleService."

## yarn.nodemanager.resource.memory-mb

The maximum RAM available for each container. Set the maximum memory on the cluster to increase resource memory available to the Blaze engine.

Set to 16 GB if value is less than 16 GB.

## yarn.nodemanager.resource.cpu-vcores

The number of virtual cores for each container. Required for Blaze engine resource allocation.

Set to 10 if the value is less than 10.

## yarn.scheduler.minimum-allocation-mb

The minimum RAM available for each container. Required for Blaze engine resource allocation.

Set to 6 GB if the value is less than 6 GB.

## yarn.nodemanager.vmem-check-enabled

Disables virtual memory limits for containers. Required for the Blaze and Spark engines.

Set to: FALSE

### yarn.nodemanager.aux-services

Required for dynamic resource allocation for the Spark engine.

Add an entry for "spark\_shuffle."

## yarn.nodemanager.aux-services.spark\_shuffle.class

Required for dynamic resource allocation for the Spark engine.

Set to: org.apache.spark.network.yarn.YarnShuffleService

## yarn.resourcemanager.scheduler.class

Defines the YARN scheduler that the Data Integration Service uses to assign resources.

Set to: org.apache.hadoop.yarn.server.resourcemanager.scheduler

## yarn.node-labels.enabled

Enables node labeling.

Set to: TRUE

### yarn.node-labels.fs-store.root-dir

The HDFS location to update node label dynamically.

Set to: <hdfs://[Node name]:[Port]/[Path to store]/[Node labels]/>

## tez-site.xml

Configure the following properties in the tez-site.xml file:

## tez.runtime.io.sort.mb

The sort buffer memory. Required when the output needs to be sorted for Blaze and Spark engines.

Set value to 270 MB.

## Prepare for Direct Import from Hortonworks HDP

If you plan to provide direct access to the Informatica administrator to import cluster information, provide the required connection information.

The following table describes the information that you need to provide to the Informatica administrator to create the cluster configuration directly from the cluster:

| Property     | Description                                                                                                    |
|--------------|----------------------------------------------------------------------------------------------------|
| Host         | IP address of the cluster manager.                                                                                                    |
| Port         | Port of the cluster manager.                                                                                                    |
| User ID      | Cluster user ID.                                                                                                    |
| Password     | Password for the user.                                                                                                    |
| Cluster name | Name of the cluster. Use the display name if the cluster manager manages multiple clusters. If you do not provide a cluster name, the wizard imports information based on the default cluster. |

## Prepare the Archive File for Import from Hortonworks HDP

When you prepare the archive file for cluster configuration import from Hortonworks, include all required \*site.xml files and edit the file manually after you create it.

The Hortonworks cluster configuration archive file must have the following contents:

- core-site.xml
- hbase-site.xml. hbase-site.xml is required only if you access HBase sources and targets.
- hdfs-site.xml
- hive-site.xml

- mapred-site.xml or tez-site.xml. Include the mapred-site.xml file or the tez-site.xml file based on the Hive
  execution type used on the Hadoop cluster.
- yarn-site.xml

## Update the Archive File

After you create the archive file, edit the Hortonworks Data Platform (HDP) version string wherever it appears in the archive file. Search for the string fdp.version and replace all instances with the HDP version that Hortonworks includes in the Hadoop distribution.

For example, the edited tez.lib.uris property looks similar to the following:

```
<property>
<name>tez.lib.uris</name>
<value>/hdp/apps/2.5.0.0-1245/tez/tez.tar.gz</value>
</property>
```

# Create a Cluster Configuration

After the Hadoop administrator prepares the cluster for import, the Informatica administrator must create a cluster configuration.

## Perform this task in the following situations:

- You are integrating for the first time.
- You upgraded from version 10.1.1 or earlier.

A cluster configuration is an object in the domain that contains configuration information about the Hadoop cluster. The cluster configuration enables the Data Integration Service to push mapping logic to the Hadoop environment. Import configuration properties from the Hadoop cluster to create a cluster configuration.

The import process imports values from \*-site.xml files into configuration sets based on the individual \*site.xml files. When you perform the import, the cluster configuration wizard can create Hadoop, HBase, HDFS, and Hive connection to access the Hadoop environment. If you choose to create the connections, the wizard also associates the cluster configuration with the connections.

**Note:** If you are integrating for the first time and you imported the cluster configuration when you ran the installer, you *must* re-create or refresh the cluster configuration.

## **Before You Import**

Before you can import the cluster configuration, you must get information from the Hadoop administrator based on the method of import.

If you import directly from the cluster, contact the Hadoop administrator to get cluster connection information. If you import from a file, get an archive file of exported cluster information.

## Importing a Hadoop Cluster Configuration from the Cluster

When you import the Hadoop cluster configuration directly from the cluster, you provide information to connect to the cluster.

Get cluster connection information from the Hadoop administrator.

- 1. From the **Connections** tab, click the **ClusterConfigurations** node in the Domain Navigator.
- 2. From the Actions menu, select **New > Cluster Configuration**.

The Cluster Configuration wizard opens.

3. Configure the following General properties:

| Property                                         | Description                                                                                                    |
|--------------------------------------------------|----------------------------------------------------------------------------------------------------|
| Cluster<br>configuration name                    | Name of the cluster configuration.                                                                                                    |
| Description                                      | Optional description of the cluster configuration.                                                                                                    |
| Distribution type                                | The cluster Hadoop distribution type.                                                                                                    |
| Distribution version                             | Version of the Hadoop distribution.                                                                                                    |
|                                                  | Each distribution type has a default version. The default version is the latest version of the Hadoop distribution that Big Data Management supports.                                                                                                    |
|                                                  | <b>Note:</b> When the cluster version differs from the default version and Informatica supports more than one version, the cluster configuration import process populates the property with the most recent supported version. For example, consider the case where Informatica supports versions 5.10 and 5.13, and the cluster version is 5.12. In this case, the cluster configuration import process populates this property with 5.10, because 5.10 is the most recent supported version before 5.12. |
|                                                  | You can edit the property to choose any supported version. Restart the Data Integration Service for the changes to take effect.                                                                                                    |
| Method to import<br>the cluster<br>configuration | Choose <b>Import from cluster</b> .                                                                                                    |
| Create connections                               | Choose to create Hadoop, HDFS, Hive, and HBase connections.                                                                                                    |
|                                                  | If you choose to create connections, the Cluster Configuration wizard associates the cluster configuration with each connection that it creates.                                                                                                    |
|                                                  | The Hadoop connection contains default values for properties such as cluster environment variables, cluster path variables, and advanced properties. Based on the cluster environment and the functionality that you use, you can add to the default values or change the default values of these properties. For a list of Hadoop connection properties to configure, see <u>"Configuring Hadoop Connection Properties"</u> on page 195.                                                                  |
|                                                  | If you do not choose to create connections, you must manually create them and associate the cluster configuration with them.                                                                                                    |
|                                                  | <b>Important:</b> When the wizard creates the Hive connection, it populates the Metadata Connection String and the Data Access Connection String properties with the value from the hive.metastore.uris property. If the Hive metastore and HiveServer2 are running on different nodes, you must update the Metadata Connection String to point to the HiveServer2 host.                                                                                                    |

The cluster properties appear.

4. Configure the following properties:

| Property     | Description                                                                                                    |
|--------------|----------------------------------------------------------------------------------------------------|
| Host         | IP address of the cluster manager.                                                                                                    |
| Port         | Port of the cluster manager.                                                                                                    |
| User ID      | Cluster user ID.                                                                                                    |
| Password     | Password for the user.                                                                                                    |
| Cluster name | Name of the cluster. Use the display name if the cluster manager manages multiple clusters. If you do not provide a cluster name, the wizard imports information based on the default cluster. |

5. Click Next and verify the cluster configuration information on the summary page.

## Importing a Hadoop Cluster Configuration from a File

You can import properties from an archive file to create a cluster configuration.

Before you import from the cluster, you must get the archive file from the Hadoop administrator.

- 1. From the **Connections** tab, click the **ClusterConfigurations** node in the Domain Navigator.
- 2. From the Actions menu, select **New > Cluster Configuration**.

The Cluster Configuration wizard opens.

3. Configure the following properties:

| Property                      | Description                                                                                                    |
|-------------------------------|----------------------------------------------------------------------------------------------------|
| Cluster<br>configuration name | Name of the cluster configuration.                                                                                                    |
| Description                   | Optional description of the cluster configuration.                                                                                                    |
| Distribution type             | The cluster Hadoop distribution type.                                                                                                    |
| Distribution version          | Version of the Hadoop distribution.                                                                                                    |
|                               | Each distribution type has a default version. This is the latest version of the Hadoop distribution that Big Data Management supports.                                                                                                    |
|                               | When the cluster version differs from the default version, the cluster configuration wizard populates the cluster configuration Hadoop distribution property with the most recent supported version relative to the cluster version. For example, suppose Informatica supports versions 5.10 and 5.13, and the cluster version is 5.12. In this case, the wizard populates the version with 5.10. |
|                               | You can edit the property to choose any supported version. Restart the Data Integration Service for the changes to take effect.                                                                                                    |

| Property                                         | Description                                                                                                    |
|--------------------------------------------------|----------------------------------------------------------------------------------------------------|
| Method to import<br>the cluster<br>configuration | Choose Import from file to import properties from an archive file.                                                                                                    |
| Create connections                               | Choose to create Hadoop, HDFS, Hive, and HBase connections.                                                                                                    |
|                                                  | If you choose to create connections, the Cluster Configuration wizard associates the cluster configuration with each connection that it creates.                                                                                                    |
|                                                  | The Hadoop connection contains default values for properties such as cluster<br>environment variables, cluster path variables, and advanced properties. Based on the<br>cluster environment and the functionality that you use, you can add to the default values<br>or change the default values of these properties. For a list of Hadoop connection<br>properties to configure, see <u>"Configuring Hadoop Connection Properties</u> " on page 195. |
|                                                  | If you do not choose to create connections, you must manually create them and associate the cluster configuration with them.                                                                                                    |
|                                                  | <b>Important:</b> When the wizard creates the Hive connection, it populates the Metadata Connection String and the Data Access Connection String properties with the value from the hive.metastore.uris property. If the Hive metastore and HiveServer2 are running on different nodes, you must update the Metadata Connection String to point to the HiveServer2 host.                                                                               |

- 4. Click Browse to select a file. Select the file and click Open.
- 5. Click **Next** and verify the cluster configuration information on the summary page.

## Verify or Refresh the Cluster Configuration

You might need to refresh the cluster configuration or update the distribution version in the cluster configuration when you upgrade.

#### Perform this task in the following situation:

- You upgraded from version 10.2 or later.

#### Verify the Cluster Configuration

The cluster configuration contains a property for the distribution version. The verification task depends on the version you upgraded:

#### Upgrade from 10.2

If you upgraded from 10.2 and you changed the distribution version, you need to verify the distribution version in the General properties of the cluster configuration.

#### Upgrade from 10.2.1

Effective in version 10.2.1, Informatica assigns a default version to each Hadoop distribution type. If you configure the cluster configuration to use the default version, the upgrade process upgrades to the assigned default version if the version changes. If you have not upgraded your Hadoop distribution to Informatica's default version, you need to update the distribution version property.

For example, suppose the assigned default Hadoop distribution version for 10.2.1 is n, and for 10.2.2 is n + 1. If the cluster configuration uses the default supported Hadoop version of n, the upgraded cluster

configuration uses the default version of n+1. If you have not upgraded the distribution in the Hadoop environment you need to change the cluster configuration to use version n.

If you configure the cluster configuration to use a distribution version that is not the default version, you need to update the distribution version property in the following circumstances:

- Informatica dropped support for the distribution version.
- You changed the distribution version.

#### Refresh the Cluster Configuration

If you updated any of the \*-site.xml files noted in the topic to prepare for cluster import, you need to refresh the cluster configuration in the Administrator tool.

## Verify JDBC Drivers for Sqoop Connectivity

Verify that you have the JDBC drivers to access JDBC-compliant databases in the Hadoop environment. You might need separate drivers for metadata import and for run-time processing.

#### Perform this task in the following situations:

- You are integrating for the first time.
- You upgraded from version 10.2.1 or earlier.

You download drivers based on design-time and run-time requirements:

- **Design-time.** To import metadata, you can use the DataDirect drivers packaged with the Informatica installer if they are available. If they are not available, use any Type 4 JDBC driver that the database vendor recommends.
- Run-time. To run mappings, use any Type 4 JDBC driver that the database vendor recommends. Some
  distributions support other drivers to use Sqoop connectors. You cannot use the DataDirect drivers for
  run-time processing.

### Verify Design-time Drivers

Use the DataDirect JDBC drivers packaged with the Informatica installer to import metadata from JDBCcompliant databases. If the DataDirect JDBC drivers are not available for a specific JDBC-compliant database, download the Type 4 JDBC driver associated with that database.

Copy the JDBC driver .jar files to the following location on the Developer tool machine:

<Informatica installation directory>\clients\externaljdbcjars

### Verify Run-time Drivers

Verify run-time drivers for mappings that access JDBC-compliant databases in the Hadoop environment. Use any Type 4 JDBC driver that the database vendor recommends.

- 1. Download Type 4 JDBC drivers associated with the JCBC-compliant databases that you want to access.
- 2. To use Sqoop TDCH Hortonworks Connector for Teradata, perform the following task:

Download all .jar files in the Hortonworks Connector for Teradata package from the following location : http://hortonworks.com/downloads/#addons

The package has the following naming convention: hdp-connector-for-teradata-<version>- distro.tar.gz

- 3. To optimize the Sqoop mapping performance on the Spark engine while writing data to an HDFS complex file target of the Parquet format, download the following .jar files:
  - parquet-hadoop-bundle-1.6.0.jar from http://central.maven.org/maven2/com/twitter/parquet-avro/1.6.0/
  - parquet-avro-1.6.0.jar from http://central.maven.org/maven2/com/twitter/parquet-hadoop-bundle/1.6.0/
  - parquet-column-1.5.0.jar from http://central.maven.org/maven2/com/twitter/parquet-column/1.5.0/
- 4. Copy all of the .jar files to the following directory on the machine where the Data Integration Service runs:

<Informatica installation directory>\externaljdbcjars

Changes take effect after you recycle the Data Integration Service. At run time, the Data Integration Service copies the .jar files to the Hadoop distribution cache so that the .jar files are accessible to all nodes in the cluster.

## Import Security Certificates to Clients

When you use custom, special, or self-signed security certificates to secure the Hadoop cluster, Informatica clients that connect to the cluster require these certificates to be present in the client machine truststore.

#### Perform this task in the following situations:

- You are integrating for the first time.
- You upgraded from version 10.1.1 or earlier.

To connect to the Hadoop cluster to develop a mapping, the Developer tool requires security certificate aliases on the machine that hosts the Developer tool. To run a mapping, the machine that hosts the Data Integration Service requires these same certificate alias files.

Perform the following steps from the Developer tool host machine, and then repeat them from the Data Integration Service host machine:

1. Run the following command to export the certificates from the cluster:

```
keytool -export -alias <alias name> -keystore <custom.truststore file location> -
file <exported certificate file location> -storepass <password>
```

For example,

```
keytool -export -alias <alias name> -keystore ~/custom.truststore -file ~/
exported.cer
```

The command produces a certificate file.

Choose to import security certificates to an SSL-enabled domain or a domain that is not SSL-enabled using the following command:

```
keytool -import -trustcacerts -alias <alias name> -file <exported certificate file
location> -keystore <java cacerts location> -storepass <password>
```

For example,

```
keytool -import -alias <alias name> -file ~/exported.cer -keystore <Informatica
installation directory>/java/jre/lib/security/cacerts
```

## Configure the Developer Tool

To access the Hadoop environment from the Developer tool, the mapping developers must perform tasks on each Developer tool machine.

#### Perform this task in the following situations:

- You are integrating for the first time.
- You upgraded from any previous version.

### Configure developerCore.ini

Edit developerCore.ini to successfully import local complex files available on the Developer tool machine.

When you import a complex file, such as Avro or Parquet, the imported object includes metadata associated with the distribution in the Hadoop environment. If the file resides on the Developer tool machine, the import process picks up the distribution information from the developerCore.ini file. You must edit the developerCore.ini file to point to the distribution directory on the Developer tool machine.

You can find developerCore.ini in the following directory:

<Informatica installation directory>\clients\DeveloperClient

#### Add the following property:

-DINFA HADOOP DIST DIR=hadoop\<distribution> <version>

The change takes effect when you restart the Developer tool.

## **Complete Upgrade Tasks**

If you upgraded the Informatica platform, you need to perform some additional tasks within the Informatica domain.

Based on the version that you upgraded from, you might need to update the following types of objects: **Connections** 

Based on the version you are upgrading from, you might need to update Hadoop connections or replace connections to the Hadoop environment.

The Hadoop connection contains additional properties. You need to manually update it to include customized configuration in the hadoopEnv.properties file from previous versions.

#### Streaming mappings

The mapping contains deferred data objects or transformations. Support will be reinstated in a future release.

After you upgrade, the streaming mappings become invalid. You must re-create the physical data objects to run the mappings in Spark engine that uses Structured Streaming.

After you re-create the physical data objects to run the mappings in Spark engine that uses Structured Streaming some properties are not available for Azure Event Hubs data objects.

### **Update Connections**

You might need to update connections based on the version you are upgrading from.

Consider the following types of updates that you might need to make:

#### Configure the Hadoop connection.

Configure the Hadoop connection to incorporate properties from the hadoopEnv.properties file.

#### **Replace connections.**

If you chose the option to create connections when you ran the **Cluster Configuration** wizard, you need to replace connections in mappings with the new connections.

#### Complete connection upgrades.

If you did not create connections when you created the cluster configuration, you need to update the connections.

#### Replace Hive run-time connections with Hadoop connections.

If you used Hive connections to run mappings on the Hadoop cluster, you need to generate Hadoop connections from the Hive connections.

#### Configure the Hadoop Connection

To use properties that you customized in the hadoopEnv.properties file, you must configure the Hadoop connection properties such as cluster environment variables, cluster path variables, and advanced properties.

#### Perform this task in the following situation:

- You upgraded from version 10.1.1 or earlier.

When you run the Informatica upgrade, the installer backs up the existing hadoopEnv.properties file. You can find the backup hadoopEnv.properties file in the following location:

## <Previous Informatica installation directory>/services/shared/hadoop/<Hadoop distribution name> <version>/infaConf

Edit the Hadoop connection in the Administrator tool or the Developer tool to include any properties that you manually configured in the hadoopEnv.properties file. The Hadoop connection contains default values for properties such as cluster environment and path variables and advanced properties. You can update the default values to match the properties in the hadoopEnv.properties file.

### **Replace the Connections with New Connections**

If you created connections when you imported the cluster configuration, you need to replace connections in mappings with the new connections.

#### Perform this task in the following situation:

- You upgraded from version 10.1.1 or earlier.

The method that you use to replace connections in mappings depends on the type of connection. **Hadoop connection** 

Run the following commands to replace the connections:

- infacmd dis replaceMappingHadoopRuntimeConnections. Replaces connections associated with mappings that are deployed in applications.
- infacmd mrs replaceMappingHadoopRuntimeConnections. Replaces connections associated with mappings that you run from the Developer tool.

For information about the infacmd commands, see the Informatica Command Reference.

#### Hive, HDFS, and HBase connections

You must replace the connections manually.

### **Complete Connection Upgrade**

If you did not create connections when you imported the cluster configuration, you need to update connection properties for Hadoop, Hive, HDFS, and HBase connections.

#### Perform this task in the following situation:

- You upgraded from version 10.1.1 or earlier.
- You upgraded from version 10.2 or later and changed the distribution version.

Perform the following tasks to update the connections:

#### Update changed properties

Review connections that you created in a previous release to update the values for connection properties. For example, if you added nodes to the cluster or if you updated the distribution version, you might need to verify host names, URIs, or port numbers for some of the properties.

#### Associate the cluster configuration

The Hadoop, Hive, HDFS, and HBase connections must be associated with a cluster configuration. Complete the following tasks:

- 1. Run infacmd isp listConnections to identify the connections that you need to upgrade. Use -ct to list connections of a particular type.
- 2. Run infacmd isp UpdateConnection to associate the cluster configuration with the connection. Use -cn to name the connection and -o clusterConfigID to associate the cluster configuration with the connection.

For more information about infacmd, see the Informatica Command Reference.

### Replace Hive Run-time Connections with Hadoop Connections

Effective in version 10.2.2, Big Data Management dropped support for the Hive engine and Hive run-time connections. If you used Hive connections to run mappings on the Hadoop cluster, you must generate Hadoop connections from the Hive connections.

#### Perform this task in the following situations:

- You upgraded from version 10.1.1 or earlier.
- The Hive connections are configured to run mappings in the Hadoop environment.

The upgrade process generates a connection name for the Hadoop connection and replaces the connection name in the mappings. It does not create the physical connection object. When the upgrade is complete, you must run a command to generate the connection. You generate Hadoop connections from Hive connections that are configured to run mappings in the Hadoop environment.

You must generate Hadoop connections from Hive connections that are configured to run mappings in the Hadoop environment.

- Run infacmd isp generateHadoopConnectionFromHiveConnection to generate a Hadoop connection from a Hive connection that is configured to run in the Hadoop environment. The command names the connection as follows: "Autogen\_<Hive connection name>." If the connection name exceeds the 128 character limit, the command fails.
- 2. If the command fails, perform the following tasks:
  - a. Rename the connection to meet the character limit and run the command again.
  - b. Run infacmd dis replaceMappingHadoopRuntimeConnections to replace connections associated with mappings that are deployed in applications.
  - c. Run infacmd mrs replaceMappingHadoopRuntimeConnections to replace connections associated with mappings that you run from the Developer tool.
- 3. If the Hive connection was parameterized, you must update the connection names in the parameter file. Verify that the Hive sources, Hive targets, and the Hive engine parameters are updated with the correct connection name.
- 4. If any properties changed in the cluster, such as host names, URIs, or port numbers, you must update the properties in the connections.

For information about the infacmd commands, see the Informatica® Command Reference.

### **Update Streaming Objects**

Big Data Streaming uses Spark Structured Streaming to process data instead of Spark Streaming. To support Spark Structured Streaming, some header ports are added to the data objects, and support to some of the data objects and transformations are deferred to a future release. The behavior of some of the data objects is also updated.

After you upgrade, the existing streaming mappings become invalid because of the unavailable header ports, the unsupported transformations or data objects, and the behavior change of some data objects.

#### Perform this task in the following situations:

- You upgraded from version 10.1.1, 10.2.0, or 10.2.1.

To use an existing streaming mapping, perform the following tasks:

- Re-create the physical data objects. After you re-create the physical data objects, the data objects get the required header ports, such as timestamp, partitionID, or key based on the data object.
- In a Normalizer transformation, if the Occurs column is set to Auto, re-create the Normalizer transformation. You must re-create the Normalizer transformation because the type configuration property of the complex port refers to the physical data object that you plan to replace.
- Update the streaming mapping. If the mapping contains Kafka target, Aggregator transformation, Joiner transformation, or Normalizer transformation, replace the data object or transformation, and then update the mapping because of the changed behavior of these transformations and data objects.
- Verify the deferred data object types. If the streaming mapping contains unsupported transformations or data objects, contact Informatica Global Customer Support.

#### Re-create the Physical Data Objects

When you re-create the physical data objects, the physical data objects get the header ports and some properties are not available for some data objects. Update the existing mapping with the newly created physical data objects.

- 1. Go to the existing mapping, select the data object from the mapping.
- 2. Click the Properties tab. On the Column Projection tab, click Edit Schema.
- 3. Note the schema information from the Edit Schema dialog box.
- 4. Note the parameters information from the **Parameters** tab.
- 5. Create new physical data objects.

After you re-create the data objects, the physical data objects get the required header ports. The Microsoft Azure does not support the following properties and are not available for Azure Event Hubs data objects:

- Consumer Properties
- Partition Count

### Update the Streaming Mappings

After you re-create the data object, replace the existing data objects with the re-created data objects. If the mapping contains Normaliser Transformation, Aggregator transformation, or Joiner transformation, update the mapping because of the changed behavior of these transformations and data objects.

#### **Transformation Updates**

If a transformation uses a complex port, configure the type configuration property of the port because the property refers to the physical data object that you replaced.

#### Aggregator and Joiner Transformation Updates

An Aggregator transformation must be downstream from a Joiner transformation. A Window transformation must be directly upstream from both Aggregator and Joiner transformations. Previously, you could use an Aggregator transformation anywhere in the streaming mapping.

If a mapping contains an Aggregator transformation upstream from a Joiner transformation, move the Aggregator transformation downstream from a Joiner transformation. Add a Window transformation directly upstream from both Aggregator and Joiner transformations.

### Verify the Deferred Data Object Types

After you upgrade, the streaming mappings might contain some transformations and data objects that are deferred.

The following table lists the data object types to which the support is deferred to a future release:

| Object Type    | Object       |
|----------------|--------------|
| Transformation | Data Masking |

If you want to continue using the mappings that contain deferred data objects or transformations, you must contact Informatica Global Customer Support.

## CHAPTER 7

# MapR Integration Tasks

This chapter includes the following topics:

- MapR Task Flows, 120
- Install and Configure the MapR Client , 125
- Prepare for Cluster Import from MapR, 125
- <u>Create a Cluster Configuration, 130</u>
- Verify or Refresh the Cluster Configuration , 131
- Verify JDBC Drivers for Sqoop Connectivity, 132
- Generate MapR Tickets, 133
- <u>Configure the Developer Tool, 136</u>
- Complete Upgrade Tasks, 137

## MapR Task Flows

Depending on whether you want to integrate or upgrade Big Data Management in a MapR environment, you can use the flow charts to perform the following tasks:

- Integrate the Informatica domain with MapR for the first time.
- Upgrade from version 10.2.1.
- Upgrade from version 10.2.
- Upgrade from a version earlier than 10.2.

## Task Flow to Integrate with MapR

The following diagram shows the task flow to integrate the Informatica domain with MapR:

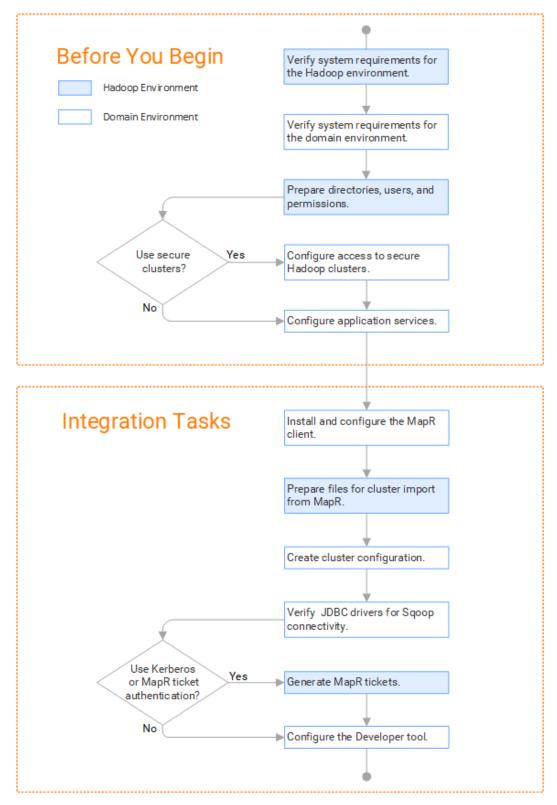

## Task Flow to Upgrade from Version 10.2.1

The following diagram shows the task flow to upgrade Big Data Management 10.2.1 for MapR:

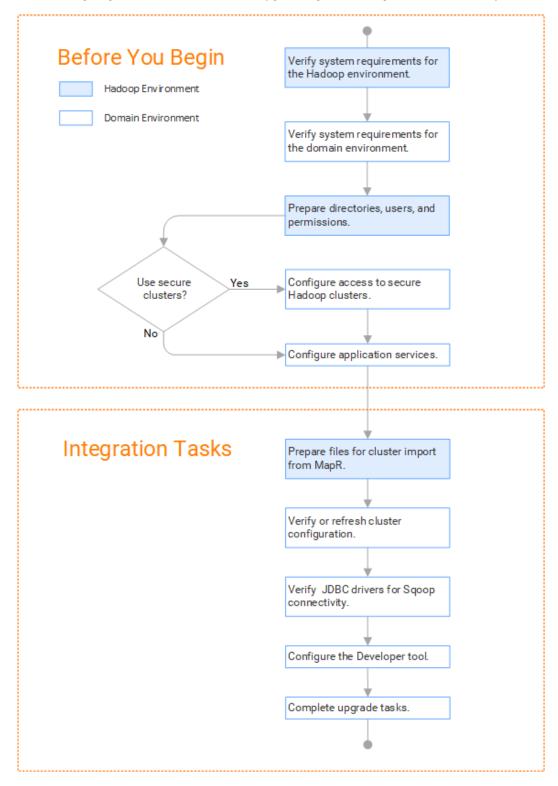

## Task Flow to Upgrade from Version 10.2

The following diagram shows the task flow to upgrade Big Data Management 10.2 for MapR:

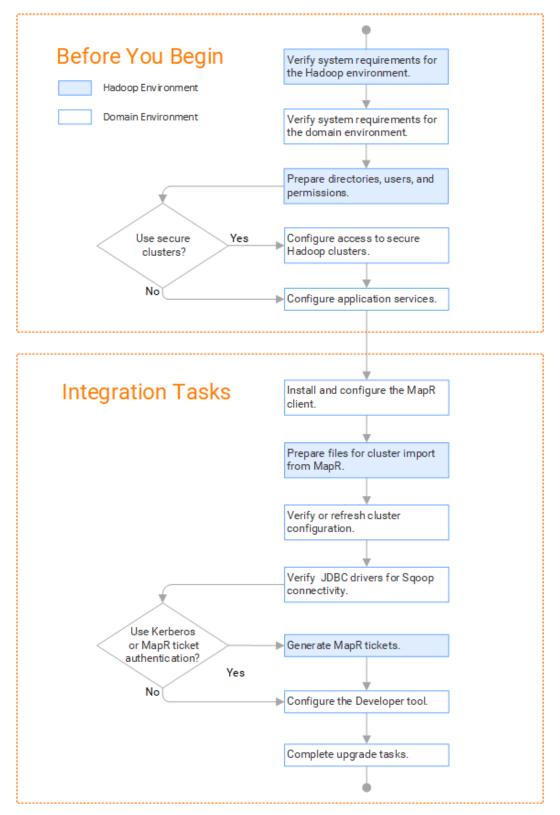

## Task Flow to Upgrade from a Version Earlier than 10.2

The following diagram shows the task flow to upgrade Big Data Management from a version earlier than 10.2 for MapR:

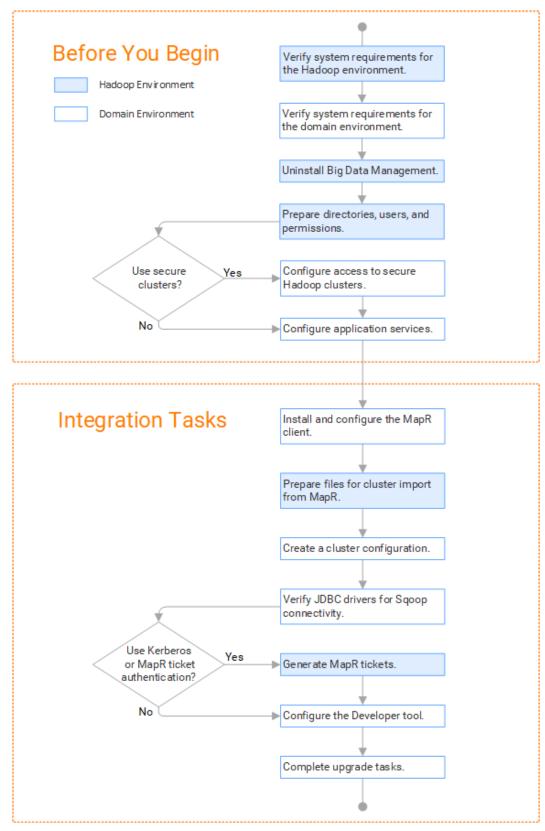

## Install and Configure the MapR Client

To enable communication between the Informatica domain and the MapR cluster, install and configure the MapR client on the application service machines. The MapR client version on the MapR cluster and the application service machines must match.

#### Perform this task in the following situations:

- You are integrating for the first time.
- You upgraded from version 10.2 or earlier.

You install the MapR client on the Data Integration Service, Metadata Access Service, and Analyst Service machines in the following directory:

/opt/mapr

For instructions about installing and configuring the MapR client, refer to the MapR documentation at <a href="https://mapr.com/docs/60/AdvancedInstallation/SettingUptheClient-install-mapr-client.html">https://mapr.com/docs/60/AdvancedInstallation/SettingUptheClient-install-mapr-client.html</a>.

## Prepare for Cluster Import from MapR

Before the Informatica administrator can import cluster information to create a cluster configuration in the Informatica domain, the Hadoop administrator must perform some preliminary tasks.

#### Perform this task in the following situations:

- You are integrating for the first time.
- You upgraded from any previous version.

**Note:** If you are upgrading from a previous version, verify the properties and suggested values, as Big Data Management might require additional properties or different values for existing properties.

Complete the following tasks to prepare the cluster before the Informatica administrator creates the cluster configuration:

- Verify property values in \*-site.xml files that Big Data Management needs to run mappings in the Hadoop environment.
- 2. Prepare the archive file to import into the domain.

Note: You cannot import cluster information directly from the MapR cluster into the Informatica domain.

### Configure \*-site.xml Files for MapR

The Hadoop administrator needs to configure \*-site.xml file properties and restart impacted services before the Informatica administrator imports cluster information into the domain.

#### core.site.xml

Configure the following properties in the core-site.xml file:

#### fs.s3.enableServerSideEncryption

Enables server side encryption for S3 buckets. Required for SSE and SSE-KMS encryption.

Set to: TRUE

#### fs.s3a.access.key

The ID for the Blaze and Spark engines to connect to the Amazon S3 file system.

Set to your access key.

#### fs.s3a.secret.key

The password for the Blaze and Spark engines to connect to the Amazon S3 file system

Set to your access ID.

#### fs.s3a.server-side-encryption-algorithm

The server-side encryption algorithm for S3. Required for SSE and SSE-KMS encryption. Set to the encryption algorithm used.

#### hadoop.proxyuser.<proxy user>.groups

Defines the groups that the proxy user account can impersonate. On a secure cluster the <proxy user> is the Service Principal Name that corresponds to the cluster keytab file. On a non-secure cluster, the <proxy user> is the system user that runs the Informatica daemon.

Set to group names of impersonation users separated by commas. If less security is preferred, use the wildcard " \* " to allow impersonation from any group.

#### hadoop.proxyuser.<proxy user>.hosts

Defines the host machines that a user account can impersonate. On a secure cluster the <proxy user> is the Service Principal Name that corresponds to the cluster keytab file. On a non-secure cluster, the <proxy user> is the system user that runs the Informatica daemon.

Set to a single host name or IP address, or set to a comma-separated list. If less security is preferred, use the wildcard " \* " to allow impersonation from any host.

#### hadoop.proxyuser.yarn.groups

Comma-separated list of groups that you want to allow the YARN user to impersonate on a non-secure cluster.

Set to group names of impersonation users separated by commas. If less security is preferred, use the wildcard " \* " to allow impersonation from any group.

#### hadoop.proxyuser.yarn.hosts

Comma-separated list of hosts that you want to allow the YARN user to impersonate on a non-secure cluster.

Set to a single host name or IP address, or set to a comma-separated list. If less security is preferred, use the wildcard " \* " to allow impersonation from any host.

#### io.compression.codecs

Enables compression on temporary staging tables.

Set to a comma-separated list of compression codec classes on the cluster.

#### hadoop.security.auth\_to\_local

Translates the principal names from the Active Directory and MIT realm into local names within the Hadoop cluster. Based on the Hadoop cluster used, you can set multiple rules.

Set to: RULE:[1:\$1@\$0](^.\*@YOUR.REALM)s/^(.\*)@YOUR.REALM\.COM\$/\$1/g

Set to: RULE:[2:\$1@\$0](^.\*@YOUR.REALM\.\$)s/^(.\*)@YOUR.REALM\.COM\$/\$1/g

#### hbase-site.xml

Configure the following properties in the hbase-site.xml file: **zookeeper.znode.parent** 

Identifies HBase master and region servers.

Set to the relative path to the znode directory of HBase.

#### hive-site.xml

Configure the following properties in the hive-site.xml file: hive.cluster.delegation.token.store.class

The token store implementation. Required for HiveServer2 high availability and load balancing.

Set to: org.apache.hadoop.hive.thrift.DBTokenStore

#### hive.compactor.initiator.on

Runs the initiator and cleaner threads on metastore instance. Required for an Update Strategy transformation in a mapping that writes to a Hive target.

Set to: TRUE

#### hive.compactor.worker.threads

The number of worker threads to run in a metastore instance. Required for an Update Strategy transformation in a mapping that writes to a Hive target.

Set to: 1

#### hive.enforce.bucketing

Enables dynamic bucketing while loading to Hive. Required for an Update Strategy transformation in a mapping that writes to a Hive target.

Set to: TRUE

#### hive.exec.dynamic.partition

Enables dynamic partitioned tables for Hive tables. Applicable for Hive versions 0.9 and earlier.

Set to: TRUE

#### hive.exec.dynamic.partition.mode

Allows all partitions to be dynamic. Required for the Update Strategy transformation in a mapping that writes to a Hive target. Also required if you use Sqoop and define a DDL query to create or replace a partitioned Hive target at run time.

Set to: nonstrict

#### hive.support.concurrency

Enables table locking in Hive. Required for an Update Strategy transformation in a mapping that writes to a Hive target.

Set to: TRUE

#### hive.server2.support.dynamic.service.discovery

Enables HiveServer2 dynamic service discovery. Required for HiveServer2 high availability.

Set to: TRUE

#### hive.server2.zookeeper.namespace

The value of the ZooKeeper namespace in the JDBC connection string. Required for HiveServer2 high availability.

Set to: jdbc:hive2://<zookeeper\_ensemble>/
default;serviceDiscoveryMode=zooKeeper;zooKeeperNamespace=hiveserver2

#### hive.txn.manager

Turns on transaction support. Required for an Update Strategy transformation in a mapping that writes to a Hive target.

Set to: org.apache.hadoop.hive.ql.lockmgr.DbTxnManager

#### hive.zookeeper.quorum

Comma-separated list of ZooKeeper server host:ports in a cluster. The value of the ZooKeeper ensemble in the JDBC connection string. Required for HiveServer2 high availability.

Set to:jdbc:hive2://<zookeeper\_ensemble>/default;serviceDiscoveryMode=zooKeeper;

#### mapred-site.xml

Configure the following properties in the mapred-site.xml file:

#### mapreduce.framework.name

The run-time framework to run MapReduce jobs. Values can be local, classic, or yarn. Required for Sqoop.

Set to: yarn

#### mapreduce.jobhistory.address

Location of the MapReduce JobHistory Server. The default port is 10020. Required for Sqoop.

Set to: <MapReduce JobHistory Server>:<port>

#### yarn.app.mapreduce.am.staging-dir

The HDFS staging directory used while submitting jobs.

Set to the staging directory path.

#### yarn-site.xml

Configure the following properties in the yarn-site.xml file: yarn.application.classpath

Required for dynamic resource allocation.

Add spark\_shuffle.jar to the class path. The .jar file must contain the class "org.apache.spark.network.yarn.YarnShuffleService."

#### yarn.nodemanager.resource.memory-mb

The maximum RAM available for each container. Set the maximum memory on the cluster to increase resource memory available to the Blaze engine.

Set to 16 GB if value is less than 16 GB.

#### yarn.nodemanager.resource.cpu-vcores

The number of virtual cores for each container. Required for Blaze engine resource allocation.

Set to 10 if the value is less than 10.

#### yarn.scheduler.minimum-allocation-mb

The minimum RAM available for each container. Required for Blaze engine resource allocation. Set to 6 GB if the value is less than 6 GB.

#### yarn.nodemanager.vmem-check-enabled

Disables virtual memory limits for containers. Required for the Blaze and Spark engines.

Set to: FALSE

#### yarn.nodemanager.aux-services

Required for dynamic resource allocation for the Spark engine.

Add an entry for "spark\_shuffle."

#### yarn.nodemanager.aux-services.spark\_shuffle.class

Required for dynamic resource allocation for the Spark engine.

Set to: org.apache.spark.network.yarn.YarnShuffleService

#### yarn.resourcemanager.scheduler.class

Defines the YARN scheduler that the Data Integration Service uses to assign resources.

Set to: org.apache.hadoop.yarn.server.resourcemanager.scheduler

#### yarn.node-labels.enabled

Enables node labeling.

Set to: TRUE

#### yarn.node-labels.fs-store.root-dir

The HDFS location to update node label dynamically.

Set to: <hdfs://[Node name]:[Port]/[Path to store]/[Node labels]/>

### Prepare the Archive File for Import from MapR

After you verify property values in the \*-site.xml files, create a .zip or a .tar file that the Informatica administrator can use to import the cluster configuration into the domain.

Create an archive file that contains the following files from the cluster:

- core-site.xml
- hbase-site.xml. Required only if you access HBase sources and targets.
- hive-site.xml
- mapred-site.xml
- yarn-site.xml

Note: To import from MapR, the Informatica administrator must use an archive file.

## **Create a Cluster Configuration**

After the Hadoop administrator prepares the cluster for import, the Informatica administrator must create a cluster configuration.

#### Perform this task in the following situations:

- You are integrating for the first time.

- You upgraded from version 10.1.1 or earlier.

A cluster configuration is an object in the domain that contains configuration information about the Hadoop cluster. The cluster configuration enables the Data Integration Service to push mapping logic to the Hadoop environment. Import configuration properties from the Hadoop cluster to create a cluster configuration.

The import process imports values from \*-site.xml files into configuration sets based on the individual \*site.xml files. When you perform the import, the cluster configuration wizard can create Hadoop, HBase, HDFS, and Hive connection to access the Hadoop environment. If you choose to create the connections, the wizard also associates the cluster configuration with the connections.

**Note:** If you are integrating for the first time and you imported the cluster configuration when you ran the installer, you *must* re-create or refresh the cluster configuration.

## Importing a Hadoop Cluster Configuration from a File

You can import properties from an archive file to create a cluster configuration.

Before you import from the cluster, you must get the archive file from the Hadoop administrator.

- 1. From the **Connections** tab, click the **ClusterConfigurations** node in the Domain Navigator.
- 2. From the Actions menu, select New > Cluster Configuration.

The Cluster Configuration wizard opens.

3. Configure the following properties:

| Property                      | Description                                        |
|-------------------------------|----------------------------------------------------|
| Cluster<br>configuration name | Name of the cluster configuration.                 |
| Description                   | Optional description of the cluster configuration. |
| Distribution type             | The cluster Hadoop distribution type.              |

| Property                                         | Description                                                                                                    |
|--------------------------------------------------|----------------------------------------------------------------------------------------------------|
| Distribution version                             | Version of the Hadoop distribution.                                                                                                    |
|                                                  | Each distribution type has a default version. This is the latest version of the Hadoop distribution that Big Data Management supports.                                                                                                    |
|                                                  | When the cluster version differs from the default version, the cluster configuration wizard populates the cluster configuration Hadoop distribution property with the most recent supported version relative to the cluster version. For example, suppose Informatica supports versions 5.10 and 5.13, and the cluster version is 5.12. In this case, the wizard populates the version with 5.10.                                                      |
|                                                  | You can edit the property to choose any supported version. Restart the Data Integration Service for the changes to take effect.                                                                                                    |
| Method to import<br>the cluster<br>configuration | Choose <b>Import from file</b> to import properties from an archive file.                                                                                                    |
| Create connections                               | Choose to create Hadoop, HDFS, Hive, and HBase connections.                                                                                                    |
|                                                  | If you choose to create connections, the Cluster Configuration wizard associates the cluster configuration with each connection that it creates.                                                                                                    |
|                                                  | The Hadoop connection contains default values for properties such as cluster<br>environment variables, cluster path variables, and advanced properties. Based on the<br>cluster environment and the functionality that you use, you can add to the default values<br>or change the default values of these properties. For a list of Hadoop connection<br>properties to configure, see <u>"Configuring Hadoop Connection Properties" on page 195</u> . |
|                                                  | If you do not choose to create connections, you must manually create them and associate the cluster configuration with them.                                                                                                    |
|                                                  | <b>Important:</b> When the wizard creates the Hive connection, it populates the Metadata Connection String and the Data Access Connection String properties with the value from the hive.metastore.uris property. If the Hive metastore and HiveServer2 are running on different nodes, you must update the Metadata Connection String to point to the HiveServer2 host.                                                                               |

- 4. Click Browse to select a file. Select the file and click Open.
- 5. Click Next and verify the cluster configuration information on the summary page.

## Verify or Refresh the Cluster Configuration

You might need to refresh the cluster configuration or update the distribution version in the cluster configuration when you upgrade.

#### Perform this task in the following situation:

- You upgraded from version 10.2 or later.

#### Verify the Cluster Configuration

The cluster configuration contains a property for the distribution version. The verification task depends on the version you upgraded:

#### Upgrade from 10.2

If you upgraded from 10.2 and you changed the distribution version, you need to verify the distribution version in the General properties of the cluster configuration.

#### Upgrade from 10.2.1

Effective in version 10.2.1, Informatica assigns a default version to each Hadoop distribution type. If you configure the cluster configuration to use the default version, the upgrade process upgrades to the assigned default version if the version changes. If you have not upgraded your Hadoop distribution to Informatica's default version, you need to update the distribution version property.

For example, suppose the assigned default Hadoop distribution version for 10.2.1 is n, and for 10.2.2 is n + 1. If the cluster configuration uses the default supported Hadoop version of n, the upgraded cluster configuration uses the default version of n+1. If you have not upgraded the distribution in the Hadoop environment you need to change the cluster configuration to use version n.

If you configure the cluster configuration to use a distribution version that is not the default version, you need to update the distribution version property in the following circumstances:

- Informatica dropped support for the distribution version.
- · You changed the distribution version.

#### **Refresh the Cluster Configuration**

If you updated any of the \*-site.xml files noted in the topic to prepare for cluster import, you need to refresh the cluster configuration in the Administrator tool.

## Verify JDBC Drivers for Sqoop Connectivity

Verify that you have the JDBC drivers to access JDBC-compliant databases in the Hadoop environment. You might need separate drivers for metadata import and for run-time processing.

#### Perform this task in the following situations:

- You are integrating for the first time.
- You upgraded from version 10.2.1 or earlier.

You download drivers based on design-time and run-time requirements:

- **Design-time.** To import metadata, you can use the DataDirect drivers packaged with the Informatica installer if they are available. If they are not available, use any Type 4 JDBC driver that the database vendor recommends.
- Run-time. To run mappings, use any Type 4 JDBC driver that the database vendor recommends. Some
  distributions support other drivers to use Sqoop connectors. You cannot use the DataDirect drivers for
  run-time processing.

### Verify Design-time Drivers

Use the DataDirect JDBC drivers packaged with the Informatica installer to import metadata from JDBCcompliant databases. If the DataDirect JDBC drivers are not available for a specific JDBC-compliant database, download the Type 4 JDBC driver associated with that database.

Copy the JDBC driver .jar files to the following location on the Developer tool machine:

<Informatica installation directory>\clients\externaljdbcjars

### Verify Run-time Drivers

Verify run-time drivers for mappings that access JDBC-compliant databases in the Hadoop environment. Use any Type 4 JDBC driver that the database vendor recommends.

- 1. Download Type 4 JDBC drivers associated with the JCBC-compliant databases that you want to access.
- 2. To use Sqoop TDCH MapR Connector for Teradata, download the following files:
  - sqoop-connector-tdch-1.1-mapr-1707.jar from http://repository.mapr.com/nexus/content/groups/mapr-public/org/apache/sqoop/connector/ sqoop-connector-tdch/1.1-mapr-1707/
  - terajdbc4.jar and tdgssconfig.jar from http://downloads.teradata.com/download/connectivity/jdbc-driver
  - The MapR Connector for Teradata .jar file from the Teradata website.
- 3. To optimize the Sqoop mapping performance on the Spark engine while writing data to an HDFS complex file target of the Parquet format, download the following .jar files:
  - parquet-hadoop-bundle-1.6.0.jar from http://central.maven.org/maven2/com/twitter/parquet-avro/1.6.0/
  - parquet-avro-1.6.0.jar from http://central.maven.org/maven2/com/twitter/parquet-hadoop-bundle/1.6.0/
  - parquet-column-1.5.0.jar from http://central.maven.org/maven2/com/twitter/parquet-column/1.5.0/
- 4. Copy all of the .jar files to the following directory on the machine where the Data Integration Service runs:

<Informatica installation directory>\externaljdbcjars

Changes take effect after you recycle the Data Integration Service. At run time, the Data Integration Service copies the .jar files to the Hadoop distribution cache so that the .jar files are accessible to all nodes in the cluster.

## Generate MapR Tickets

To run mappings on a MapR cluster that uses Kerberos or MapR Ticket authentication with information in Hive tables, generate a MapR ticket for the Data Integration Service user.

The Data Integration Service user requires an account on the MapR cluster and a MapR ticket on the application service machines that require access to MapR. When the MapR cluster uses both Kerberos and Ticket authentication, you generate a single ticket for the Data Integration Service user for both authentication systems.

After you generate and save MapR tickets, you perform additional steps to configure the Data Integration Service, the Metadata Access Service, and the Analyst Service to communicate with the MapR cluster.

### **Generate Tickets**

After you create a MapR user account for the Data Integration Service user, name the ticket file using the following naming convention:

maprticket <user name>

For example, for a user ID 1234, a MapR ticket file named maprticket\_1234 is generated.

#### Perform this task in the following situations:

- You are integrating for the first time.

- You upgraded from version 10.1.1 or earlier.

Save the ticket on the machines that host the Data Integration Service, the Metadata Access Service, and the Analyst Service. The Data Integration Service and the Analyst Service access the ticket at run time. The Metadata Access Service access the ticket for the Developer tool at design time.

By default, the services access the ticket in the /tmp directory. If you save the ticket to any other location, you must configure the MAPR\_TICKETFILE\_LOCATION environment variable in the service properties.

### Configure the Data Integration Service

When the MapR cluster is secured with Kerberos or MapR Ticket authentication, edit Data Integration Service properties to enable communication between the Informatica domain and the cluster.

#### Perform this task in the following situations:

- You are integrating for the first time.

- You upgraded from version 10.1.1 or earlier.

In the Administrator tool Domain Navigator, select the Data Integration Service to configure, and then select the **Processes** tab.

In the **Environment Variables** area, configure the following property to define the Kerberos authentication protocol:

| Property                 | Value                                                                                                    |
|--------------------------|----------------------------------------------------------------------------------------------------|
| JAVA_OPTS                | -Dhadoop.login= <mapr_ecosystem_login_opts> -<br/>Dhttps.protocols=TLSv1.2<br/>where <mapr_ecosystem_login_opts> is the value of the<br/>MAPR_ECOSYSTEM_LOGIN_OPTS property in the file /opt/mapr/conf/env.sh.</mapr_ecosystem_login_opts></mapr_ecosystem_login_opts> |
| MAPR_HOME                | MapR client directory on the machine that runs the Data Integration Service.<br>For example, opt/mapr<br>Required if you want to fetch a MapR Streams data object.                                                                                                    |
| MAPR_TICKETFILE_LOCATION | Required when the MapR cluster uses Kerberos or MapR Ticket authentication.<br>Location of the MapR ticket file if you saved it to a directory other than /tmp.<br>For example:<br>/export/home/username1/Keytabs_and_krb5conf/Tickets/project1/<br>maprticket_30103   |

Changes take effect when you restart the Data Integration Service.

## Configure the Metadata Access Service

When the MapR cluster is secured with MapR Kerberos or ticketed authentication, edit Metadata Access Service properties to enable communication between the Developer tool and the cluster.

#### Perform this task in the following situations:

- You are integrating for the first time.
- You upgraded from version 10.2 or earlier.

In the Administrator tool Domain Navigator, select the Metadata Access Service to configure, and then select the **Processes** tab.

In the **Environment Variables** area, configure the following property to define the Kerberos authentication protocol:

| Property                 | Value                                                                                                    |
|--------------------------|----------------------------------------------------------------------------------------------------|
| JAVA_OPTS                | -Dhadoop.login= <mapr_ecosystem_login_opts> -<br/>Dhttps.protocols=TLSv1.2<br/>where <mapr_ecosystem_login_opts> is the value of the<br/>MAPR_ECOSYSTEM_LOGIN_OPTS property in the file /opt/mapr/conf/env.sh.</mapr_ecosystem_login_opts></mapr_ecosystem_login_opts> |
| MAPR_TICKETFILE_LOCATION | Required when the MapR cluster uses Kerberos or MapR Ticket authentication.<br>Location of the MapR ticket file if you saved it to a directory other than /tmp.<br>For example,<br>/export/home/username1/Keytabs_and_krb5conf/Tickets/project1/<br>maprticket_30103   |

Changes take effect when you restart the Metadata Access Service.

## Configure the Analyst Service

If you use the Analyst tool to profile data in Hive data objects, configure properties on the Analyst Service to enable communication between the Analyst tool and the cluster, including testing of the Hive connection.

#### Perform this task in the following situations:

- You are integrating for the first time.
- You upgraded from version 10.1.1 or earlier.

In the Administrator tool Domain Navigator, select the Analyst Service to configure, then select the **Processes** tab.

In the **Environment Variables** area, configure the following property to define the Kerberos authentication protocol:

| Property                 | Value                                                                                                    |
|--------------------------|----------------------------------------------------------------------------------------------------|
| JAVA_OPTS                | -Dhadoop.login=hybrid -Dhttps.protocols=TLSv1.2                                                                                                    |
| MAPR_TICKETFILE_LOCATION | Required when the MapR cluster uses Kerberos or MapR Ticket authentication.<br>Location of the MapR ticket file if you saved it to a directory other than /tmp.<br>For example,                                                                                                    |
|                          | /export/home/username1/Keytabs_and_krb5conf/Tickets/project1/<br>maprticket_30103                                                                                                    |
| LD_LIBRARY_PATH          | The location of Hadoop libraries.<br>For example,<br><informatica directory="" installation="">/java/jre/lib:<informatica<br>installation directory&gt;/services/shared/bin:<informatica<br>installation directory&gt;/server/bin:<informatica installation<br="">directory&gt;/services/shared/hadoop/<mapr location="">/lib/native/<br/>Linux-amd64-64</mapr></informatica></informatica<br></informatica<br></informatica> |

Changes take effect when you restart the Analyst Service.

## **Configure the Developer Tool**

To access the Hadoop environment from the Developer tool, the mapping developers must perform tasks on each Developer tool machine.

#### Perform this task in the following situations:

- You are integrating for the first time.
- You upgraded from any previous version.

## Configure developerCore.ini

Edit developerCore.ini to successfully import local complex files available on the Developer tool machine.

When you import a complex file, such as Avro or Parquet, the imported object includes metadata associated with the distribution in the Hadoop environment. If the file resides on the Developer tool machine, the import process picks up the distribution information from the developerCore.ini file. You must edit the developerCore.ini file to point to the distribution directory on the Developer tool machine.

You can find developerCore.ini in the following directory: <Informatica installation directory> \clients\DeveloperClient

#### Add the following property:

-DINFA HADOOP DIST DIR=hadoop\<distribution> <version>

For example, -DINFA\_HADOOP\_DIST\_DIR=hadoop\mapr\_5.2.0

## Complete Upgrade Tasks

If you upgraded the Informatica platform, you need to perform some additional tasks within the Informatica domain.

Based on the version that you upgraded from, you might need to update the following types of objects: **Connections** 

Based on the version you are upgrading from, you might need to update Hadoop connections or replace connections to the Hadoop environment.

The Hadoop connection contains additional properties. You need to manually update it to include customized configuration in the hadoopEnv.properties file from previous versions.

#### Streaming mappings

The mapping contains deferred data objects or transformations. Support will be reinstated in a future release.

After you upgrade, the streaming mappings become invalid. You must re-create the physical data objects to run the mappings in Spark engine that uses Structured Streaming.

After you re-create the physical data objects to run the mappings in Spark engine that uses Structured Streaming some properties are not available for Azure Event Hubs data objects.

### **Update Connections**

You might need to update connections based on the version you are upgrading from.

Consider the following types of updates that you might need to make: **Configure the Hadoop connection.** 

Configure the Hadoop connection to incorporate properties from the hadoopEnv.properties file.

#### Replace connections.

If you chose the option to create connections when you ran the **Cluster Configuration** wizard, you need to replace connections in mappings with the new connections.

#### Complete connection upgrades.

If you did not create connections when you created the cluster configuration, you need to update the connections.

#### Replace Hive run-time connections with Hadoop connections.

If you used Hive connections to run mappings on the Hadoop cluster, you need to generate Hadoop connections from the Hive connections.

#### Configure the Hadoop Connection

To use properties that you customized in the hadoopEnv.properties file, you must configure the Hadoop connection properties such as cluster environment variables, cluster path variables, and advanced properties.

#### Perform this task in the following situation:

- You upgraded from version 10.1.1 or earlier.

When you run the Informatica upgrade, the installer backs up the existing hadoopEnv.properties file. You can find the backup hadoopEnv.properties file in the following location:

```
<previous Informatica installation directory>/services/shared/hadoop/<Hadoop distribution name> <version>/infaConf
```

Edit the Hadoop connection in the Administrator tool or the Developer tool to include any properties that you manually configured in the hadoopEnv.properties file. The Hadoop connection contains default values for properties such as cluster environment and path variables and advanced properties. You can update the default values to match the properties in the hadoopEnv.properties file.

#### Replace the Connections with New Connections

If you created connections when you imported the cluster configuration, you need to replace connections in mappings with the new connections.

#### Perform this task in the following situation:

- You upgraded from version 10.1.1 or earlier.

The method that you use to replace connections in mappings depends on the type of connection. **Hadoop connection** 

Run the following commands to replace the connections:

- infacmd dis replaceMappingHadoopRuntimeConnections. Replaces connections associated with mappings that are deployed in applications.
- infacmd mrs replaceMappingHadoopRuntimeConnections. Replaces connections associated with mappings that you run from the Developer tool.

For information about the infacmd commands, see the Informatica Command Reference.

#### Hive, HDFS, and HBase connections

You must replace the connections manually.

### **Complete Connection Upgrade**

If you did not create connections when you imported the cluster configuration, you need to update connection properties for Hadoop, Hive, HDFS, and HBase connections.

#### Perform this task in the following situation:

- You upgraded from version 10.1.1 or earlier.
- You upgraded from version 10.2 or later and changed the distribution version.

Perform the following tasks to update the connections:

#### Update changed properties

Review connections that you created in a previous release to update the values for connection properties. For example, if you added nodes to the cluster or if you updated the distribution version, you might need to verify host names, URIs, or port numbers for some of the properties.

#### Associate the cluster configuration

The Hadoop, Hive, HDFS, and HBase connections must be associated with a cluster configuration. Complete the following tasks:

- 1. Run infacmd isp listConnections to identify the connections that you need to upgrade. Use -ct to list connections of a particular type.
- 2. Run infacmd isp UpdateConnection to associate the cluster configuration with the connection. Use -cn to name the connection and -o clusterConfigID to associate the cluster configuration with the connection.

For more information about infacmd, see the Informatica Command Reference.

### Replace Hive Run-time Connections with Hadoop Connections

Effective in version 10.2.2, Big Data Management dropped support for the Hive engine and Hive run-time connections. If you used Hive connections to run mappings on the Hadoop cluster, you must generate Hadoop connections from the Hive connections.

#### Perform this task in the following situations:

- You upgraded from version 10.1.1 or earlier.
- The Hive connections are configured to run mappings in the Hadoop environment.

The upgrade process generates a connection name for the Hadoop connection and replaces the connection name in the mappings. It does not create the physical connection object. When the upgrade is complete, you must run a command to generate the connection. You generate Hadoop connections from Hive connections that are configured to run mappings in the Hadoop environment.

You must generate Hadoop connections from Hive connections that are configured to run mappings in the Hadoop environment.

 Run infacmd isp generateHadoopConnectionFromHiveConnection to generate a Hadoop connection from a Hive connection that is configured to run in the Hadoop environment. The command names the connection as follows: "Autogen\_<Hive connection name>." If the connection name exceeds the 128 character limit, the command fails.

- 2. If the command fails, perform the following tasks:
  - a. Rename the connection to meet the character limit and run the command again.
  - b. Run infacmd dis replaceMappingHadoopRuntimeConnections to replace connections associated with mappings that are deployed in applications.
  - c. Run infacmd mrs replaceMappingHadoopRuntimeConnections to replace connections associated with mappings that you run from the Developer tool.
- 3. If the Hive connection was parameterized, you must update the connection names in the parameter file. Verify that the Hive sources, Hive targets, and the Hive engine parameters are updated with the correct connection name.
- 4. If any properties changed in the cluster, such as host names, URIs, or port numbers, you must update the properties in the connections.

For information about the infacmd commands, see the Informatica® Command Reference.

# Part II: Databricks Integration

This part contains the following chapters:

- Introduction to Databricks Integration, 142
- Before You Begin Databricks Integration, 146
- Databricks Integration Tasks, 150

## CHAPTER 8

# Introduction to Databricks Integration

This chapter includes the following topics:

- Databricks Integration Overview, 142
- Run-time Process on the Databricks Spark Engine, 142
- Databricks Integration Task Flow, 144

## **Databricks Integration Overview**

Big Data Management can connect to Azure Databricks. Azure Databricks is an analytics cloud platform that is optimized for the Microsoft Azure cloud services. It incorporates the open-source Apache Spark cluster technologies and capabilities.

The Data Integration Service automatically installs the binaries required to integrate the Informatica domain with the Databricks environment. The integration requires Informatica connection objects and cluster configurations. A cluster configuration is a domain object that contains configuration parameters that you import from the Databricks cluster. You then associate the cluster configuration with connections to access the Databricks environment.

Perform the following tasks to integrate the Informatica domain with the Databricks environment:

- 1. Install or upgrade to the current Informatica version.
- 2. Perform pre-import tasks, such as verifying system requirements and permissions.
- 3. Import the cluster configuration into the domain.
- 4. Create a Databricks connection to run mappings within the Databricks environment.

## Run-time Process on the Databricks Spark Engine

When you run a job on the Databricks Spark engine, the Data Integration Service pushes the processing to the Databricks cluster, and the Databricks Spark engine runs the job.

The following image shows the components of the Informatica and the Databricks environments:

#### Native Environment

**Databricks Environment** 

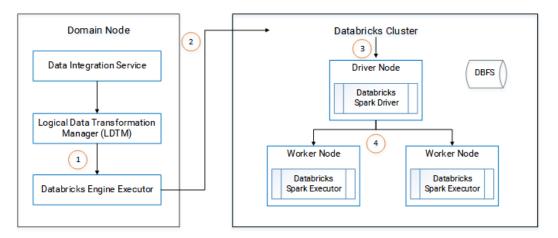

- 1. The Logical Data Transformation Manager translates the mapping into a Scala program, packages it as an application, and sends it to the Databricks Engine Executor on the Data Integration Service machine.
- The Databricks Engine Executor submits the application through REST API to the Databricks cluster, requests to run the application, and stages files for access during run time.
- 3. The Databricks cluster passes the request to the Databricks Spark driver on the driver node.
- The Databricks Spark driver distributes the job to one or more Databricks Spark executors that reside on worker nodes.
- 5. The executors run the job and stage run-time data to the Databricks File System (DBFS) of the workspace.

### Native Environment

The integration with Databricks requires tools, services, and a repository database in the Informatica domain.

#### **Clients and Tools**

When the Informatica domain is integrated with Databricks, you can use the following tools:

#### Informatica Administrator

Use the Administrator tool to mange the Informatica domain and application services. You can also create objects such as connections, cluster configurations, and cloud provisioning configurations to enable big data operations.

#### The Developer tool

Use the Developer tool to import sources and targets and create mappings to run in the Databricks environment.

#### **Application Services**

The domain integration with Databricks uses the following services:

#### **Data Integration Service**

The Data Integration Service can process mappings in the native environment, or it can push the processing to the Databricks environment. The Data Integration Service retrieves metadata from the Model repository when you run a mapping.

#### **Model Repository Service**

The Model Repository Service manages the Model repository. All requests to save or access Model repository metadata go through the Model repository.

#### Model Repository

The Model repository stores mappings that you create and manage in the Developer tool.

### **Databricks Environment**

Integration with the Databricks environment includes the following components:

#### **Databricks Spark engine**

The Databricks run-time engine based on the open-source Apache Spark engine.

#### Databricks File System (DBFS)

A distributed file system installed on Databricks Runtime clusters. Run-time data is staged in the DBFS and is persisted to a mounted Blob storage container.

## **Databricks Integration Task Flow**

The following diagram shows the task flow to integrate the Informatica domain with Azure Databricks:

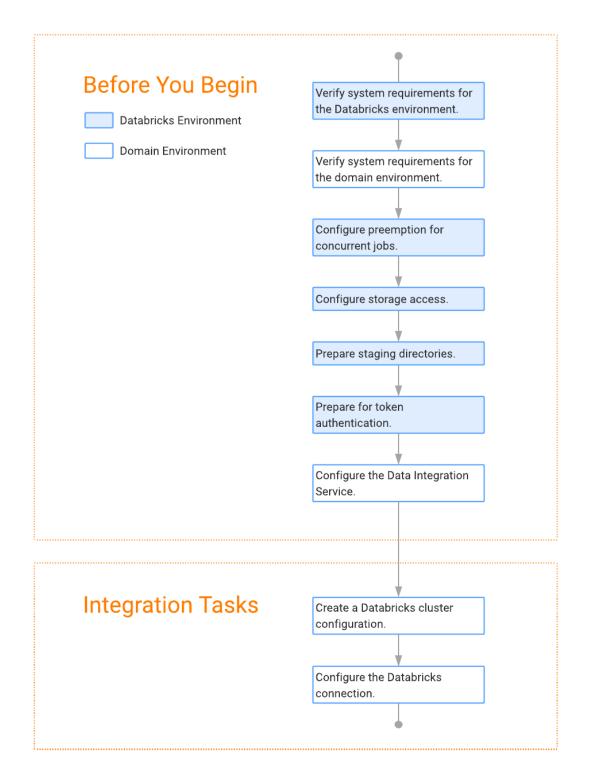

## CHAPTER 9

# Before You Begin Databricks Integration

This chapter includes the following topics:

- Read the Release Notes, 146
- Verify System Requirements, 146
- Configure Preemption for Concurrent Jobs, 147
- Configure Storage Access, 148
- Create a Staging Directory for Binary Archive Files, 148
- Create a Staging Directory for Run-time Processing, 149
- Prepare for Token Authentication, 149
- Configure the Data Integration Service, 149

## Read the Release Notes

Read the Release Notes for updates to the installation and upgrade process. You can also find information about known and fixed limitations for the release.

## Verify System Requirements

Verify that your environment meets the following minimum system requirements for the integration: **Informatica services** 

Install and configure the Informatica services and the Developer tool. Verify that the domain contains a Model Repository Service and a Data Integration Service.

#### **Domain access to Databricks**

Verify access domain access to Databricks through one of the following methods:

- VPN is enabled between the Informatica domain and the Azure cloud network.
- The Informatica domain is installed within the Azure ecosystem.

### Databricks distribution

Verify that the Databricks distribution is a version 5.1 standard concurrency distribution.

#### Databricks File System (DBFS)

Verify that the DBFS has WASB storage or a mounted Blob storage container.

For more information about product requirements and supported platforms, see the Product Availability Matrix on Informatica Network:

https://network.informatica.com/community/informatica-network/product-availability-matrices

## **Configure Preemption for Concurrent Jobs**

Configure the Databricks cluster to improve concurrency of jobs.

When you submit a job to Databricks, it allocates resources to run the job. If it does not have enough resources, it puts the job in a queue. Pending jobs fail if resources do not become available before the timeout of 30 minutes.

You can configure preemption on the cluster to control the amount of resources that Databricks allocates to each job, thereby allowing more jobs to run concurrently. You can also configure the timeout for the queue and the interval at which the Databricks Spark engine checks for available resources.

Configure the following environment variables for the Databricks Spark engine: spark.databricks.preemption.enabled

Enables the Spark scheduler for preemption. Default is false.

Set to: true

#### spark.databricks.preemption.threshold

A percentage of resources that are allocated to each submitted job. The job runs with the allocated resources until completion. Default is 0.5, or 50 percent.

Set to a value lower than default, such as 0.1.

### spark.databricks.preemption.timeout

The number of seconds that a job remains in the queue before failing. Default is 30.

Set to: 1,800.

**Note:** If you set a value higher than 1,800, Databricks ignores the value and uses the maximum timeout of 1,800.

#### spark.databricks.preemption.interval

The number of seconds to check for available resources to assign to a job in the queue. Default is 5.

Set to a value lower than the timeout.

Changes take effect after you restart the cluster.

**Important:** Informatica integrates with Databricks, supporting standard concurrency clusters. Standard concurrency clusters have a maximum queue time of 30 minutes, and jobs fail when the timeout is reached. The maximum queue time cannot be extended. Setting the preemption threshold allows more jobs to run concurrently, but with a lower percentage of allocated resources, the jobs can take longer to run. Also, configuring the environment for preemption does not ensure that all jobs will run. In addition to configuring preemption, you might choose to run cluster workflows to create ephemeral clusters that create the cluster,

run the job, and then delete the cluster. For more information about Databricks concurrency, contact Azure Databricks.

## **Configure Storage Access**

Based on the cluster storage type, you can configure the storage key or get the client credentials of service principal to access the storage in the cluster. Add the configuration to the Spark configuration on the Databricks cluster.

### Configure ADLS Storage Access

If you use ADLS storage, you need to set some Hadoop credential configuration options as Databricks Spark options. Add "spark.hadoop" as a prefix to the Hadoop configuration keys as shown in the following text:

```
spark.hadoop.dfs.adls.oauth2.access.token.provider.type ClientCredential
spark.hadoop.dfs.adls.oauth2.client.id <your-service-client-id>
spark.hadoop.dfs.adls.oauth2.credential <your-service-credentials>
spark.hadoop.dfs.adls.oauth2.refresh.url "https://login.microsoftonline.com/<your-
directory-id>/oauth2/token"
```

### Configure WASB Storage Access

If you use WASB storage, you need to set a Hadoop configuration key based one of the following methods of access:

#### Account access key

If you use an account access key, add "spark.hadoop" as a prefix to the Hadoop configuration key as shown in the following text:

```
spark.hadoop.fs.azure.account.key.<your-storage-account-name>.blob.core.windows.net
<your-storage-account-access-key>
```

#### SAS token

If you use an SAS token, add "spark.hadoop" as a prefix to the Hadoop configuration key as shown in the following text:

```
spark.hadoop.fs.azure.sas.<your-container-name>.<your-storage-account-
name>.blob.core.windows.net <complete-query-string-of-your-sas-for-the-container>
```

## Create a Staging Directory for Binary Archive Files

Optionally, create a directory on DBFS that the Data Integration Service uses to stage the Informatica binary archive files.

By default, the Data Integration Service writes the files to the DBFS directory /tmp.

If you create a staging directory, you configure this path in the **Cluster Staging Directory** property of the Data Integration Service.

# Create a Staging Directory for Run-time Processing

When the Databricks Spark engine runs job, it stores temporary files in a staging directory.

Optionally, you can create a directory on DBFS to stage temporary files during run time. By default, the Data Integration Service uses the DBFS directory /<Cluster Staging Directory>/DATABRICKS.

# **Prepare for Token Authentication**

The Data Integration Service uses token-based authentication to provide access to the Databricks environment.

Create a Databricks user to generate the authentication token. Complete the following tasks to prepare for authentication.

- 1. Enable tokens from the Databricks Admin Console.
- 2. Verify that the Databricks environment contains a user to generate the token.
- 3. Grant the token user permissions.
  - If you created staging directories, grant permission to access and write to the directories.
  - If you did not create staging directories, grant permission to create directories.
- 4. Log in to the Databricks Admin Console as the token user and generate the token.

## **Configure the Data Integration Service**

If you created a staging directory, configure the path in the Data Integration Service properties.

Configure the following property in the Data Integration Service: **Cluster Staging Directory** 

The directory on the cluster where the Data Integration Service pushes the binaries to integrate the native and non-native environments and to store temporary files during processing. Default is /tmp.

# CHAPTER 10

# **Databricks Integration Tasks**

This chapter includes the following topics:

- Create a Databricks Cluster Configuration, 150
- <u>Configure the Databricks Connection, 153</u>

## Create a Databricks Cluster Configuration

A Databricks cluster configuration is an object in the domain that contains configuration information about the Databricks cluster. The cluster configuration enables the Data Integration Service to push mapping logic to the Databricks environment.

Use the Administrator tool to import configuration properties from the Databricks cluster to create a cluster configuration. You can import configuration properties from the cluster or from a file that contains cluster properties. You can choose to create a Databricks connection when you perform the import.

## Importing a Databricks Cluster Configuration from the Cluster

When you import the cluster configuration directly from the cluster, you provide information to connect to the cluster.

Before you import the cluster configuration, get cluster information from the Databricks administrator.

- 1. From the Connections tab, click the ClusterConfigurations node in the Domain Navigator.
- 2. From the Actions menu, select **New > Cluster Configuration**. The **Cluster Configuration** wizard opens.
- 3. Configure the following properties:

| Property                                   | Description                                        |
|--------------------------------------------|----------------------------------------------------|
| Cluster configuration name                 | Name of the cluster configuration.                 |
| Description                                | Optional description of the cluster configuration. |
| Distribution type                          | The distribution type. Choose <b>Databricks</b> .  |
| Method to import the cluster configuration | Choose Import from cluster.                        |

| Property                | Description                                                                                                    |
|-------------------------|----------------------------------------------------------------------------------------------------|
| Databricks domain       | Domain name of the Databricks deployment.                                                                                                    |
| Databricks access token | The token ID created within Databricks required for authentication.                                                                                |
|                         | <b>Note:</b> If the token has an expiration date, verify that you get a new token from the Databricks administrator before it expires.             |
| Databricks cluster ID   | The cluster ID of the Databricks cluster.                                                                                                    |
| Create connection       | Choose to create a Databricks connection.                                                                                                    |
|                         | If you choose to create a connection, the <b>Cluster Configuration</b> wizard associates the cluster configuration with the Databricks connection. |
|                         | If you do not choose to create a connection, you must manually create one and associate the cluster configuration with it.                         |

4. Click **Next** to verify the information on the summary page.

## Importing a Databricks Cluster Configuration from a File

You can import properties from an archive file to create a cluster configuration.

Complete the following tasks to import a Databricks cluster from a file:

- 1. Get required cluster properties from the Databricks administrator.
- 2. Create an .xml file with the cluster properties, and compress it into a .zip or .tar file.
- 3. Log in to the Administrator tool and import the file.

### Create the Import File

To import the cluster configuration from a file, you must create an archive file.

To create the .xml file for import, you must get required information from the Databricks administrator. You can provide any name for the file and store it locally.

The following table describes the properties required to import the cluster information:

| Property Name | Description                                                         |
|---------------|---------------------------------------------------------------------|
| cluster_name  | Name of the Databricks cluster.                                     |
| cluster_ID    | The cluster ID of the Databricks cluster.                           |
| baseURL       | URL to access the Databricks cluster.                               |
| accesstoken   | The token ID created within Databricks required for authentication. |

Optionally, you can include other properties specific to the Databricks environment.

When you complete the .xml file, compress it into a .zip or .tar file for import.

### Sample Import File

The following text shows a sample import file with the required properties:

```
<?xml version="1.0" encoding="UTF-8"?><configuration>
  <property>
   <name>cluster name</name>
   <value>my cluster</value>
  </property>
  <property>
   <name>cluster id</name>
   <value>0926-294544-bckt123</value>
  </property>
  <property>
    <name>baseURL</name>
   <value>https://provide.adatabricks.net/</value>
  </property>
  <property>
   <name>accesstoken</name>
    <value>dapicf76c2d4567c6sldn654fe875936e778</value>
  </property>
</configuration>
```

### Import the Cluster Configuration

After you create the .xml file with the cluster properties, use the Administrator tool to import into the domain and create the cluster configuration.

- 1. From the Connections tab, click the ClusterConfigurations node in the Domain Navigator.
- From the Actions menu, select New > Cluster Configuration. The Cluster Configuration wizard opens.
- 3. Configure the following properties:

| Property                                   | Description                                                                                                    |
|--------------------------------------------|----------------------------------------------------------------------------------------------------|
| Cluster configuration name                 | Name of the cluster configuration.                                                                                                    |
| Description                                | Optional description of the cluster configuration.                                                                                                 |
| Distribution type                          | The distribution type. Choose <b>Databricks</b> .                                                                                                  |
| Method to import the cluster configuration | Choose Import from file.                                                                                                    |
| Upload configuration archive file          | The full path and file name of the file. Click the Browse button to navigate to the file.                                                          |
| Create connection                          | Choose to create a Databricks connection.                                                                                                    |
|                                            | If you choose to create a connection, the <b>Cluster Configuration</b> wizard associates the cluster configuration with the Databricks connection. |
|                                            | If you do not choose to create a connection, you must manually create one and associate the cluster configuration with it.                         |

4. Click **Next** to verify the information on the summary page.

# **Configure the Databricks Connection**

Databricks connections contain information to connect to the Databricks cluster. If you did not choose to create a Databricks connection when you imported the cluster configuration, you must manually create one.

For information about the Databricks connection properties, see <u>"Databricks Connection Properties" on page</u> 165.

## APPENDIX A

# Connections

This appendix includes the following topics:

- Connections, 155
- <u>Cloud Provisioning Configuration, 155</u>
- Amazon Redshift Connection Properties, 161
- Amazon S3 Connection Properties, 162
- <u>Cassandra Connection Properties, 164</u>
- Databricks Connection Properties, 165
- Google Analytics Connection Properties, 167
- Google BigQuery Connection Properties, 167
- Google Cloud Spanner Connection Properties, 168
- Google Cloud Storage Connection Properties, 169
- Hadoop Connection Properties, 170
- HDFS Connection Properties, 175
- HBase Connection Properties, 177
- HBase Connection Properties for MapR-DB, 177
- Hive Connection Properties, 178
- JDBC Connection Properties, 181
- <u>Kafka Connection Properties, 188</u>
- Microsoft Azure Blob Storage Connection Properties, 188
- Microsoft Azure Cosmos DB SQL API Connection Properties, 190
- Microsoft Azure Data Lake Store Connection Properties, 190
- Microsoft Azure SQL Data Warehouse Connection Properties, 191
- Snowflake Connection Properties, 193
- Creating a Connection to Access Sources or Targets, 194
- <u>Creating a Hadoop Connection, 194</u>
- Configuring Hadoop Connection Properties, 195

## Connections

Create a connection to access non-native environments, Hadoop and Databricks. If you access HBase, HDFS, or Hive sources or targets in the Hadoop environment, you must also create those connections. You can create the connections using the Developer tool, Administrator tool, and infacmd.

You can create the following types of connections:

### Hadoop connection

Create a Hadoop connection to run mappings in the Hadoop environment.

#### **HBase connection**

Create an HBase connection to access HBase. The HBase connection is a NoSQL connection.

#### **HDFS** connection

Create an HDFS connection to read data from or write data to the HDFS file system on a Hadoop cluster.

#### **Hive connection**

Create a Hive connection to access Hive as a source or target. You can access Hive as a source if the mapping is enabled for the native or Hadoop environment. You can access Hive as a target if the mapping runs on the Blaze engine.

### JDBC connection

Create a JDBC connection and configure Sqoop properties in the connection to import and export relational data through Sqoop.

#### **Databricks connection**

Create a Databricks connection to run mappings in the Databricks environment.

**Note:** For information about creating connections to other sources or targets such as social media web sites or Teradata, see the respective PowerExchange adapter user guide for information.

## **Cloud Provisioning Configuration**

The cloud provisioning configuration establishes a relationship between the Create Cluster task and the cluster connection that the workflows use to run mapping tasks. The Create Cluster task must include a reference to the cloud provisioning configuration. In turn, the cloud provisioning configuration points to the cluster connection that you create for use by the cluster workflow.

The properties to populate depend on the Hadoop distribution you choose to build a cluster on. Choose one of the following connection types:

- AWS Cloud Provisioning. Connects to an Amazon EMR cluster on Amazon Web Services.
- Azure Cloud Provisioning. Connects to an HDInsight cluster on the Azure platform.
- Databricks Cloud Provisioning. Connects to a Databricks cluster on the Azure Databricks platform.

## **AWS Cloud Provisioning Configuration Properties**

The properties in the AWS cloud provisioning configuration enable the Data Integration Service to contact and create resources on the AWS cloud platform.

### **General Properties**

The following table describes cloud provisioning configuration general properties:

| Property          | Description                                                                                                    |
|-------------------|----------------------------------------------------------------------------------------------------|
| Name              | Name of the cloud provisioning configuration.                                                                                               |
| ID                | ID of the cloud provisioning configuration. Default: Same as the cloud provisioning configuration name.                                     |
| Description.      | Optional. Description of the cloud provisioning configuration.                                                                              |
| AWS Access Key ID | Optional. ID of the AWS access key, which AWS uses to control REST or HTTP query protocol requests to AWS service APIs.                     |
|                   | If you do not specify a value, Informatica attempts to follow the Default Credential Provider Chain.                                        |
| AWS Secret Access | Secret component of the AWS access key.                                                                                                    |
| Кеу               | Required if you specify the AWS Access Key ID.                                                                                              |
| Region            | Region in which to create the cluster. This must be the region in which the VPC is running.                                                 |
|                   | Use AWS region values. For a list of acceptable values, see AWS documentation.                                                              |
|                   | <b>Note:</b> The region where you want to create the cluster can be different from the region in which the Informatica domain is installed. |

### Permissions

The following table describes cloud provisioning configuration permissions properties:

| Property                | Description                                                                                                    |
|-------------------------|----------------------------------------------------------------------------------------------------|
| EMR Role                | Name of the service role for the EMR cluster that you create. The role must have sufficient permissions to create a cluster, access S3 resources, and run jobs on the cluster.                                                                                                    |
|                         | When the AWS administrator creates this role, they select the "EMR" role. This contains the default AmazonElasticMapReduceRole policy. You can edit the services in this policy.                                                                                                    |
| EC2 Instance<br>Profile | Name of the EC2 instance profile role that controls permissions on processes that run on the cluster.<br>When the AWS administrator creates this role, they select the "EMR Role for EC2" role. This includes<br>S3 access by default.                                                                                                    |
| Auto Scaling<br>Role    | Required if you configure auto-scaling for the EMR cluster.<br>This role is created when the AWS administrator configures auto-scaling on any cluster in the VPC.<br>Default: When you leave this field blank, it is equivalent to setting the Auto Scaling role to "Proceed<br>without role" when the AWS administrator creates a cluster in the AWS console. |

## **EC2** Configuration

The following table describes cloud provisioning configuration EC2 configuration properties:

| Property                                       | Description                                                                                                    |
|------------------------------------------------|----------------------------------------------------------------------------------------------------|
| EC2 Key Pair                                   | EC2 key pair to enable communication with the EMR cluster master node.                                                                                                    |
|                                                | Optional. This credential enables you to log into the cluster. Configure this property if you intend the cluster to be non-ephemeral.                                                                                           |
| EC2 Subnet                                     | ID of the subnet on the VPC in which to create the cluster.                                                                                                    |
|                                                | Use the subnet ID of the EC2 instance where the cluster runs.                                                                                                    |
| Master Security<br>Group                       | Optional. ID of the security group for the cluster master node. Acts as a virtual firewall to control inbound and outbound traffic to cluster nodes.                                                                            |
|                                                | Security groups are created when the AWS administrator creates and configures a cluster in a VPC. In the AWS console, the property is equivalent to ElasticMapReduce-master.                                                    |
|                                                | You can use existing security groups, or the AWS administrator might create dedicated security groups for the ephemeral cluster.                                                                                                |
|                                                | If you do not specify a value, the cluster applies the default security group for the VPC.                                                                                                    |
| Additional Master<br>Security Groups           | Optional. IDs of additional security groups to attach to the cluster master node. Use a comma-<br>separated list of security group IDs.                                                                                         |
| Core and Task<br>Security Group                | Optional. ID of the security group for the cluster core and task nodes. When the AWS administrator creates and configures a cluster In the AWS console, the property is equivalent to the ElasticMapReduce-slave security group |
|                                                | If you do not specify a value, the cluster applies the default security group for the VPC.                                                                                                    |
| Additional Core<br>and Task Security<br>Groups | Optional. IDs of additional security groups to attach to cluster core and task nodes. Use a comma-separated list of security group IDs.                                                                                         |
| Service Access<br>Security Group               | EMR managed security group for service access. Required when you provision an EMR cluster in a private subnet.                                                                                                    |

## **Azure Cloud Provisioning Configuration Properties**

The properties in the Azure cloud provisioning configuration enable the Data Integration Service to contact and create resources on the Azure cloud platform.

### **Authentication Details**

The following table describes authentication properties to configure:

| Property    | Description                                                                                             |
|-------------|----------------------------------------------------------------------------------------------------|
| Name        | Name of the cloud provisioning configuration.                                                           |
| ID          | ID of the cloud provisioning configuration. Default: Same as the cloud provisioning configuration name. |
| Description | Optional. Description of the cloud provisioning configuration.                                          |

| Property        | Description                                                                                                    |
|-----------------|----------------------------------------------------------------------------------------------------|
| Subscription ID | ID of the Azure account to use in the cluster creation process.                                                                                                    |
| Tenant ID       | A GUID string associated with the Azure Active Directory.                                                                                                    |
| Client ID       | A GUID string that is the same as the Application ID associated with the Service Principal. The Service Principal must be assigned to a role that has permission to create resources in the subscription that you identified in the Subscription ID property. |
| Client Secret   | An octet string that provides a key associated with the client ID.                                                                                                    |

### **Storage Account Details**

Choose to configure access to one of the following storage types:

- Azure Data Lake Storage (ADLS). See <u>Azure documentation</u>.
- An Azure Storage Account, known as general or blob storage. See Azure documentation.

The following table describes the information you need to configure Azure Data Lake Storage (ADLS) with the HDInsight cluster:

| Property                                               | Description                                                                                                    |
|--------------------------------------------------------|----------------------------------------------------------------------------------------------------|
| Azure Data Lake Store<br>Name                          | Name of the ADLS storage to access. The ADLS storage and the cluster to create must reside in the same region.                                                                                                    |
| Data Lake Service<br>Principal Client ID               | A credential that enables programmatic access to ADLS storage. Enables the Informatica domain to communicate with ADLS and run commands and mappings on the HDInsight cluster.                                                                                                    |
|                                                        | <ul> <li>The service principal is an Azure user that meets the following requirements:</li> <li>Permissions to access required directories in ADLS storage.</li> <li>Certificate-based authentication for ADLS storage.</li> <li>Key-based authentication for ADLS storage.</li> </ul>                                                                            |
| Data Lake Service<br>Principal Certificate<br>Contents | The Base64 encoded text of the public certificate used with the service principal.<br>Leave this property blank when you create the cloud provisioning configuration. After you<br>save the cloud provisioning configuration, log in to the VM where the Informatica domain<br>is installed and run infacmd ccps updateADLSCertificate to populate this property. |
| Data Lake Service<br>Principal Certificate<br>Password | Private key for the service principal. This private key must be associated with the service principal certificate.                                                                                                    |
| Data Lake Service<br>Principal Client Secret           | An octet string that provides a key associated with the service principal.                                                                                                    |
| Data Lake Service<br>Principal OAUTH Token<br>Endpoint | Endpoint for OAUTH token based authentication.                                                                                                    |

The following table describes the information you need to configure Azure General Storage, also known as blob storage, with the HDInsight cluster:

| Property                      | Description                                                                                                    |
|-------------------------------|----------------------------------------------------------------------------------------------------|
| Azure Storage<br>Account Name | Name of the storage account to access. Get the value from the Storage Accounts node in the Azure web console. The storage and the cluster to create must reside in the same region.    |
| Azure Storage<br>Account Key  | A key to authenticate access to the storage account. To get the value from the Azure web console, select the storage account, then Access Keys. The console displays the account keys. |

### **Cluster Deployment Details**

The following table describes the cluster deployment properties that you configure:

| Property                       | Description                                                                                                    |
|--------------------------------|----------------------------------------------------------------------------------------------------|
| Resource<br>Group              | Resource group in which to create the cluster. A resource group is a logical set of Azure resources.                                                                                                    |
| Virtual<br>Network<br>Resource | Optional. Resource group to which the virtual network belongs.<br>If you do not specify a resource group, the Data Integration Service assumes that the virtual network<br>is a member of the same resource group as the cluster. |
| Group<br>Virtual<br>Network    | Name of the virtual network or vnet where you want to create the cluster. Specify a vnet that resides                                                                                                    |
| Network                        | in the resource group that you specified in the Virtual Network Resource Group property.<br>The vnet must be in the same region as the region in which to create the cluster.                                                     |
| Subnet Name                    | Subnet in which to create the cluster. The subnet must be a part of the vnet that you designated in the previous property.                                                                                                    |
|                                | Each vnet can have one or more subnets. The Azure administrator can choose an existing subnet or create one for the cluster.                                                                                                    |

### **External Hive Metastore Details**

You can specify the properties to enable the cluster to connect to a Hive metastore database that is external to the cluster.

You can use an external relational database like MySQL or Amazon RDS as the Hive metastore database. The external database must be on the same cloud platform as the cluster to create.

If you do not specify an existing external database in this dialog box, the cluster creates its own database on the cluster. This database is terminated when the cluster is terminated.

The following table describes the Hive metastore database properties that you configure:

| Property                | Description                                                                                                    |
|-------------------------|----------------------------------------------------------------------------------------------------|
| Database Name           | Name of the Hive metastore database.                                                                                                    |
| Database Server<br>Name | Server on which the database resides.<br>Note: The database server name on the Azure web console commonly includes the suffix<br>database.windows.net. For example: server123xyz.database.windows.net. You can<br>specify the database server name without the suffix and Informatica will automatically append<br>the suffix. For example, you can specify server123xyz. |
| Database User<br>Name   | User name of the account for the domain to use to access the database.                                                                                                    |
| Database<br>Password    | Password for the user account.                                                                                                    |

## **Databricks Cloud Provisioning Configuration Properties**

The properties in the Databricks cloud provisioning configuration enable the Data Integration Service to contact and create resources on the Databricks cloud platform.

The following table describes the Databricks cloud provisioning configuration properties:

| Property            | Description                                                                                                    |
|---------------------|----------------------------------------------------------------------------------------------------|
| Name                | Name of the cloud provisioning configuration.                                                                                                    |
| ID                  | The cluster ID of the Databricks cluster.                                                                                                    |
| Description         | Optional description of the cloud provisioning configuration.                                                                                                    |
| Databricks domain   | Domain name of the Databricks deployment.                                                                                                    |
| Databricks token ID | The token ID created within Databricks required for authentication.<br><b>Note:</b> If the token has an expiration date, verify that you get a new token from the Databricks administrator before it expires. |

# Amazon Redshift Connection Properties

When you set up an Amazon Redshift connection, you must configure the connection properties.

The following table describes the Amazon Redshift connection properties:

| Property    | Description                                                                                                    |
|-------------|----------------------------------------------------------------------------------------------------|
| Name        | The name of the connection. The name is not case sensitive and must be unique within the domain. You can change this property after you create the connection. The name cannot exceed 128 characters, contain spaces, or contain the following special characters:~ `! \$ % ^ & * () - + = { [ } ]   `; " ' < , > . ? / |
| ID          | String that the Data Integration Service uses to identify the connection. The ID is not case sensitive. It must be 255 characters or less and must be unique in the domain. You cannot change this property after you create the connection. Default value is the connection name.                                      |
| Description | The description of the connection. The description cannot exceed 4,000 characters.                                                                                                    |
| Location    | The domain where you want to create the connection.                                                                                                    |
| Туре        | The connection type. Select Amazon Redshift in the Database.                                                                                                    |

The **Details** tab contains the connection attributes of the Amazon Redshift connection. The following table describes the connection attributes:

| Property                 | Description                                                                                                    |
|--------------------------|----------------------------------------------------------------------------------------------------|
| Username                 | User name of the Amazon Redshift account.                                                                                                    |
| Password                 | Password for the Amazon Redshift account.                                                                                                    |
| Schema                   | Optional. Amazon Redshift schema name. Do not specify the schema name if you want to use multiple schema. The Data Object wizard displays all the user-defined schemas available for the Amazon Redshift objects. |
|                          | Default is public.                                                                                                    |
| AWS Access Key<br>ID     | Amazon S3 bucket access key ID.<br><b>Note:</b> Required if you do not use AWS Identity and Access Management (IAM) authentication.                                                                               |
| AWS Secret<br>Access Key | Amazon S3 bucket secret access key ID.<br><b>Note:</b> Required if you do not use AWS Identity and Access Management (IAM) authentication.                                                                        |
| Master Symmetric<br>Key  | Optional. Provide a 256-bit AES encryption key in the Base64 format when you enable client-side encryption. You can generate a key using a third-party tool.                                                      |
|                          | If you specify a value, ensure that you specify the encryption type as client side encryption in the advanced target properties.                                                                                  |

| Property                  | Description                                                                                                    |
|---------------------------|----------------------------------------------------------------------------------------------------|
| Customer Master<br>Key ID | Optional. Specify the customer master key ID or alias name generated by AWS Key Management<br>Service (AWS KMS). You must generate the customer master key corresponding to the region<br>where Amazon S3 bucket resides. You can specify any of the following values:<br><b>Customer generated customer master key</b> |
|                           | Enables client-side or server-side encryption.                                                                                                    |
|                           | Default customer master key                                                                                                    |
|                           | Enables client-side or server-side encryption. Only the administrator user of the account can use the default customer master key ID to enable client-side encryption.                                                                                                    |
|                           | <b>Note:</b> You can use customer master key ID when you run a mapping in the native environment or on the Spark engine.                                                                                                    |
| Cluster Node Type         | Node type of the Amazon Redshift cluster.                                                                                                    |
|                           | You can select the following options:                                                                                                    |
|                           | - ds1.xlarge<br>- ds1.8xlarge                                                                                                    |
|                           | - dc1.large                                                                                                    |
|                           | - dc1.8xlarge                                                                                                    |
|                           | - ds2.xlarge<br>- ds2.8xlarge                                                                                                    |
|                           | For more information about nodes in the cluster, see the Amazon Redshift documentation.                                                                                                    |
| Number of Nodes           | Number of nodes in the Amazon Redshift cluster.                                                                                                    |
| in Cluster                | For more information about nodes in the cluster, see the Amazon Redshift documentation.                                                                                                    |
| JDBC URL                  | Amazon Redshift connection URL.                                                                                                    |

**Note:** If you upgrade the mappings created in versions 10.1.1 Update 2 or earlier, you must select the relevant schema in the connection property. Else, the mappings fail when you run them on current version.

# **Amazon S3 Connection Properties**

When you set up an Amazon S3 connection, you must configure the connection properties.

The following table describes the Amazon S3 connection properties:

| Property    | Description                                                                                                    |
|-------------|----------------------------------------------------------------------------------------------------|
| Name        | The name of the connection. The name is not case sensitive and must be unique within the domain. You can change this property after you create the connection. The name cannot exceed 128 characters, contain spaces, or contain the following special characters:~`!\$%^&*()-+={[}]  $:;"'<,>.?/$ |
| ID          | String that the Data Integration Service uses to identify the connection. The ID is not case sensitive.<br>It must be 255 characters or less and must be unique in the domain. You cannot change this<br>property after you create the connection. Default value is the connection name.           |
| Description | Optional. The description of the connection. The description cannot exceed 4,000 characters.                                                                                                    |

| Property                  | Description                                                                                                    |
|---------------------------|----------------------------------------------------------------------------------------------------|
| Location                  | The domain where you want to create the connection.                                                                                                    |
| Туре                      | The Amazon S3 connection type.                                                                                                    |
| Access Key                | The access key ID for access to Amazon account resources.<br><b>Note:</b> Required if you do not use AWS Identity and Access Management (IAM) authentication.                                                                                                    |
| Secret Key                | The secret access key for access to Amazon account resources. The secret key is associated with the access key and uniquely identifies the account.<br><b>Note:</b> Required if you do not use AWS Identity and Access Management (IAM) authentication.                                                                                                    |
| Folder Path               | The complete path to Amazon S3 objects. The path must include the bucket name and any folder name.<br>Do not use a slash at the end of the folder path. For example, <bucket name="">/<my folder="" name="">.</my></bucket>                                                                                                    |
| Master<br>Symmetric Key   | Optional. Provide a 256-bit AES encryption key in the Base64 format when you enable client-side encryption. You can generate a master symmetric key using a third-party tool.                                                                                                    |
| Customer<br>Master Key ID | <ul> <li>Optional. Specify the customer master key ID or alias name generated by AWS Key Management<br/>Service (AWS KMS). You must generate the customer master key for the same region where Amazon<br/>S3 bucket reside.</li> <li>You can specify any of the following values:<br/>Customer generated customer master key<br/>Enables client-side or server-side encryption.</li> <li>Default customer master key<br/>Enables client-side or server-side encryption. Only the administrator user of the account can use<br/>the default customer master key ID to enable client-side encryption.</li> <li>Note: Applicable when you run a mapping in the native environment or on the Spark engine.</li> </ul> |
| Region Name               | Select the AWS region in which the bucket you want to access resides.<br>Select one of the following regions:<br>- Asia Pacific (Mumbai)<br>- Asia Pacific (Seoul)<br>- Asia Pacific (Sigapore)<br>- Asia Pacific (Sydney)<br>- Asia Pacific (Tokyo)<br>- Asia Pacific (Tokyo)<br>- AwS GovCloud (US)<br>- Canada (Central)<br>- China (Beijing)<br>- China (Beijing)<br>- China (Ningxia)<br>- EU (Ireland)<br>- EU (Ireland)<br>- EU (Frankfurt)<br>- EU (London)<br>- EU (Paris)<br>- South America (Sao Paulo)<br>- US East (Dhio)<br>- US East (Dhio)<br>- US West (N. California)<br>- US West (Oregon)<br>Default is US East (N. Virginia).                                                                |

# **Cassandra Connection Properties**

When you set up a Cassandra connection, you must configure the connection properties.

Note: The order of the connection properties might vary depending on the tool where you view them.

The following table describes the Cassandra connection properties:

| Property                               | Description                                                                                                    |
|----------------------------------------|----------------------------------------------------------------------------------------------------|
| Name                                   | The name of the connection. The name is not case sensitive and must be unique within the domain.<br>You can change this property after you create the connection. The name cannot exceed 128 characters, contain spaces, or contain the following special characters:<br>$\sim \ \ \ \ \ \ \ \ \ \ \ \ \ \ \ \ \ \ \$                                                                                                    |
| ID                                     | String that the Data Integration Service uses to identify the connection.<br>The ID is not case sensitive. The ID must be 255 characters or less and must be unique in the<br>domain. You cannot change this property after you create the connection.<br>Default value is the connection name.                                                                                                    |
| Description                            | Optional. The description of the connection. The description cannot exceed 4,000 characters.                                                                                                    |
| Location                               | The domain where you want to create the connection.                                                                                                    |
| Туре                                   | The connection type. Select <b>Cassandra</b> .                                                                                                    |
| Host Name                              | Host name or IP address of the Cassandra server.                                                                                                    |
| Port                                   | Cassandra server port number. Default is 9042.                                                                                                    |
| User Name                              | User name to access the Cassandra server.                                                                                                    |
| Password                               | Password corresponding to the user name to access the Cassandra server.                                                                                                    |
| Default<br>Keyspace                    | Name of the Cassandra keyspace to use by default.                                                                                                    |
| SQL Identifier<br>Character            | Type of character that the database uses to enclose delimited identifiers in SQL or CQL queries. The available characters depend on the database type.<br>Select <b>None</b> if the database uses regular identifiers. When the Data Integration Service generates SQL or CQL queries, the service does not place delimited characters around any identifiers.<br>Select a character if the database uses delimited identifiers. When the Data Integration Service generates SQL or CQL queries, the service encloses delimited identifiers within this character. |
| Additional<br>Connection<br>Properties | Enter one or more JDBC connection parameters in the following format:<br><param1>=<value>;<param2>=<value>;<param3>=<value><br/>PowerExchange for Cassandra JDBC supports the following JDBC connection parameters:<br/>- BinaryColumnLength<br/>- DecimalColumnScale<br/>- EnableCaseSensitive<br/>- EnableNullInsert<br/>- EnablePaging<br/>- RowsPerPage<br/>- StringColumnLength<br/>- VTTableNameSeparator</value></param3></value></param2></value></param1>                                                                                                 |

| Property                   | Description                                                                      |
|----------------------------|----------------------------------------------------------------------------------|
| SSL Mode                   | Not applicable for PowerExchange for Cassandra JDBC.<br>Select <b>disabled</b> . |
| SSL Truststore<br>Path     | Not applicable for PowerExchange for Cassandra JDBC.                             |
| SSL Truststore<br>Password | Not applicable for PowerExchange for Cassandra JDBC.                             |
| SSL Keystore<br>Path       | Not applicable for PowerExchange for Cassandra JDBC.                             |
| SSL Keystore<br>Password   | Not applicable for PowerExchange for Cassandra JDBC.                             |

# **Databricks Connection Properties**

Use the Databricks connection to run mappings on a Databricks cluster.

A Databricks connection is a cluster type connection. You can create and manage a Databricks connection in the Administrator tool or the Developer tool. You can use infacmd to create a Databricks connection. Configure properties in the Databricks connection to enable communication between the Data Integration Service and the Databricks cluster.

The following table describes the general connection properties for the Databricks connection:

| Property                               | Description                                                                                                    |
|----------------------------------------|----------------------------------------------------------------------------------------------------|
| Name                                   | The name of the connection. The name is not case sensitive and must be unique within the domain. You can change this property after you create the connection. The name cannot exceed 128 characters, contain spaces, or contain the following special characters:~`! % ^ & * () - + = {[}] \:;"'<,>.?/ |
| ID                                     | String that the Data Integration Service uses to identify the connection. The ID is not case sensitive. It must be 255 characters or less and must be unique in the domain. You cannot change this property after you create the connection. Default value is the connection name.                      |
| Description                            | Optional. The description of the connection. The description cannot exceed 4,000 characters.                                                                                                    |
| Connection Type                        | Choose Databricks.                                                                                                    |
| Cluster<br>Configuration               | Name of the cluster configuration associated with the Databricks environment.<br>Required if you do not configure the cloud provisioning configuration.                                                                                                    |
| Cloud<br>Provisioning<br>Configuration | Name of the cloud provisioning configuration associated with a Databricks cloud platform.<br>Required if you do not configure the cluster configuration.                                                                                                    |

| Property          | Description                                                                                                    |
|-------------------|----------------------------------------------------------------------------------------------------|
| Staging Directory | The directory where the Databricks Spark engine stages run-time files.                                                                                                    |
|                   | If you specify a directory that does not exist, the Data Integration Service creates it at run time.                                                                                                    |
|                   | If you do not provide a directory path, the run-time staging files are written to / <cluster directory="" staging="">/DATABRICKS.</cluster>                                                                                                    |
| Advanced          | List of advanced properties that are unique to the Databricks environment.                                                                                                    |
| Properties        | You can configure run-time properties for the Databricks environment in the Data Integration<br>Service and in the Databricks connection. You can override a property configured at a high level<br>by setting the value at a lower level. For example, if you configure a property in the Data<br>Integration Service custom properties, you can override it in the Databricks connection. The Data<br>Integration Service processes property overrides based on the following priorities:<br>1. Databricks connection advanced properties<br>2. Data Integration Service custom properties |
|                   | <b>Note:</b> Informatica does not recommend changing these property values before you consult with third-party documentation, Informatica documentation, or Informatica Global Customer Support. If you change a value without knowledge of the property, you might experience performance degradation or other unexpected results.                                                                                                    |

### **Advanced Properties**

Configure the following properties in the Advanced Properties of the Databricks configuration section:

### infaspark.json.parser.mode

Specifies the parser how to handle corrupt JSON records. You can set the value to one of the following modes:

- DROPMALFORMED. The parser ignores all corrupted records. Default mode.
- PERMISSIVE. The parser accepts non-standard fields as nulls in corrupted records.
- FAILFAST. The parser generates an exception when it encounters a corrupted record and the Spark application goes down.

#### infaspark.json.parser.multiLine

Specifies whether the parser can read a multiline record in a JSON file. You can set the value to true or false. Default is false. Applies only to non-native distributions that use Spark version 2.2.x and above.

#### infaspark.flatfile.writer.nullValue

When the Databricks Spark engine writes to a target, it converts null values to empty strings (" "). For example, 12, AB,"",23p09udj.

The Databricks Spark engine can write the empty strings to string columns, but when it tries to write an empty string to a non-string column, the mapping fails with a type mismatch.

To allow the Databricks Spark engine to convert the empty strings back to null values and write to the target, configure the following advanced property in the Databricks Spark connection:

infaspark.flatfile.writer.nullValue=true

# **Google Analytics Connection Properties**

When you set up a Google Analytics connection, you must configure the connection properties.

Note: The order of the connection properties might vary depending on the tool where you view them.

The following table describes the Google Analytics connection properties:

| Property               | Description                                                                                                    |
|------------------------|----------------------------------------------------------------------------------------------------|
| Name                   | The name of the connection. The name is not case sensitive and must be unique within the domain. You can change this property after you create the connection. The name cannot exceed 128 characters, contain spaces, or contain the following special characters:~`! % ^ & * () - + = {[}] \:;"'<,>?/ |
| ID                     | String that the Data Integration Service uses to identify the connection.                                                                                                    |
|                        | The ID is not case sensitive. The ID must be 255 characters or less and must be unique in the domain. You cannot change this property after you create the connection. Default value is the connection name.                                                                                           |
| Description            | Optional. The description of the connection. The description cannot exceed 4,000 characters.                                                                                                    |
| Location               | The domain where you want to create the connection.                                                                                                    |
| Туре                   | The connection type. Select Google Analytics.                                                                                                    |
| Service Account<br>ID  | Specifies the client_email value present in the JSON file that you download after you create a service account.                                                                                                    |
| Service Account<br>Key | Specifies the private_key value present in the JSON file that you download after you create a service account.                                                                                                    |
| APIVersion             | API that PowerExchange for Google Analytics uses to read from Google Analytics reports.<br>Select <b>Core Reporting API v3</b> .<br><b>Note:</b> PowerExchange for Google Analytics does not support Analytics Reporting API v4.                                                                       |

# **Google BigQuery Connection Properties**

When you set up a Google BigQuery connection, you must configure the connection properties.

Note: The order of the connection properties might vary depending on the tool where you view them.

The following table describes the Google BigQuery connection properties:

| Property               | Description                                                                                                    |
|------------------------|----------------------------------------------------------------------------------------------------|
| Service<br>Account ID  | Specifies the client_email value present in the JSON file that you download after you create a service account in Google BigQuery. |
| Service<br>Account Key | Specifies the private_key value present in the JSON file that you download after you create a service account in Google BigQuery.  |

| Property                          | Description                                                                                                    |
|-----------------------------------|----------------------------------------------------------------------------------------------------|
| Connection<br>mode                | <ul> <li>The mode that you want to use to read data from or write data to Google BigQuery.</li> <li>Select one of the following connection modes: <ul> <li>Simple. Flattens each field within the Record data type field as a separate field in the mapping.</li> <li>Hybrid. Displays all the top-level fields in the Google BigQuery table including Record data type fields. PowerExchange for Google BigQuery displays the top-level Record data type field as a single field of the String data type in the mapping.</li> <li>Complex. Displays all the columns in the Google BigQuery table as a single field of the String data type in the mapping.</li> </ul> </li> <li>Default is Simple.</li> </ul> |
| Schema<br>Definition File<br>Path | Specifies a directory on the client machine where the PowerCenter Integration ServiceData<br>Integration Service must create a JSON file with the sample schema of the Google BigQuery table.<br>The JSON file name is the same as the Google BigQuery table name.<br>Alternatively, you can specify a storage path in Google Cloud Storage where the PowerCenter<br>Integration ServiceData Integration Service must create a JSON file with the sample schema of the<br>Google BigQuery table. You can download the JSON file from the specified storage path in Google<br>Cloud Storage to a local machine.                                                                                                 |
| Project ID                        | Specifies the project_id value present in the JSON file that you download after you create a service account in Google BigQuery.<br>If you have created multiple projects with the same service account, enter the ID of the project that contains the dataset that you want to connect to.                                                                                                    |
| Storage Path                      | This property applies when you read or write large volumes of data.<br>Path in Google Cloud Storage where the PowerCenter Integration ServiceData Integration Service<br>creates a local stage file to store the data temporarily.<br>You can either enter the bucket name or the bucket name and folder name.<br>For example, enter gs:// <bucket_name> or gs://<bucket_name>/<folder_name></folder_name></bucket_name></bucket_name>                                                                                                    |

# **Google Cloud Spanner Connection Properties**

When you set up a Google Cloud Spanner connection, you must configure the connection properties.

Note: The order of the connection properties might vary depending on the tool where you view them.

The following table describes the Google Cloud Spanner connection properties:

| Property    | Description                                                                                                    |
|-------------|----------------------------------------------------------------------------------------------------|
| Name        | The name of the connection. The name is not case sensitive and must be unique within the domain. You can change this property after you create the connection. The name cannot exceed 128 characters, contain spaces, or contain the following special characters:~`! % ^ & * () - + = {[}] \:;"'<,>?/ |
| ID          | String that the Data Integration Service uses to identify the connection.                                                                                                    |
|             | The ID is not case sensitive. The ID must be 255 characters or less and must be unique in the domain. You cannot change this property after you create the connection.                                                                                                    |
|             | Default value is the connection name.                                                                                                    |
| Description | Optional. The description of the connection. The description cannot exceed 4,000 characters.                                                                                                    |

| Property               | Description                                                                                                    |
|------------------------|----------------------------------------------------------------------------------------------------|
| Location               | The domain where you want to create the connection.                                                                                                    |
| Туре                   | The connection type. Select Google Cloud Spanner.                                                                                                    |
| Project ID             | Specifies the project_id value present in the JSON file that you download after you create a service account.                                          |
|                        | If you have created multiple projects with the same service account, enter the ID of the project that contains the bucket that you want to connect to. |
| Service Account<br>ID  | Specifies the client_email value present in the JSON file that you download after you create a service account.                                        |
| Service Account<br>Key | Specifies the private_key value present in the JSON file that you download after you create a service account.                                         |
| Instance ID            | Name of the instance that you created in Google Cloud Spanner.                                                                                         |

# **Google Cloud Storage Connection Properties**

When you set up a Google Cloud Storage connection, you must configure the connection properties.

Note: The order of the connection properties might vary depending on the tool where you view them.

The following table describes the Google Cloud Storage connection properties:

| Property    | Description                                                                                                    |
|-------------|----------------------------------------------------------------------------------------------------|
| Name        | The name of the connection. The name is not case sensitive and must be unique within the domain. You can change this property after you create the connection. The name cannot exceed 128 characters, contain spaces, or contain the following special characters:~`!\$% ^& () - + = {[]] \:;"'<,>.?/ |
| ID          | String that the Data Integration Service uses to identify the connection.                                                                                                    |
|             | The ID is not case sensitive. The ID must be 255 characters or less and must be unique in the domain. You cannot change this property after you create the connection.                                                                                                    |
|             | Default value is the connection name.                                                                                                    |
| Description | Optional. The description of the connection. The description cannot exceed 4,000 characters.                                                                                                    |
| Location    | The domain where you want to create the connection.                                                                                                    |
| Туре        | The connection type. Select Google Cloud Storage.                                                                                                    |
| Project ID  | Specifies the project_id value present in the JSON file that you download after you create a service account.                                                                                                    |
|             | If you have created multiple projects with the same service account, enter the ID of the project that contains the bucket that you want to connect to.                                                                                                    |

| Property               | Description                                                                                                    |
|------------------------|----------------------------------------------------------------------------------------------------|
| Service Account<br>ID  | Specifies the client_email value present in the JSON file that you download after you create a service account. |
| Service Account<br>Key | Specifies the private_key value present in the JSON file that you download after you create a service account.  |

# Hadoop Connection Properties

Use the Hadoop connection to configure mappings to run on a Hadoop cluster. A Hadoop connection is a cluster type connection. You can create and manage a Hadoop connection in the Administrator tool or the Developer tool. You can use infacmd to create a Hadoop connection. Hadoop connection properties are case sensitive unless otherwise noted.

## Hadoop Cluster Properties

Configure properties in the Hadoop connection to enable communication between the Data Integration Service and the Hadoop cluster.

The following table describes the general connection properties for the Hadoop connection:

| Property                            | Description                                                                                                    |
|-------------------------------------|----------------------------------------------------------------------------------------------------|
| Name                                | The name of the connection. The name is not case sensitive and must be unique within the domain. You can change this property after you create the connection. The name cannot exceed 128 characters, contain spaces, or contain the following special characters:<br>$\sim 2 \pm 3 \pm 2 \pm 2 \pm 2 \pm 2 \pm 2 \pm 2 \pm 2 \pm 2 \pm$ |
| ID                                  | String that the Data Integration Service uses to identify the connection. The ID is not case sensitive. It must be 255 characters or less and must be unique in the domain. You cannot change this property after you create the connection. Default value is the connection name.                                                       |
| Description                         | The description of the connection. Enter a string that you can use to identify the connection. The description cannot exceed 4,000 characters.                                                                                                    |
| Cluster<br>Configuration            | The name of the cluster configuration associated with the Hadoop environment.<br>Required if you do not configure the Cloud Provisioning Configuration.                                                                                                    |
| Cloud Provisioning<br>Configuration | Name of the cloud provisioning configuration associated with a cloud platform such as<br>Amazon AWS or Microsoft Azure.<br>Required if you do not configure the Cluster Configuration.                                                                                                    |

| Property                          | Description                                                                                                    |
|-----------------------------------|----------------------------------------------------------------------------------------------------|
| Cluster Environment<br>Variables* | Environment variables that the Hadoop cluster uses.                                                                                                    |
|                                   | If you use a Cloudera CDH 6.x cluster, configure the locale setting as cluster environment variables. In Cloudera Manager, you must also add the environment variables to the following YARN property:                                                                                                    |
|                                   | yarn.nodemanager.env-whitelist                                                                                                    |
|                                   | For example, the variable ORACLE_HOME represents the directory where the Oracle database client software is installed.                                                                                                    |
|                                   | You can configure run-time properties for the Hadoop environment in the Data Integration<br>Service, the Hadoop connection, and in the mapping. You can override a property configured a<br>a high level by setting the value at a lower level. For example, if you configure a property in the<br>Data Integration Service custom properties, you can override it in the Hadoop connection or in<br>the mapping. The Data Integration Service processes property overrides based on the<br>following priorities: |
|                                   | 1. Mapping custom properties set using infacmd ms runMapping with the -cp option<br>2. Mapping run-time properties for the Hadoop environment                                                                                                    |
|                                   | <ol> <li>Hadoop connection advanced properties for run-time engines</li> <li>Hadoop connection advanced general properties, environment variables, and classpaths</li> <li>Data Integration Service custom properties</li> </ol>                                                                                                    |
| Cluster Library                   | The path for shared libraries on the cluster.                                                                                                    |
| Path*                             | The \$DEFAULT_CLUSTER_LIBRARY_PATH variable contains a list of default directories.                                                                                                    |
| Cluster Classpath*                | The classpath to access the Hadoop jar files and the required libraries.                                                                                                    |
|                                   | The \$DEFAULT_CLUSTER_CLASSPATH variable contains a list of paths to the default jar files and libraries.                                                                                                    |
|                                   | You can configure run-time properties for the Hadoop environment in the Data Integration<br>Service, the Hadoop connection, and in the mapping. You can override a property configured a<br>a high level by setting the value at a lower level. For example, if you configure a property in the<br>Data Integration Service custom properties, you can override it in the Hadoop connection or in<br>the mapping. The Data Integration Service processes property overrides based on the<br>following priorities: |
|                                   | 1. Mapping custom properties set using infacmd ms runMapping with the -cp option<br>2. Mapping run-time properties for the Hadoop environment                                                                                                    |
|                                   | <ol> <li>Hadoop connection advanced properties for run-time engines</li> <li>Hadoop connection advanced general properties, environment variables, and classpaths</li> <li>Data Integration Service custom properties</li> </ol>                                                                                                    |
| Cluster Executable                | The path for executable files on the cluster.                                                                                                    |
| Path*                             | The \$DEFAULT_CLUSTER_EXEC_PATH variable contains a list of paths to the default executable files.                                                                                                    |
| Informatica document              | t recommend changing these property values before you consult with third-party documentation,<br>tation, or Informatica Global Customer Support. If you change a value without knowledge of the<br>sperience performance degradation or other unexpected results.                                                                                                    |

## **Common Properties**

The following table describes the common connection properties that you configure for the Hadoop connection:

| Property                                | Description                                                                                                    |
|-----------------------------------------|----------------------------------------------------------------------------------------------------|
| Impersonation<br>User Name              | Required if the Hadoop cluster uses Kerberos authentication. Hadoop impersonation user. The user name that the Data Integration Service impersonates to run mappings in the Hadoop environment.<br>The Data Integration Service runs mappings based on the user that is configured. Refer the following order to determine which user the Data Integration Services uses to run mappings:<br>1. Operating system profile user. The mapping runs with the operating system profile user if the profile user is configured. If there is no operating system profile user, the mapping runs with the Hadoop impersonation user. |
|                                         | <ol> <li>Hadoop impersonation user. The mapping runs with the Hadoop impersonation user if the operating system profile user is not configured. If the Hadoop impersonation user is not configured, the Data Integration Service runs mappings with the Data Integration Service user.</li> <li>Informatica services user. The mapping runs with the operating user that starts the Informatica daemon if the operating system profile user and the Hadoop impersonation user are not configured.</li> </ol>                                                                                                    |
| Temporary Table<br>Compression<br>Codec | Hadoop compression library for a compression codec class name.<br><b>Note:</b> The Spark engine does not support compression settings for temporary tables. When you run mappings on the Spark engine, the Spark engine stores temporary tables in an uncompressed file format.                                                                                                    |
| Codec Class<br>Name                     | Codec class name that enables data compression and improves performance on temporary staging tables.                                                                                                    |
| Hive Staging<br>Database Name           | Namespace for Hive staging tables. Use the name default for tables that do not have a specified database name.<br>If you do not configure a namespace, the Data Integration Service uses the Hive database name                                                                                                    |
|                                         | in the Hive target connection to create staging tables.<br>When you run a mapping in the native environment to write data to Hive, you must configure the<br>Hive staging database name in the Hive connection. The Data Integration Service ignores the<br>value you configure in the Hadoop connection.                                                                                                    |
| Advanced<br>Properties                  | List of advanced properties that are unique to the Hadoop environment. The properties are common to the Blaze and Spark engines. The advanced properties include a list of default properties.                                                                                                    |
|                                         | You can configure run-time properties for the Hadoop environment in the Data Integration<br>Service, the Hadoop connection, and in the mapping. You can override a property configured at a<br>high level by setting the value at a lower level. For example, if you configure a property in the<br>Data Integration Service custom properties, you can override it in the Hadoop connection or in<br>the mapping. The Data Integration Service processes property overrides based on the following<br>priorities:                                                                                                    |
|                                         | <ol> <li>Mapping custom properties set using infacmd ms runMapping with the -cp option</li> <li>Mapping run-time properties for the Hadoop environment</li> <li>Hadoop connection advanced properties for run-time engines</li> <li>Hadoop connection advanced general properties, environment variables, and classpaths</li> <li>Data Integration Service custom properties</li> </ol>                                                                                                    |
|                                         | <b>Note:</b> Informatica does not recommend changing these property values before you consult with third-party documentation, Informatica documentation, or Informatica Global Customer Support. If you change a value without knowledge of the property, you might experience performance degradation or other unexpected results.                                                                                                    |

## **Reject Directory Properties**

The following table describes the connection properties that you configure to the Hadoop Reject Directory.

| Property                        | Description                                                                                                    |
|---------------------------------|----------------------------------------------------------------------------------------------------|
| Write Reject Files<br>to Hadoop | If you use the Blaze engine to run mappings, select the check box to specify a location to move reject files. If checked, the Data Integration Service moves the reject files to the HDFS location listed in the property, Reject File Directory. |
|                                 | By default, the Data Integration Service stores the reject files based on the RejectDir system parameter.                                                                                                    |
| Reject File<br>Directory        | The directory for Hadoop mapping files on HDFS when you run mappings.                                                                                                    |

## **Hive Pushdown Configuration**

**Note:** Effective in version 10.2.2, Informatica dropped support for the Hive engine. Do not configure the pushdown properties related to the Hive engine.

## **Blaze Configuration**

The following table describes the connection properties that you configure for the Blaze engine:

| Property                   | Description                                                                                                    |
|----------------------------|----------------------------------------------------------------------------------------------------|
| Blaze Staging<br>Directory | The HDFS file path of the directory that the Blaze engine uses to store temporary files. Verify that the directory exists. The YARN user, Blaze engine user, and mapping impersonation user must have write permission on this directory.                                        |
|                            | Default is /blaze/workdir. If you clear this property, the staging files are written to the Hadoop staging directory /tmp/blaze_ <user name="">.</user>                                                                                                    |
| Blaze User                 | The owner of the Blaze service and Blaze service logs.                                                                                                    |
| Name                       | When the Hadoop cluster uses Kerberos authentication, the default user is the Data Integration<br>Service SPN user. When the Hadoop cluster does not use Kerberos authentication and the Blaze<br>user is not configured, the default user is the Data Integration Service user. |
| Minimum Port               | The minimum value for the port number range for the Blaze engine. Default is 12300.                                                                                                    |
| Maximum Port               | The maximum value for the port number range for the Blaze engine. Default is 12600.                                                                                                    |
| YARN Queue<br>Name         | The YARN scheduler queue name used by the Blaze engine that specifies available resources on a cluster.                                                                                                    |
| Blaze Job                  | The host name and port number for the Blaze Job Monitor.                                                                                                    |
| Monitor<br>Address         | Use the following format:                                                                                                    |
|                            | <hostname>:<port><br/>Where</port></hostname>                                                                                                    |
|                            | <ul> <li><hostname> is the host name or IP address of the Blaze Job Monitor server.</hostname></li> <li><port> is the port on which the Blaze Job Monitor listens for remote procedure calls (RPC).</port></li> </ul>                                                            |
|                            | For example, enter: myhostname: 9080                                                                                                    |

| Property                 | Description                                                                                                    |
|--------------------------|----------------------------------------------------------------------------------------------------|
| Blaze YARN<br>Node Label | Node label that determines the node on the Hadoop cluster where the Blaze engine runs. If you do not specify a node label, the Blaze engine runs on the nodes in the default partition.                                                                                                    |
|                          | If the Hadoop cluster supports logical operators for node labels, you can specify a list of node labels. To list the node labels, use the operators && (AND), $  $ (OR), and $!$ (NOT).                                                                                                    |
| Advanced<br>Properties   | List of advanced properties that are unique to the Blaze engine. The advanced properties include a list of default properties.                                                                                                    |
| Properties               | You can configure run-time properties for the Hadoop environment in the Data Integration Service,<br>the Hadoop connection, and in the mapping. You can override a property configured at a high level<br>by setting the value at a lower level. For example, if you configure a property in the Data Integration<br>Service custom properties, you can override it in the Hadoop connection or in the mapping. The Data<br>Integration Service processes property overrides based on the following priorities:<br>1. Mapping custom properties set using infacmd ms runMapping with the -cp option<br>2. Mapping run-time properties for the Hadoop environment<br>3. Hadoop connection advanced properties for run-time engines<br>4. Hadoop connection advanced general properties, environment variables, and classpaths<br>5. Data Integration Service custom properties |
|                          | <b>Note:</b> Informatica does not recommend changing these property values before you consult with third-party documentation, Informatica documentation, or Informatica Global Customer Support. If you change a value without knowledge of the property, you might experience performance degradation or other unexpected results.                                                                                                    |

# Spark Configuration

The following table describes the connection properties that you configure for the Spark engine:

| Property                     | Description                                                                                                    |
|------------------------------|----------------------------------------------------------------------------------------------------|
| Spark Staging<br>Directory   | The HDFS file path of the directory that the Spark engine uses to store temporary files for running jobs. The YARN user, Data Integration Service user, and mapping impersonation user must have write permission on this directory.<br>If you do not specify a file path, by default, the temporary files are written to the Hadoop staging directory /tmp/SPARK_ <user name="">.</user> |
|                              | When you run Sqoop jobs on the Spark engine, the Data Integration Service creates a Sqoop staging directory within the Spark staging directory to store temporary files: <spark directory="" staging="">/sqoop_staging</spark>                                                                                                    |
| Spark Event<br>Log Directory | Optional. The HDFS file path of the directory that the Spark engine uses to log events.                                                                                                    |

| Property               | Description                                                                                                    |
|------------------------|----------------------------------------------------------------------------------------------------|
| YARN Queue<br>Name     | The YARN scheduler queue name used by the Spark engine that specifies available resources on a cluster. The name is case sensitive.                                                                                                    |
| Advanced<br>Properties | List of advanced properties that are unique to the Spark engine. The advanced properties include a list of default properties.                                                                                                    |
|                        | You can configure run-time properties for the Hadoop environment in the Data Integration Service,<br>the Hadoop connection, and in the mapping. You can override a property configured at a high level<br>by setting the value at a lower level. For example, if you configure a property in the Data Integration<br>Service custom properties, you can override it in the Hadoop connection or in the mapping. The Data<br>Integration Service processes property overrides based on the following priorities:<br>1. Mapping custom properties set using infacmd ms runMapping with the -cp option<br>2. Mapping run-time properties for the Hadoop environment<br>3. Hadoop connection advanced properties for run-time engines<br>4. Hadoop connection advanced general properties, environment variables, and classpaths<br>5. Data Integration Service custom properties |
|                        | <b>Note:</b> Informatica does not recommend changing these property values before you consult with third-party documentation, Informatica documentation, or Informatica Global Customer Support. If you change a value without knowledge of the property, you might experience performance degradation or other unexpected results.                                                                                                    |

# **HDFS Connection Properties**

Use a Hadoop File System (HDFS) connection to access data in the Hadoop cluster. The HDFS connection is a file system type connection. You can create and manage an HDFS connection in the Administrator tool, Analyst tool, or the Developer tool. HDFS connection properties are case sensitive unless otherwise noted.

Note: The order of the connection properties might vary depending on the tool where you view them.

The following table describes HDFS connection properties:

| Property    | Description                                                                                                    |
|-------------|----------------------------------------------------------------------------------------------------|
| Name        | Name of the connection. The name is not case sensitive and must be unique within the domain. The name cannot exceed 128 characters, contain spaces, or contain the following special characters:<br>$\sim 2 + 2 + 2 + 2 + 2 + 2 + 2 + 2 + 2 + 2 $                                        |
| ID          | String that the Data Integration Service uses to identify the connection. The ID is not case sensitive.<br>It must be 255 characters or less and must be unique in the domain. You cannot change this<br>property after you create the connection. Default value is the connection name. |
| Description | The description of the connection. The description cannot exceed 765 characters.                                                                                                    |
| Location    | The domain where you want to create the connection. Not valid for the Analyst tool.                                                                                                    |
| Туре        | The connection type. Default is Hadoop File System.                                                                                                    |

| Property     | Description                                                                                                    |
|--------------|----------------------------------------------------------------------------------------------------|
| User Name    | User name to access HDFS.                                                                                                    |
| NameNode URI | The URI to access the storage system.<br>You can find the value for fs.defaultFS in the core-site.xml configuration set of the cluster configuration.<br><b>Note:</b> If you create connections when you import the cluster configuration, the NameNode URI property is populated by default, and it is updated each time you refresh the cluster configuration. If you manually set this property or override the value, the refresh operation does not update this property. |

### Accessing Multiple Storage Types

Use the NameNode URI property in the connection parameters to connect to various storage types. The following table lists the storage type and the NameNode URI format for the storage type:

| Storage              | NameNode URI Format                                                                                                    |
|----------------------|----------------------------------------------------------------------------------------------------|
| HDFS                 | hdfs:// <namenode>:<port></port></namenode>                                                                                                    |
|                      | <pre>where:</pre>                                                                                                    |
| MapR-FS              | maprfs:///                                                                                                    |
| WASB in<br>HDInsight | <pre>wasb://<container_name>@<account_name>.blob.core.windows.net/<path> where:</path></account_name></container_name></pre>                    |
|                      | Note: <container_name> is optional.<br/>- <account_name> identifies the Azure Storage Blob object.<br/>Example:</account_name></container_name> |
|                      | <pre>wasb://infabdmofferinglstorage.blob.core.windows.net/<br/>infabdmofferinglcluster/mr-history</pre>                                         |
| ADLS in<br>HDInsight | adl://home                                                                                                    |

When you create a cluster configuration from an Azure HDInsight cluster, the cluster configuration uses either ADLS or WASB as the primary storage. You cannot create a cluster configuration with ADLS or WASB as the secondary storage. You can edit the NameNode URI property in the HDFS connection to connect to a local HDFS location.

# **HBase Connection Properties**

Use an HBase connection to access HBase. The HBase connection is a NoSQL connection. You can create and manage an HBase connection in the Administrator tool or the Developer tool. HBase connection properties are case sensitive unless otherwise noted.

The following table describes HBase connection properties:

| Property      | Description                                                                                                    |
|---------------|----------------------------------------------------------------------------------------------------|
| Name          | The name of the connection. The name is not case sensitive and must be unique within the domain. You can change this property after you create the connection. The name cannot exceed 128 characters, contain spaces, or contain the following special characters:<br>$\sim 2 \cdot 2 \cdot 3 \cdot 3 \cdot 4 \cdot 4 \cdot 5 \cdot 5 \cdot 5 \cdot 5 \cdot 5 \cdot 5 \cdot 5 \cdot 5$ |
| ID            | String that the Data Integration Service uses to identify the connection. The ID is not case sensitive. It must be 255 characters or less and must be unique in the domain. You cannot change this property after you create the connection. Default value is the connection name.                                                                                                    |
| Description   | The description of the connection. The description cannot exceed 4,000 characters.                                                                                                    |
| Location      | The domain where you want to create the connection.                                                                                                    |
| Туре          | The connection type. Select HBase.                                                                                                    |
| Database Type | Type of database that you want to connect to.<br>Select <b>HBase</b> to create a connection for an HBase table.                                                                                                    |

# HBase Connection Properties for MapR-DB

Use an HBase connection to connect to a MapR-DB table. The HBase connection is a NoSQL connection. You can create and manage an HBase connection in the Administrator tool or the Developer tool. HBase connection properties are case sensitive unless otherwise noted.

The following table describes the HBase connection properties for MapR-DB:

| Property | Description                                                                                                    |
|----------|----------------------------------------------------------------------------------------------------|
| Name     | Name of the connection. The name is not case sensitive and must be unique within the domain. You can change this property after you create the connection. The name cannot exceed 128 characters, contain spaces, or contain the following special characters:<br>$\sim 2 \pm 3 \pm 4 \pm 10$ $= 1 \pm 100$ $= 100$ $= 100$ |
| ID       | String that the Data Integration Service uses to identify the connection. The ID is not case sensitive. It must be 255 characters or less and must be unique in the domain. You cannot change this property after you create the connection. Default value is the connection name.                                                                                                    |

| Property              | Description                                                                                                    |
|-----------------------|----------------------------------------------------------------------------------------------------|
| Description           | Description of the connection. The description cannot exceed 4,000 characters.                                                                                                    |
| Location              | Domain where you want to create the connection.                                                                                                    |
| Туре                  | Connection type. Select <b>HBase</b> .                                                                                                    |
| Database Type         | Type of database that you want to connect to.<br>Select <b>MapR-DB</b> to create a connection for a MapR-DB table.                                                                                                    |
| Cluster Configuration | The name of the cluster configuration associated with the Hadoop environment.                                                                                                    |
| MapR-DB Database Path | Database path that contains the MapR-DB table that you want to connect to. Enter<br>a valid MapR cluster path.<br>When you create an HBase data object for MapR-DB, you can browse only tables<br>that exist in the MapR-DB path that you specify in the <b>Database Path</b> field. You<br>cannot access tables that are available in sub-directories in the specified path.<br>For example, if you specify the path as /user/customers/, you can access the<br>tables in the customers directory. However, if the customers directory contains<br>a sub-directory named regions, you cannot access the tables in the following<br>directory:<br>/user/customers/regions |

# **Hive Connection Properties**

Use the Hive connection to access Hive data. A Hive connection is a database type connection. You can create and manage a Hive connection in the Administrator tool, Analyst tool, or the Developer tool. Hive connection properties are case sensitive unless otherwise noted.

Note: The order of the connection properties might vary depending on the tool where you view them.

The following table describes Hive connection properties:

| Property    | Description                                                                                                    |
|-------------|----------------------------------------------------------------------------------------------------|
| Name        | The name of the connection. The name is not case sensitive and must be unique within the domain. You can change this property after you create the connection. The name cannot exceed 128 characters, contain spaces, or contain the following special characters:<br>$\sim 1 \pm 2 \approx 4 = 10^{-10}$ |
| ID          | String that the Data Integration Service uses to identify the connection. The ID is not case sensitive. It must be 255 characters or less and must be unique in the domain. You cannot change this property after you create the connection. Default value is the connection name.                        |
| Description | The description of the connection. The description cannot exceed 4000 characters.                                                                                                    |

| Property        | Description                                                                                                    |
|-----------------|----------------------------------------------------------------------------------------------------|
| Location        | The domain where you want to create the connection. Not valid for the Analyst tool.                                                                                                    |
| Туре            | The connection type. Select Hive.                                                                                                    |
| LDAP username   | LDAP user name of the user that the Data Integration Service impersonates to run mappings on a Hadoop cluster. The user name depends on the JDBC connection string that you specify in the Metadata Connection String or Data Access Connection String for the native environment.                                                                                                    |
|                 | If the Hadoop cluster uses Kerberos authentication, the principal name for the JDBC connection string and the user name must be the same. Otherwise, the user name depends on the behavior of the JDBC driver. With Hive JDBC driver, you can specify a user name in many ways and the user name can become a part of the JDBC URL.                                                                                                    |
|                 | If the Hadoop cluster does not use Kerberos authentication, the user name depends on the behavior of the JDBC driver.                                                                                                    |
|                 | <ul> <li>If you do not specify a user name, the Hadoop cluster authenticates jobs based on the following criteria:</li> <li>The Hadoop cluster does not use Kerberos authentication. It authenticates jobs based on the operating system profile user name of the machine that runs the Data Integration Service.</li> <li>The Hadoop cluster uses Kerberos authentication. It authenticates jobs based on the SPN of the Data Integration Service. LDAP username will be ignored.</li> </ul>                                                                                                    |
| Password        | Password for the LDAP username.                                                                                                    |
| Environment SQL | SQL commands to set the Hadoop environment. In native environment type, the Data Integration Service executes the environment SQL each time it creates a connection to a Hive metastore. If you use the Hive connection to run profiles on a Hadoop cluster, the Data Integration Service executes the environment SQL at the beginning of each Hive session.                                                                                                    |
|                 | <ul> <li>The following rules and guidelines apply to the usage of environment SQL in both connection modes:</li> <li>Use the environment SQL to specify Hive queries.</li> <li>Use the environment SQL to set the classpath for Hive user-defined functions and then use environment SQL or PreSQL to specify the Hive user-defined functions. You cannot use PreSQL in the data object properties to specify the classpath. If you use Hive user-defined functions, you must copy the .jar files to the following directory:</li> <li><informatica directory="" installation="">/services/shared/hadoop/</informatica></li> </ul> |
|                 | <ul> <li></li></ul>                                                                                                    |

### Properties to Access Hive as Source or Target

The following table describes the connection properties that you configure to access Hive as a source or target:

| Property                         | Description                                                                                                    |
|----------------------------------|----------------------------------------------------------------------------------------------------|
| JDBC Driver<br>Class Name        | Name of the Hive JDBC driver class. If you leave this option blank, the Developer tool uses the default Apache Hive JDBC driver shipped with the distribution. If the default Apache Hive JDBC driver does not fit your requirements, you can override the Apache Hive JDBC driver with a third-party Hive JDBC driver by specifying the driver class name.                                                                                                    |
| Metadata<br>Connection<br>String | The JDBC connection URI used to access the metadata from the Hadoop server.<br>You can use PowerExchange for Hive to communicate with a HiveServer service or HiveServer2<br>service. To connect to HiveServer, specify the connection string in the following format:<br>jdbc:hive2:// <hostname>:<port>/<db></db></port></hostname>                                                                                                    |
|                                  | <ul> <li>Where</li> <li><hostname> is name or IP address of the machine on which HiveServer2 runs.</hostname></li> <li><port> is the port number on which HiveServer2 listens.</port></li> <li><db> is the database name to which you want to connect. If you do not provide the database name, the Data Integration Service uses the default database details.</db></li> </ul>                                                                                                    |
|                                  | To connect to HiveServer2, use the connection string format that Apache Hive implements for that specific Hadoop Distribution. For more information about Apache Hive connection string formats, see the Apache Hive documentation.                                                                                                    |
|                                  | For user impersonation, you must add hive.server2.proxy.user= <xyz> to the JDBC connection URI. If you do not configure user impersonation, the current user's credentials are used connect to the HiveServer2.</xyz>                                                                                                    |
|                                  | If the Hadoop cluster uses SSL or TLS authentication, you must add ssl=true to the JDBC connection URI. For example: jdbc:hive2:// <hostname>:<port>/<db>;ssl=true</db></port></hostname>                                                                                                    |
|                                  | If you use self-signed certificate for SSL or TLS authentication, ensure that the certificate file is available on the client machine and the Data Integration Service machine. For more information, see the <i>Informatica Big Data Management Integration Guide</i> .                                                                                                    |
| Bypass Hive<br>JDBC Server       | <ul> <li>JDBC driver mode. Select the check box to use the embedded JDBC driver mode.</li> <li>To use the JDBC embedded mode, perform the following tasks: <ul> <li>Verify that Hive client and Informatica services are installed on the same machine.</li> <li>Configure the Hive connection properties to run mappings on a Hadoop cluster.</li> </ul> </li> <li>If you choose the non-embedded mode, you must configure the Data Access Connection String.</li> <li>Informatica recommends that you use the JDBC embedded mode.</li> </ul>                  |
| Fine Grained<br>Authorization    | <ul> <li>When you select the option to observe fine grained authorization in a Hive source, the mapping observes the following:</li> <li>Row and column level restrictions. Applies to Hadoop clusters where Sentry or Ranger security modes are enabled.</li> <li>Data masking rules. Applies to masking rules set on columns containing sensitive data by Dynamic Data Masking.</li> <li>If you do not select the option, the Blaze and Spark engines ignore the restrictions and masking rules, and results include restricted or sensitive data.</li> </ul> |

| Property                      | Description                                                                                                    |
|-------------------------------|----------------------------------------------------------------------------------------------------|
| Data Access<br>Connection     | The connection string to access data from the Hadoop data store. To connect to HiveServer, specify the non-embedded JDBC mode connection string in the following format:                                                                                                    |
| String                        | jdbc:hive2:// <hostname>:<port>/<db></db></port></hostname>                                                                                                    |
|                               | <ul> <li>Where</li> <li><hostname> is name or IP address of the machine on which HiveServer2 runs.</hostname></li> <li><port> is the port number on which HiveServer2 listens.</port></li> <li><db> is the database to which you want to connect. If you do not provide the database name, the Data Integration Service uses the default database details.</db></li> </ul> |
|                               | To connect to HiveServer2, use the connection string format that Apache Hive implements for the specific Hadoop Distribution. For more information about Apache Hive connection string formats, see the Apache Hive documentation.                                                                                                    |
|                               | For user impersonation, you must add hive.server2.proxy.user= <xyz> to the JDBC connection URI. If you do not configure user impersonation, the current user's credentials are used connect to the HiveServer2.</xyz>                                                                                                    |
|                               | If the Hadoop cluster uses SSL or TLS authentication, you must add ssl=true to the JDBC connection URI. For example: jdbc:hive2:// <hostname>:<port>/<db>;ssl=true</db></port></hostname>                                                                                                    |
|                               | If you use self-signed certificate for SSL or TLS authentication, ensure that the certificate file is available on the client machine and the Data Integration Service machine. For more information, see the <i>Informatica Big Data Management Integration Guide</i> .                                                                                                   |
| Hive Staging<br>Directory on  | HDFS directory for Hive staging tables. You must grant execute permission to the Hadoop impersonation user and the mapping impersonation users.                                                                                                    |
| HDFS                          | This option is applicable and required when you write data to a Hive target in the native environment.                                                                                                    |
| Hive Staging<br>Database Name | Namespace for Hive staging tables. Use the name default for tables that do not have a specified database name.                                                                                                    |
|                               | This option is applicable when you run a mapping in the native environment to write data to a Hive target.                                                                                                    |
|                               | If you run the mapping on the Blaze or Spark engine, you do not need to configure the Hive staging database name in the Hive connection. The Data Integration Service uses the value that you configure in the Hadoop connection.                                                                                                    |

# **JDBC Connection Properties**

You can use a JDBC connection to access tables in a database. You can create and manage a JDBC connection in the Administrator tool, the Developer tool, or the Analyst tool.

Note: The order of the connection properties might vary depending on the tool where you view them.

The following table describes JDBC connection properties:

| Property                  | Description                                                                                                    |
|---------------------------|----------------------------------------------------------------------------------------------------|
| Database<br>Type          | The database type.                                                                                                    |
| Name                      | Name of the connection. The name is not case sensitive and must be unique within the domain. The name cannot exceed 128 characters, contain spaces, or contain the following special characters:<br>$\sim 2 \pm 3 \pm 4 \pm 1 \pm 1 \pm 1 \pm 1 \pm 1 \pm 1 \pm 1 \pm 1 \pm 1$                                                                                                    |
| ID                        | String that the Data Integration Service uses to identify the connection. The ID is not case sensitive.<br>It must be 255 characters or less and must be unique in the domain. You cannot change this property<br>after you create the connection. Default value is the connection name.                                                                                                    |
| Description               | The description of the connection. The description cannot exceed 765 characters.                                                                                                    |
| User Name                 | The database user name.                                                                                                    |
| Password                  | The password for the database user name.                                                                                                    |
| JDBC Driver<br>Class Name | <ul> <li>Name of the JDBC driver class.</li> <li>The following list provides the driver class name that you can enter for the applicable database type: <ul> <li>DataDirect JDBC driver class name for Oracle:</li> <li>com.informatica.jdbc.oracle.OracleDriver</li> </ul> </li> <li>DataDirect JDBC driver class name for IBM DB2:</li> <li>com.informatica.jdbc.db2.DB2Driver</li> <li>DataDirect JDBC driver class name for Microsoft SQL Server:</li> <li>com.informatica.jdbc.sqlserver.SQLServerDriver</li> <li>DataDirect JDBC driver class name for Informix:</li> <li>com.informatica.jdbc.sybase.SybaseDriver</li> <li>DataDirect JDBC driver class name for Informix:</li> <li>com.informatica.jdbc.informix.InformixDriver</li> <li>DataDirect JDBC driver class name for MySQL:</li> <li>com.informatica.jdbc.mysql.MySQLDriver</li> </ul> For more information about which driver class to use with specific databases, see the vendor documentation. |
| Connection<br>String      | Connection string to connect to the database. Use the following connection string:<br>jdbc: <subprotocol>:<subname><br/>For more information about the connection string to use with specific drivers, see the vendor<br/>documentation.</subname></subprotocol>                                                                                                    |
| Environment<br>SQL        | Optional. Enter SQL commands to set the database environment when you connect to the database.<br>The Data Integration Service executes the connection environment SQL each time it connects to the database.<br><b>Note:</b> If you enable Sqoop, Sqoop ignores this property.                                                                                                    |
| Transaction<br>SQL        | Optional. Enter SQL commands to set the database environment when you connect to the database.<br>The Data Integration Service executes the transaction environment SQL at the beginning of each transaction.<br><b>Note:</b> If you enable Sqoop, Sqoop ignores this property.                                                                                                    |

| Property                    | Description                                                                                                    |
|-----------------------------|----------------------------------------------------------------------------------------------------|
| SQL Identifier<br>Character | Type of character that the database uses to enclose delimited identifiers in SQL queries. The available characters depend on the database type.                                                                                                    |
|                             | Select (None) if the database uses regular identifiers. When the Data Integration Service generates SQL queries, the service does not place delimited characters around any identifiers.                                                                                                    |
|                             | Select a character if the database uses delimited identifiers. When the Data Integration Service generates SQL queries, the service encloses delimited identifiers within this character. <b>Note:</b> If you enable Sqoop, Sqoop ignores this property.                                                                                                    |
| Support<br>Mixed-case       | Enable if the database uses case-sensitive identifiers. When enabled, the Data Integration Service encloses all identifiers within the character selected for the <b>SQL Identifier Character</b> property.                                                                                                    |
| Identifiers                 | When the <b>SQL Identifier Character</b> property is set to none, the <b>Support Mixed-case Identifiers</b> property is disabled.                                                                                                    |
|                             | <b>Note:</b> If you enable Sqoop, Sqoop honors this property when you generate and execute a DDL script to create or replace a target at run time. In all other scenarios, Sqoop ignores this property.                                                                                                    |
| Use Sqoop<br>Connector      | Enables Sqoop connectivity for the data object that uses the JDBC connection. The Data Integration Service runs the mapping in the Hadoop run-time environment through Sqoop.                                                                                                    |
|                             | You can configure Sqoop connectivity for relational data objects, customized data objects, and logical data objects that are based on a JDBC-compliant database.                                                                                                    |
|                             | Select <b>Sqoop v1.x</b> to enable Sqoop connectivity.<br>Default is <b>None</b> .                                                                                                    |
| Sqoop<br>Arguments          | Enter the arguments that Sqoop must use to connect to the database. Separate multiple arguments with a space.                                                                                                    |
|                             | To run the mapping on the Blaze engine with the Teradata Connector for Hadoop (TDCH) specialized connectors for Sqoop, you must define the TDCH connection factory class in the Sqoop arguments. The connection factory class varies based on the TDCH Sqoop Connector that you want to use.<br>- To use Cloudera Connector Powered by Teradata, configure the following Sqoop argument: |
|                             | -<br>Dsqoop.connection.factories=com.cloudera.connector.teradata.TeradataManager<br>Factory                                                                                                    |
|                             | <ul> <li>To use Hortonworks Connector for Teradata (powered by the Teradata Connector for Hadoop),<br/>configure the following Sqoop argument:</li> </ul>                                                                                                    |
|                             | -<br>Dsqoop.connection.factories=org.apache.sqoop.teradata.TeradataManagerFactor<br>Y                                                                                                    |
|                             | To run the mapping on the Spark engine, you do not need to define the TDCH connection factory class in the Sqoop arguments. The Data Integration Service invokes the Cloudera Connector Powered by Teradata and Hortonworks Connector for Teradata (powered by the Teradata Connector for Hadoop) by default.                                                                            |
|                             | <b>Note:</b> To run the mapping with a generic JDBC connector instead of the specialized Cloudera or Hortonworks connector, you must define thedriver andconnection-manager Sqoop arguments in the JDBC connection. If you define thedriver andconnection-manager arguments in the Read or Write transformation of the mapping, Sqoop ignores the arguments.                             |
|                             | If you do not enter Sqoop arguments, the Data Integration Service constructs the Sqoop command based on the JDBC connection properties.                                                                                                    |

# JDBC Connection String

Specify the connection string in the JDBC connection to connect to the database.

Specify the connection string in the following format:

```
jdbc:<subprotocol>:<subname>
```

Use the following sample connection strings that you can enter for the applicable database type:

DataDirect Oracle JDBC driver:

jdbc:informatica:oracle://<host>:<port>;SID=<value>

• Oracle JDBC driver:

jdbc:oracle:thin:@//<host>:<port>:<SID>

• DataDirect IBM DB2 JDBC driver:

jdbc:informatica:db2://<host>:<port>;DatabaseName=<value>

IBM DB2 JDBC driver:

jdbc:db2://<host>:<port>/<database name>

#### • DataDirect Microsoft SQL Server JDBC driver:

jdbc:informatica:sqlserver://<host>;DatabaseName=<value>

#### Microsoft SQL Server JDBC driver:

jdbc:sqlserver://<host>;DatabaseName=<value>

• Netezza JDBC driver:

jdbc:netezza://<host>:<port>/<database name>

Pivotal Greenplum driver:

jdbc:pivotal:greenplum://<host>:<port>;/database name=<value>

Postgres Greenplum driver:

jdbc:postgressql://<host>:<port>/<database\_name>

Teradata JDBC driver:

jdbc:teradata://<host>/database name=<value>,tmode=<value>,charset=<value>

Use the following sample connection strings that you can enter for an SSL-enabled applicable database type:

• DataDirect Oracle JDBC driver:

```
jdbc:informatica:oracle://
<host_name>:<port>;CatalogOptions=6;ServiceName=<service_name>;trustStorePassword=<tru
ststore_password>;
keyStorePassword=<keystore_password>;CryptoProtocolVersion=TLSv1.2;keyStore=<keystore_
location_of_ewallet.p12_file>;
trustStore=<truststore_location_of_truststore.p12_file>;HostNameInCertificate=<databas
e_host_name>;encryptionMethod=SSL;
ValidateServerCertificate=True;
```

• Oracle JDBC driver:

```
jdbc:oracle:thin:@(DESCRIPTION=(ADDRESS=(PROTOCOL=TCPS)(HOST=<host>)
(PORT=<port_number>))
(CONNECT DATA=(SERVICE NAME=<service name>)))"
```

• DataDirect Microsoft SQL Server JDBC driver:

```
jdbc:informatica:sqlserver://
<host_name>:<port>;databaseName=<database_name>;EncryptionMethod=SSL;
CryptoProtocolVersion=<TLSv1.2_or_TLSv1.1_or_TLSv1>;ValidateServerCertificate=false;Tr
ustStore=<truststore_location>;
TrustStorePassword=<truststore password>
```

Microsoft SQL Server JDBC driver:

```
jdbc:sqlserver://
<host_name>:<port>;databaseName=<database_name>;integratedSecurity=false;encrypt=true;
trustServerCertificate=true;
TrustStore=/
<truststore_location>;TrustStorePassword=<truststore_password>;user=<user_name>;passwo
rd=<password>
```

For more information about the connection string to use with specific drivers, see the vendor documentation.

### Sqoop Connection-Level Arguments

In the JDBC connection, you can define the arguments that Sqoop must use to connect to the database. The Data Integration Service merges the arguments that you specify with the default command that it constructs based on the JDBC connection properties. The arguments that you specify take precedence over the JDBC connection properties.

If you want to use the same driver to import metadata and run the mapping, and do not want to specify any additional Sqoop arguments, select **Sqoop v1.x** from the **Use Sqoop Version** list and leave the **Sqoop Arguments** field empty in the JDBC connection. The Data Integration Service constructs the Sqoop command based on the JDBC connection properties that you specify.

However, if you want to use a different driver for run-time tasks or specify additional run-time Sqoop arguments, select **Sqoop v1.x** from the **Use Sqoop Version** list and specify the arguments in the **Sqoop Arguments** field.

You can configure the following Sqoop arguments in the JDBC connection:

#### driver

Defines the JDBC driver class that Sqoop must use to connect to the database.

Use the following syntax:

--driver <JDBC driver class>

For example, use the following syntax depending on the database type that you want to connect to:

- Aurora: --driver com.mysql.jdbc.Driver
- Greenplum: --driver org.postgresql.Driver
- IBM DB2: --driver com.ibm.db2.jcc.DB2Driver
- IBM DB2 z/OS: --driver com.ibm.db2.jcc.DB2Driver
- Microsoft SQL Server: --driver com.microsoft.sqlserver.jdbc.SQLServerDriver
- Netezza: --driver org.netezza.Driver
- Oracle: --driver oracle.jdbc.driver.OracleDriver
- Teradata: --driver com.teradata.jdbc.TeraDriver

#### connect

Defines the JDBC connection string that Sqoop must use to connect to the database. The JDBC connection string must be based on the driver that you define in the driver argument.

Use the following syntax:

--connect <JDBC connection string>

For example, use the following syntax depending on the database type that you want to connect to:

- Aurora: --connect "jdbc:mysql://<host name>:<port>/<schema name>"
- Greenplum: --connect jdbc:postgresql://<host name>:<port>/<database name>
- IBM DB2: --connect jdbc:db2://<host name>:<port>/<database name>
- IBM DB2 z/OS: --connect jdbc:db2://<host name>:<port>/<database name>
- Microsoft SQL Server: --connect jdbc:sqlserver://<host\_name>:<port or named instance>;databaseName=<database name>
- Netezza: --connect "jdbc:netezza://<database\_server\_name>:<port>/
   <database name>;schema=<schema name>"

- Oracle: --connect jdbc:oracle:thin:@<database host name>:<database port>:<database SID>
- Teradata: --connect jdbc:teradata://<host\_name>/database=<database\_name>

Use the following syntax to connect to an SSL-enabled database:

--connect <JDBC connection string>

For example, use the following syntax depending on the database type that you want to connect to:

- Oracle: --connect jdbc:oracle:thin:@(DESCRIPTION=(ADDRESS=(PROTOCOL=TCPS)(HOST=<host>))
   (PORT=<port\_number>))(CONNECT\_DATA=(SERVICE\_NAME=<service\_name>)))"

#### connection-param-file

Defines the extra JDBC parameters through a property file that Sqoop must use to connect to the database. The contents of this file are parsed as standard Java properties and passed into the driver when you create a connection.

Use the following syntax:

--connection-param-file <parameter file name>

For example, use the following syntax to use the parameter file when you connect to the Oracle database.

--connection-param-file param file

#### connection-manager

Defines the connection manager class name that Sqoop must use to connect to the database.

Use the following syntax:

--connection-manager <connection manager class name>

For example, use the following syntax to use the generic JDBC manager class name:

--connection-manager org.apache.sqoop.manager.GenericJdbcManager

#### direct

When you read data from or write data to Oracle, you can configure the direct argument to enable Sqoop to use OraOop. OraOop is a specialized Sqoop plug-in for Oracle that uses native protocols to connect to the Oracle database. When you configure OraOop, the performance improves.

You can configure OraOop when you run Sqoop mappings on the Spark engine.

Use the following syntax:

--direct

When you use OraOop, you must use the following syntax to specify multiple arguments:

-D<argument=value> -D<argument=value>

**Note:** If you specify multiple arguments and include a space character between -D and the argument name-value pair, Sqoop considers only the first argument and ignores the remaining arguments.

If you do not direct the job to a specific queue, the Spark engine uses the default queue.

#### -Dsqoop.connection.factories

To run the mapping on the Blaze engine with the Teradata Connector for Hadoop (TDCH) specialized connectors for Sqoop, you must configure the -Dsqoop.connection.factories argument. Use the argument to define the TDCH connection factory class that Sqoop must use. The connection factory class varies based on the TDCH Sqoop Connector that you want to use.

• To use Cloudera Connector Powered by Teradata, configure the -Dsqoop.connection.factories argument as follows:

-Dsqoop.connection.factories=com.cloudera.connector.teradata.TeradataManagerFactory

 To use Hortonworks Connector for Teradata (powered by the Teradata Connector for Hadoop), configure the -Dsqoop.connection.factories argument as follows:

 Dsqoop.connection.factories=org.apache.sqoop.teradata.TeradataManagerFactory

**Note:** To run the mapping on the Spark engine, you do not need to configure the -Dsqoop.connection.factories argument. The Data Integration Service invokes Cloudera Connector Powered by Teradata and Hortonworks Connector for Teradata (powered by the Teradata Connector for Hadoop) by default.

#### --infaoptimize

Use this argument to disable the performance optimization of Sqoop pass-through mappings on the Spark engine.

When you run a Sqoop pass-through mapping on the Spark engine, the Data Integration Service optimizes mapping performance in the following scenarios:

- You read data from a Sqoop source and write data to a Hive target that uses the Text format.
- You read data from a Sqoop source and write data to an HDFS target that uses the Flat, Avro, or Parquet format.

If you want to disable the performance optimization, set the --infaoptimize argument to false. For example, if you see data type issues after you run an optimized Sqoop mapping, you can disable the performance optimization.

Use the following syntax:

--infaoptimize false

For a complete list of the Sqoop arguments that you can configure, see the Sqoop documentation.

# **Kafka Connection Properties**

The Kafka connection is a messaging connection. Use the Kafka connection to access Kafka as a message target. You can create and manage a Kafka connection in the Developer tool or through infacmd.

The following table describes the general connection properties for the Kafka connection:

| Property    | Description                                                                                                    |
|-------------|----------------------------------------------------------------------------------------------------|
| Name        | The name of the connection. The name is not case sensitive and must be unique within the domain. You can change this property after you create the connection. The name cannot exceed 128 characters, contain spaces, or contain the following special characters:                           |
|             | ~ ` ! \$ % ^ & * ( ) - + = { [ } ]   \ : ; " ' < , > . ? /                                                                                                    |
| ID          | The string that the Data Integration Service uses to identify the connection. The ID is not case sensitive.<br>It must be 255 characters or less and must be unique in the domain. You cannot change this property<br>after you create the connection. Default value is the connection name. |
| Description | The description of the connection. Enter a string that you can use to identify the connection. The description cannot exceed 4,000 characters.                                                                                                    |
| Location    | The domain where you want to create the connection.                                                                                                    |
| Туре        | The connection type.                                                                                                    |

The following table describes the Kafka broker properties for the Kafka connection:

| Property                 | Description                                                                                                    |
|--------------------------|----------------------------------------------------------------------------------------------------|
| Kafka Broker List        | Comma-separated list of Kafka brokers which maintains the configuration of the Kafka messaging broker.                                                                                                    |
|                          | To specify a Kafka broker, use the following format:                                                                                                    |
|                          | <ip address="">:<port></port></ip>                                                                                                    |
| ZooKeeper Host Port List | Optional. Comma-separated list of Apache ZooKeeper which maintains the configuration of the Kafka messaging broker.                                                                                                    |
|                          | To specify the ZooKeeper, use the following format:                                                                                                    |
|                          | <ip address="">:<port></port></ip>                                                                                                    |
| Retry Timeout            | Number of seconds the Integration Service attempts to reconnect to the Kafka broker to write data. If the source or target is not available for the time you specify, the mapping execution stops to avoid any data loss. |
| Kafka Broker Version     | Configure the Kafka messaging broker version to 0.10.1.x-2.0.0.                                                                                                    |

# Microsoft Azure Blob Storage Connection Properties

Use a Microsoft Azure SQL Blob Storage connection to access a Microsoft Azure Blob Storage.

Note: The order of the connection properties might vary depending on the tool where you view them.

You can create and manage a Microsoft Azure Blob Storage connection in the Administrator tool or the Developer tool. The following table describes the Microsoft Azure Blob Storage connection properties:

| Property    | Description                                                                                                    |
|-------------|----------------------------------------------------------------------------------------------------|
| Name        | Name of the Microsoft Azure Blob Storage connection.                                                                                                    |
| ID          | String that the Data Integration Service uses to identify the connection. The ID is not case sensitive. It must be 255 characters or less and must be unique in the domain. You cannot change this property after you create the connection. Default value is the connection name. |
| Description | Description of the connection.                                                                                                    |
| Location    | The domain where you want to create the connection.                                                                                                    |
| Туре        | Type of connection. Select AzureBlob.                                                                                                    |

The **Connection Details** tab contains the connection attributes of the Microsoft Azure Blob Storage connection. The following table describes the connection attributes:

| Property        | Description                                                                                                    |
|-----------------|----------------------------------------------------------------------------------------------------|
| Account Name    | Name of the Microsoft Azure Storage account.                                                                                                    |
| Account Key     | Microsoft Azure Storage access key.                                                                                                    |
| Container Name  | The root container or sub-folders with the absolute path.                                                                                                    |
| Endpoint Suffix | <pre>Type of Microsoft Azure end-points. You can select any of the following end-<br/>points:<br/>- core.windows.net: Default<br/>- core.usgovcloudapi.net: To select the US government Microsoft Azure end-<br/>points<br/>- core.chinacloudapi.cn: Not applicable</pre> |

# Microsoft Azure Cosmos DB SQL API Connection Properties

Use a Microsoft Azure Cosmos DB connection to connect to the Cosmos DB database. When you create a Microsoft Azure Cosmos DB connection, you enter information for metadata and data access.

The following table describes the Microsoft Azure Cosmos DB connection properties:

| Property      | Description                                                                                                    |
|---------------|----------------------------------------------------------------------------------------------------|
| Name          | Name of the Cosmos DB connection.                                                                                                    |
| ID            | String that the Data Integration Service uses to identify the connection. The ID is not case sensitive.<br>It must be 255 characters or less and must be unique in the domain. You cannot change this<br>property after you create the connection. Default value is the connection name. |
| Description   | Description of the connection. The description cannot exceed 765 characters.                                                                                                    |
| Location      | The project or folder in the Model repository where you want to store the Cosmos DB connection.                                                                                                    |
| Туре          | Select Microsoft Azure Cosmos DB SQL API.                                                                                                    |
| Cosmos DB URI | The URI of Microsoft Azure Cosmos DB account.                                                                                                    |
| Кеу           | The primary and secondary key to which provides you complete administrative access to the resources within Microsoft Azure Cosmos DB account.                                                                                                    |
| Database      | Name of the database that contains the collections from which you want to read or write JSON documents.                                                                                                    |

**Note:** You can find the Cosmos DB URI and Key values in the **Keys** settings on Azure portal. Contact your Azure administrator for more details.

# Microsoft Azure Data Lake Store Connection Properties

Use a Microsoft Azure Data Lake Store connection to access a Microsoft Azure Data Lake Store.

Note: The order of the connection properties might vary depending on the tool where you view them.

You can create and manage a Microsoft Azure SQL Data Warehouse connection in the Administrator tool or the Developer tool. The following table describes the Microsoft Azure Data Lake Store connection properties:

| Property    | Description                                                                                                    |  |
|-------------|----------------------------------------------------------------------------------------------------|--|
| Name        | The name of the connection. The name is not case sensitive and must be unique within the domain. You can change this property after you create the connection. The name cannot exceed 128 characters, contain spaces, or contain the following special characters: $\sim 1 $       |  |
| ID          | String that the Data Integration Service uses to identify the connection. The ID is not case sensitive. It must be 255 characters or less and must be unique in the domain. You cannot change this property after you create the connection. Default value is the connection name. |  |
| Description | The description of the connection. The description cannot exceed 4,000 characters.                                                                                                    |  |
| Location    | The domain where you want to create the connection.                                                                                                    |  |
| Туре        | The connection type. Select Microsoft Azure Data Lake Store.                                                                                                    |  |

The following table describes the properties for metadata access:

| Property          | Description                                                                                                    |
|-------------------|----------------------------------------------------------------------------------------------------|
| ADLS Account Name | The name of the Microsoft Azure Data Lake Store.                                                                                 |
| ClientID          | The ID of your application to complete the OAuth Authentication in the Active Directory.                                         |
| Client Secret     | The client secret key to complete the OAuth Authentication in the Active Directory.                                              |
| Directory         | The Microsoft Azure Data Lake Store directory that you use to read data or write data. The default is root directory.            |
| AuthEndpoint      | The OAuth 2.0 token endpoint from where access code is generated based on based on the Client ID and Client secret is completed. |

For more information about creating a client ID, client secret, and auth end point, contact the Azure administrator or see Microsoft Azure Data Lake Store documentation.

# Microsoft Azure SQL Data Warehouse Connection Properties

Use a Microsoft Azure SQL Data Warehouse connection to access a Microsoft Azure SQL Data Warehouse.

Note: The order of the connection properties might vary depending on the tool where you view them.

You can create and manage a Microsoft Azure SQL Data Warehouse connection in the Administrator tool or the Developer tool. The following table describes the Microsoft Azure SQL Data Warehouse connection properties:

| Property    | Description                                                                                                    |  |
|-------------|----------------------------------------------------------------------------------------------------|--|
| Name        | The name of the connection. The name is not case sensitive and must be unique within the domain. You can change this property after you create the connection. The name cannot exceed 128 characters, contain spaces, or contain the following special characters: $\sim 1!$ % $\& * () - + = []   :; " <, > ? /$ |  |
| ID          | String that the Data Integration Service uses to identify the connection. The ID is not case sensitive. It must be 255 characters or less and must be unique in the domain. You cannot change this property after you create the connection. Default value is the connection name.                                |  |
| Description | The description of the connection. The description cannot exceed 4,000 characters.                                                                                                    |  |
| Location    | The domain where you want to create the connection.                                                                                                    |  |
| Туре        | The connection type. Select Microsoft Azure SQL Data Warehouse.                                                                                                    |  |

The following table describes the properties for metadata access:

| Property                   | Description                                                                                                    |
|----------------------------|----------------------------------------------------------------------------------------------------|
| Azure DW JDBC URL          | Microsoft Azure Data Warehouse JDBC connection string. For example, you can enter the following connection string: jdbc:sqlserver:// <server>.database.windows.net: 1433;database=<database>. The Administrator can download the URL from Microsoft Azure portal.</database></server> |
| Azure DW JDBC<br>Username  | User name to connect to the Microsoft Azure SQL Data Warehouse account. You must have permission to read, write, and truncate data in Microsoft Azure SQL Data Warehouse.                                                                                                    |
| Azure DW JDBC<br>Password  | Password to connect to the Microsoft Azure SQL Data Warehouse account.                                                                                                    |
| Azure DW Schema<br>Name    | Name of the schema in Microsoft Azure SQL Data Warehouse.                                                                                                    |
| Azure Blob Account<br>Name | Name of the Microsoft Azure Storage account to stage the files.                                                                                                    |
| Azure Blob Account<br>Key  | The key that authenticates the access to the Blob storage account.                                                                                                    |
| Blob End-point             | Type of Microsoft Azure end-points. You can select any of the following end-points:<br>- core.windows.net: Default<br>- core.usgovcloudapi.net: To select the US government Microsoft Azure end-points<br>- core.chinacloudapi.cn: Not applicable                                     |
|                            | You can configure the US government Microsoft Azure end-points when a mapping runs in the native environment and on the Spark engine.                                                                                                    |

# **Snowflake Connection Properties**

When you set up a Snowflake connection, you must configure the connection properties.

Note: The order of the connection properties might vary depending on the tool where you view them.

The following table describes the Snowflake connection properties:

| Property                             | Description                                                                                                    |  |  |
|--------------------------------------|----------------------------------------------------------------------------------------------------|--|--|
| Name                                 | The name of the connection. The name is not case sensitive and must be unique within the domain. You can change this property after you create the connection. The name cannot exceed 128 characters, contain spaces, or contain the following special characters:~`! % ^ & *() - + = {[}]  \:; "' < , > ? /                                                                                                    |  |  |
| ID                                   | String that the Data Integration Service uses to identify the connection.<br>The ID is not case sensitive. The ID must be 255 characters or less and must be unique in the domain.<br>You cannot change this property after you create the connection.<br>Default value is the connection name.                                                                                                    |  |  |
| Description                          | Optional. The description of the connection. The description cannot exceed 4,000 characters.                                                                                                    |  |  |
| Location                             | The domain where you want to create the connection.                                                                                                    |  |  |
| Туре                                 | The connection type. Select SnowFlake.                                                                                                    |  |  |
| Username                             | The user name to connect to the Snowflake account.                                                                                                    |  |  |
| Password                             | The password to connect to the Snowflake account.                                                                                                    |  |  |
| Account                              | The name of the Snowflake account.                                                                                                    |  |  |
| Warehouse                            | The Snowflake warehouse name.                                                                                                    |  |  |
| Role                                 | The Snowflake role assigned to the user.                                                                                                    |  |  |
| Additional<br>JDBC URL<br>Parameters | Enter one or more JDBC connection parameters in the following format:<br><paraml>=<value>&amp;<param2>=<value>&amp;<param3>=<value><br/>For example:<br/>user=jon&amp;warehouse=mywh&amp;db=mydb&amp;schema=public<br/>To access Snowflake through Okta SSO authentication, enter the web-based IdP implementing SAML<br/>2.0 protocol in the following format:<br/>authenticator=https://<your_okta_account_name>.okta.com<br/>Note: Microsoft ADFS is not supported.<br/>For more information about configuring Okta authentication, see the following website:<br/>https://docs.snowflake.net/manuals/user-guide/admin-security-fed-auth-configure-</your_okta_account_name></value></param3></value></param2></value></paraml> |  |  |

# Creating a Connection to Access Sources or Targets

Create connections before you import data objects, preview data, and profile data.

- 1. Within the Administrator tool click Manage > Connections.
- 2. Select Actions > New > Connection.
- 3. Select the type of connection that you want to create:
  - To select an HBase connection, select NoSQL > HBase.
  - To select an HDFS connection, select File Systems > Hadoop File System.
  - To select a Hive connection, select Database > Hive.
  - To select a JDBC connection, select Database > JDBC.
- 4. Click OK.
- 5. Enter a connection name, ID, and optional description.
- Configure the connection properties. For a Hive connection, you must choose the Access Hive as a source or target option to use Hive as a source or a target.
- 7. Click Test Connection to verify the connection.
- 8. Click Finish.

# **Creating a Hadoop Connection**

Create a Hadoop connection before you run a mapping in the Hadoop environment.

- 1. Click Window > Preferences.
- 2. Select Informatica > Connections.
- 3. Expand the domain in the Available Connections list.
- 4. Select the **Cluster** connection type in the **Available Connections** list and click **Add**.

The New Cluster Connection dialog box appears.

5. Enter the general properties for the connection.

| 👿 New Clus                | ter Connection                     | <u>- 🗆 ×</u> |
|---------------------------|------------------------------------|--------------|
| Cluster Co<br>Provide the | nnection<br>connection details.    | -            |
| Name:                     | HadoopConnection                   |              |
| ID:                       | HadoopConnectionID                 |              |
| Description:              |                                    |              |
| Location:                 | node_715                           | Browse       |
| Type:                     | Hadoop                             | -            |
|                           |                                    |              |
|                           |                                    |              |
|                           |                                    |              |
|                           |                                    |              |
|                           |                                    |              |
|                           |                                    |              |
| (?) Te                    | st Connection < Back Next > Finish | Cancel       |

- 6. Click Next.
- 7. Enter the Hadoop cluster properties, common properties, and the reject directory properties.
- 8. Click Next.
- 9. Click Next.

Effective in version 10.2.2, Informatica dropped support for the Hive engine. Do not enter Hive configuration properties.

- 10. Enter configuration properties for the Blaze engine and click Next.
- 11. Enter configuration properties for the Spark engine and click Finish.

# **Configuring Hadoop Connection Properties**

When you create a Hadoop connection, default values are assigned to cluster environment variables, cluster path properties, and advanced properties. You can add or edit values for these properties. You can also reset to default values.

You can configure the following Hadoop connection properties based on the cluster environment and functionality that you use:

- Cluster Environment Variables
- Cluster Library Path

- Common Advanced Properties
- Blaze Engine Advanced Properties
- Spark Engine Advanced Properties

**Note:** Informatica does not recommend changing these property values before you consult with third-party documentation, Informatica documentation, or Informatica Global Customer Support. If you change a value without knowledge of the property, you might experience performance degradation or other unexpected results.

To reset to default values, delete the property values. For example, if you delete the values of an edited Cluster Library Path property, the value resets to the default \$DEFAULT\_CLUSTER\_LIBRARY\_PATH.

### **Cluster Environment Variables**

Cluster Environment Variables property lists the environment variables that the cluster uses. Each environment variable contains a name and a value. You can add environment variables or edit environment variables.

To edit the property in the text box, use the following format with &: to separate each name-value pair:

<name1>=<value1>[&:<name2>=<value2>...&:<nameN>=<valueN>]

Configure the following environment variables in the Cluster Environment Variables property:

#### HADOOP\_NODE\_JDK\_HOME

Represents the directory from which you run the cluster services and the JDK version that the cluster nodes use. Required to run the Java transformation in the Hadoop environment and Sqoop mappings on the Blaze engine. Default is /usr/java/default. The JDK version that the Data Integration Service uses must be compatible with the JDK version on the cluster.

Set to <cluster JDK home>/jdk<version>.

For example, HADOOP\_NODE\_JDK\_HOME=<cluster JDK home>/jdk<version>.

### **Cluster Library Path**

Cluster Library Path property is a list of path variables for shared libraries on the cluster. You can add or edit library path variables.

To edit the property in the text box, use the following format with : to separate each path variable:

<variable1>[:<variable2>...:<variableN]

Configure the library path variables in the Cluster Library Path property.

### **Common Advanced Properties**

Common advanced properties are a list of advanced or custom properties that are unique to the Hadoop environment. The properties are common to the Blaze and Spark engines. Each property contains a name and a value. You can add or edit advanced properties.

To edit the property in the text box, use the following format with &: to separate each name-value pair:

<name1>=<value1>[&:<name2>=<value2>...&:<nameN>=<valueN>]

Configure the following property in the Advanced Properties of the common properties section:

#### infapdo.java.opts

List of Java options to customize the Java run-time environment. The property contains default values.

If mappings in a MapR environment contain a Consolidation transformation or a Match transformation, change the following value:

- -Xmx512M. Specifies the maximum size for the Java virtual memory. Default is 512 MB. Increase the value to at least 700 MB.
  - For example, infapdo.java.opts=-Xmx700M

### **Blaze Engine Advanced Properties**

Blaze advanced properties are a list of advanced or custom properties that are unique to the Blaze engine. Each property contains a name and a value. You can add or edit advanced properties.

To edit the property in the text box, use the following format with &: to separate each name-value pair:

<name1>=<value1>[&:<name2>=<value2>...&:<nameN>=<valueN>]

Configure the following properties in the Advanced Properties of the Blaze configuration section:

#### infagrid.cadi.namespace

Namespace for the Data Integration Service to use. Required to set up multiple Blaze instances.

Set to <unique namespace>.

For example, infagrid.cadi.namespace=TestUser1 namespace

#### infagrid.blaze.console.jsfport

JSF port for the Blaze engine console. Use a port number that no other cluster processes use. Required to set up multiple Blaze instances.

Set to <unique JSF port value>.

For example, infagrid.blaze.console.jsfport=9090

#### infagrid.blaze.console.httpport

HTTP port for the Blaze engine console. Use a port number that no other cluster processes use. Required to set up multiple Blaze instances.

Set to <unique HTTP port value>.

For example, infagrid.blaze.console.httpport=9091

#### infagrid.node.local.root.log.dir

Path for the Blaze service logs. Default is /tmp/infa/logs/blaze. Required to set up multiple Blaze instances.

Set to <local Blaze services log directory>.

For example, infagrid.node.local.root.log.dir=<directory path>

#### infacal.hadoop.logs.directory

Path in HDFS for the persistent Blaze logs. Default is /var/log/hadoop-yarn/apps/informatica. Required to set up multiple Blaze instances.

Set to <persistent log directory path>.

For example, infacal.hadoop.logs.directory=<directory path>

#### infagrid.node.hadoop.local.root.log.dir

Path in the Hadoop connection for the service log directory.

Set to <service log directory path>.

For example, infagrid.node.local.root.log.dir=\$HADOOP\_NODE\_INFA\_HOME/blazeLogs

### **Spark Advanced Properties**

Spark advanced properties are a list of advanced or custom properties that are unique to the Spark engine. Each property contains a name and a value. You can add or edit advanced properties. Each property contains a name and a value. You can add or edit advanced properties.

Configure the following properties in the Advanced Properties of the Spark configuration section:

To edit the property in the text box, use the following format with &: to separate each name-value pair:

<name1>=<value1>[&:<name2>=<value2>...&:<nameN>=<valueN>]

#### spark.authenticate

Enables authentication for the Spark service on Hadoop. Required for Spark encryption.

Set to TRUE.

For example, spark.authenticate=TRUE

#### spark.authenticate.enableSaslEncryption

Enables encrypted communication when SASL authentication is enabled. Required if Spark encryption uses SASL authentication.

Set to TRUE.

For example, spark.authenticate.enableSaslEncryption=TRUE

#### spark.executor.cores

Indicates the number of cores that each executor process uses to run tasklets on the Spark engine.

Set to: spark.executor.cores=1

#### spark.executor.instances

Indicates the number of instances that each executor process uses to run tasklets on the Spark engine.

Set to: spark.executor.instances=1

#### spark.executor.memory

Indicates the amount of memory that each executor process uses to run tasklets on the Spark engine.

Set to: spark.executor.memory=3G

#### infaspark.driver.cluster.mode.extraJavaOptions

List of extra Java options for the Spark driver that runs inside the cluster. Required for streaming mappings to read from or write to a Kafka cluster that uses Kerberos authentication.

For example, set to:

```
infaspark.driver.cluster.mode.extraJavaOptions=
-Djava.security.egd=file:/dev/./urandom
-XX:MaxMetaspaceSize=256M -Djavax.security.auth.useSubjectCredsOnly=true
-Djava.security.krb5.conf=/<path to keytab file>/krb5.conf
-Djava.security.auth.login.config=<path to jaas config>/kafka_client_jaas.config
```

To configure the property for a specific user, you can include the following lines of code:

```
infaspark.driver.cluster.mode.extraJavaOptions =
-Djava.security.egd=file:/dev/./urandom
-XX:MaxMetaspaceSize=256M -XX:+UseG1GC -XX:MaxGCPauseMillis=500
-Djava.security.krb5.conf=/etc/krb5.conf
```

#### infaspark.executor.extraJavaOptions

List of extra Java options for the Spark executor. Required for streaming mappings to read from or write to a Kafka cluster that uses Kerberos authentication.

For example, set to:

```
infaspark.executor.extraJavaOptions=
-Djava.security.egd=file:/dev/./urandom
-XX:MaxMetaspaceSize=256M -Djavax.security.auth.useSubjectCredsOnly=true
-Djava.security.krb5.conf=/<path to krb5.conf file>/krb5.conf
-Djava.security.auth.login.config=/<path to jAAS config>/kafka_client_jaas.config
```

To configure the property for a specific user, you can include the following lines of code:

```
infaspark.executor.extraJavaOptions =
-Djava.security.egd=file:/dev/./urandom
-XX:MaxMetaspaceSize=256M -XX:+UseG1GC -XX:MaxGCPauseMillis=500
-Djava.security.krb5.conf=/etc/krb5.conf
```

#### infaspark.flatfile.writer.nullValue

When the Databricks Spark engine writes to a target, it converts null values to empty strings (" "). For example, 12, AB, "", 23p09udj.

The Databricks Spark engine can write the empty strings to string columns, but when it tries to write an empty string to a non-string column, the mapping fails with a type mismatch.

To allow the Databricks Spark engine to convert the empty strings back to null values and write to the target, configure the following advanced property in the Databricks Spark connection:

infaspark.flatfile.writer.nullValue=true

#### spark.hadoop.validateOutputSpecs

Validates if the HBase table exists. Required for streaming mappings to write to a HBase target in an Amazon EMR cluster. Set the value to false.

#### infaspark.json.parser.mode

Specifies the parser how to handle corrupt JSON records. You can set the value to one of the following modes:

- DROPMALFORMED. The parser ignores all corrupted records. Default mode.
- PERMISSIVE. The parser accepts non-standard fields as nulls in corrupted records.
- FAILFAST. The parser generates an exception when it encounters a corrupted record and the Spark application goes down.

#### infaspark.json.parser.multiLine

Specifies whether the parser can read a multiline record in a JSON file. You can set the value to true or false. Default is false. Applies only to non-native distributions that use Spark version 2.2.x and above.

#### infaspark.pythontx.exec

Required to run a Python transformation on the Spark engine for Big Data Management. The location of the Python executable binary on the worker nodes in the Hadoop cluster.

For example, set to:

infaspark.pythontx.exec=/usr/bin/python3.4

If you use the installation of Python on the Data Integration Service machine, set the value to the Python executable binary in the Informatica installation directory on the Data Integration Service machine.

For example, set to:

infaspark.pythontx.exec=INFA HOME/services/shared/spark/python/lib/python3.4

#### infaspark.pythontx.executorEnv.PYTHONHOME

Required to run a Python transformation on the Spark engine for Big Data Management and Big Data Streaming. The location of the Python installation directory on the worker nodes in the Hadoop cluster.

For example, set to:

infaspark.pythontx.executorEnv.PYTHONHOME=/usr

If you use the installation of Python on the Data Integration Service machine, use the location of the Python installation directory on the Data Integration Service machine.

For example, set to:

infaspark.pythontx.executorEnv.PYTHONHOME= INFA HOME/services/shared/spark/python/

#### infaspark.pythontx.executorEnv.LD\_PRELOAD

Required to run a Python transformation on the Spark engine for Big Data Streaming. The location of the Python shared library in the Python installation folder on the Data Integration Service machine.

For example, set to:

infaspark.pythontx.executorEnv.LD\_PRELOAD= INFA HOME/services/shared/spark/python/lib/libpython3.6m.so

#### infaspark.pythontx.submit.lib.JEP\_HOME

Required to run a Python transformation on the Spark engine for Big Data Streaming. The location of the Jep package in the Python installation folder on the Data Integration Service machine.

For example, set to:

infaspark.pythontx.submit.lib.JEP\_HOME= INFA HOME/services/shared/spark/python/lib/python3.6/site-packages/jep/

#### spark.shuffle.encryption.enabled

Enables encrypted communication when authentication is enabled. Required for Spark encryption.

Set to TRUE.

For example, spark.shuffle.encryption.enabled=TRUE

#### spark.scheduler.maxRegisteredResourcesWaitingTime

The number of milliseconds to wait for resources to register before scheduling a task. Default is 30000. Decrease the value to reduce delays before starting the Spark job execution. Required to improve performance for mappings on the Spark engine.

Set to 15000.

For example, spark.scheduler.maxRegisteredResourcesWaitingTime=15000

#### spark.scheduler.minRegisteredResourcesRatio

The minimum ratio of registered resources to acquire before task scheduling begins. Default is 0.8. Decrease the value to reduce any delay before starting the Spark job execution. Required to improve performance for mappings on the Spark engine.

Set to: 0.5

For example, spark.scheduler.minRegisteredResourcesRatio=0.5

# INDEX

### A

ADI S Databricks access 148 Amazon AWS 156 Amazon EMR Hadoop administrator tasks 37 Hadop administrator tasks 37 S3 access policies 46 Amazon Redshift connection properties 161 Amazon S3 connection properties 162 Analyst Service configuration for MapR 136 architecture Big Data Management 13 Big Data Management with Databricks 142 Hadoop environment 13 authentication Databricks 149 Azure configuration 157 Azure HDInsight Hadoop administrator tasks 60 hosts file requirement 31

# В

big data application services <u>13</u> repositories <u>14</u> Big Data Management integration with Informatica products <u>15</u> Blaze engine create a user account <u>24</u> port requirements <u>17</u> connection properties <u>170</u> directories to create <u>24</u>

# С

Cassandra connections properties <u>164</u> cloud provisioning configuration Databricks properties <u>160</u> Amazon AWS properties <u>156</u> Microsoft Azure properties <u>157</u> Cloudera CDH Hadoop administrator tasks <u>81</u> locale <u>91</u> cluster configuration create <u>42, 66, 86, 108, 130</u> import from a cluster <u>66, 86, 109</u> cluster configuration (continued) import from a file 42, 68, 88, 110, 130 cluster integration 12 cluster workflow cloud provisioning connection 155 component architecture clients and tools 13 components Informatica with Databricks environment 143 configuration files Developer tool configuration 137 configuring Izo compression format 28 connecting to a cluster 66, 86, 109 Connection details 188 properties 188 connection properties Databricks 165 connections properties 155, 170 HBase 155 HDFS 155 Hive 155 JDBC 155 Cosmos DB connection creating 190 creating Cosmos DB connection 190 Custom Hadoop OS Path configuring 29

# D

Data Integration Service prerequisites 29 configuration for MapR 134 Databricks authentication 149 cloud provisioning configuration 160 components 144 import file 151 import from file 152 run-time staging directory 149 staging directory 148 storage access 148 import from cluster 150 Databricks connection configure 153 Databricks connection properties 165 Databricks integration overview 142 system requirements 146 Developer tool configuration 137

```
disk space
requirements <u>17</u>
```

### E

ephemeral clusters cloud provisioning connection <u>155</u>

# G

Google Analytics connections properties <u>167</u> Google BigQuery connection properties <u>167</u> Google Cloud Spanner connection properties <u>168</u> Google Cloud Storage connections properties <u>169</u>

# Η

Hadoop 155 Hadoop administrator prerequisite tasks for Amazon EMR 37 prerequisite tasks for Azure HDInsight 60 prerequisite tasks for Cloudera CDH 81 prerequisite tasks for Hortonworks HDP 103 prerequisite tasks for MapR 125 Hadoop administrator tasks Amazon EMR 37 Azure HDInsight 60 Cloudera CDH 81 configure \*-site.files 37, 60, 81, 103, 126 Hortonworks HDP 103 MapR 126 Hadoop connections creating 194 Hadoop operating system on Data Integration Service 27 **HBase connections** MapR-DB properties 177 properties 177 HDFS connections creating 194 properties 175 HDFS staging directory 23 high availability configuration on Developer tool 137 Hive connections creating 194 properties 178 Hive pushdown connection properties 170 Hortonworks HDP Hadoop administrator tasks 103 hosts file Azure HDInsight 31

import file Databricks <u>151</u> import from cluster Databricks <u>150</u>

## J

JDBC Sqoop connectivity <u>112</u> JDBC connections connection string <u>183</u> properties <u>181</u>

# K

Kerberos authentication security certificate import <u>91</u>, <u>113</u>

# Μ

MapR Hadoop administrator tasks <u>125</u>, <u>126</u> Analyst Service configuration <u>136</u> Data Integration Service configuration <u>134</u> Metadata Access Service configuration <u>135</u> tickets <u>133</u> MapR client installing <u>125</u> Metadata Access Service configuration for MapR <u>135</u> Microsoft Azure <u>157</u> Microsoft Azure Data Lake Store connection properties <u>190</u> Microsoft Azure SQL Data Warehouse connection properties <u>191</u>

# 0

overview 12

# Ρ

permissions Blaze engine user 24 ports Amazon EMR requirements 17 Azure HDInsight requirements 17 Blaze engine requirements 17 Prerequisite download Hadoop operating system 27 prerequisites create directories for the Blaze engine 24 disk space 17 Hadoop administrator tasks. 37, 60, 81, 103, 125 verify system requirements 16 Data Integration Service properties 29 uninstall 18 verify product installations 16 process 12

product installations prerequisites <u>16</u>

## R

reject file directory HDFS <u>25</u>

# S

S3 access policies 46 Snowflake connection properties 193 Spark deploy mode Hadoop connection properties 170 Spark engine connection properties 170 Spark Event Log directory Hadoop connection properties 170 Spark execution parameters Hadoop connection properties 170 Spark HDFS staging directory Hadoop connection properties 170 Sqoop JDBC drivers 112 Sqoop connection arguments -Dsqoop.connection.factories 185 connect 185

Sqoop connection arguments (continued) direct 185 driver 185 staging directory Databricks 148 HDFS 23 system requirements Databricks integration 146 prerequisites 16

## Т

TDCH connection factory -Dsqoop.connection.factories <u>185</u>

# U

uninstall prerequisite <u>18</u> user accounts MapR <u>133</u>

### W

WASB Databricks access <u>148</u>